# МІНІСТЕРСТВО ОСВІТИ І НАУКИ УКРАЇНИ СУМСЬКИЙ ДЕРЖАВНИЙ УНІВЕРСИТЕТ ФАКУЛЬТЕТ ЕЛЕКТРОНІКИ ТА ІНФОРМАЦІЙНИХ ТЕХНОЛОГІЙ КАФЕДРА ІНФОРМАЦІЙНИХ ТЕХНОЛОГІЙ

«До захисту допущено» В.о. завідувача кафедри \_\_\_\_\_\_\_\_ Світлана ВАЩЕНКО \_\_\_ \_\_\_\_\_\_\_\_ 2023 р.

# **КВАЛІФІКАЦІЙНА РОБОТА**

## **на здобуття освітнього ступеня бакалавр**

зі спеціальністі 122 «Комп'ютерні науки»

освітньо-професійної програми «Інформаційні технології проектування»\_\_\_\_\_\_\_\_

на тему: «Вебдодаток підтримки діяльності репетитора з математики»

Здобувача (ки) групи ІТ-03 Дорохова Дмитра Васильовича

(шифр групи) (прізвище, ім'я, по батькові)

Кваліфікаційна робота містить результати власних досліджень. Використання ідей, результатів і текстів інших авторів мають посилання на відповідне джерело. \_\_\_\_\_\_\_\_\_\_\_ Дмитро ДОРОХОВ

(підпис) (Ім'я та ПРІЗВИЩЕ здобувача)

Керівник к.т.н., доц. Яна ЧИБІРЯК

(посада, науковий ступінь, вчене звання, Ім'я та ПРІЗВИЩЕ) (підпис)

**Сумський державний університет Факультет** електроніки та інформаційних технологій **Кафедра** інформаційних технологій **Спеціальність** 122 «Комп'ютерні науки» **Освітньо-професійна програма** «Інформаційні технології проектування»

## **ЗАТВЕРДЖУЮ**

В. о. зав. кафедри ІТ

Світлана ВАЩЕНКО « »  $\sim$  2023 p.

## **З А В Д А Н Н Я НА КВАЛІФІКАЦІЙНУ РОБОТУ БАКАЛАВРА СТУДЕНТУ**

## *Дорохову Дмитру Васильовичу*

**1 Тема роботи** Вебдодаток підтримки діяльності репетитора з математики

**керівник роботи**\_\_*Чибіярк Яна Іванівна, к.т.н., доцент*\_\_\_\_\_\_\_\_\_\_,

затверджені наказом по університету від « *07* » травня 2024 р. №0482-VI

**2 Строк подання студентом роботи** « 28 » травня 2024 р.

**3 Вхідні дані до роботи** технічне завдання на розробку програмного продукту

**4 Зміст розрахунково-пояснювальної записки (перелік питань, які потрібно розробити)** вступ, аналіз предметної області, моделювання та проєктування, практична реалізація, висновок, список використаних джерел, додатки

**5 Перелік графічного матеріалу (з точним зазначенням обов'язкових креслень)** актуальність, постановка задачі, порівняння сайтів-аналогів, функціональні вимоги до вебдодатку, функціональна діаграма IDEF0, перший рівень декомпозиції IDEF0, діаграма варіантів використання, логічна модель бази даних, вибір засобів розробки, реалізація, форма реєстрації, сторінка авторизації,

сторінка перегляду інформації про вчителів, особистий кабінет, сторінка розкладу учня, сторінка уроку, сторінка навчальних матеріалів, висновки

## **6. Консультанти розділів роботи:**

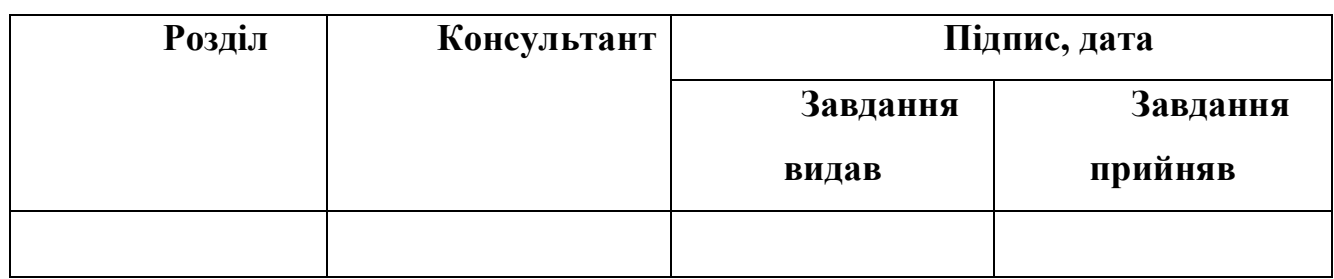

**7.Дата видачі завдання**\_\_\_02.01.2024\_\_\_\_\_\_**\_\_\_\_\_\_\_\_\_\_\_\_\_\_\_\_\_\_\_\_\_\_\_\_\_\_**

#### № п/п Назва етапів кваліфікаційної роботи Строк виконання етапів роботи Примітка 1 Аналіз предметної області та постановка задачі дослідження 08.04.2024 – 21.04.2024 2 Написання технічного завдання 22.04.2024 – 24.04.2024 3 Планування робіт 25.04.20204 – 27.04.2024 4 Вибір технологій та засобів реалізації 28.04.2024 – 05.05.2024 5 Функціонально-струкутрне моделювання 06.05.2024 – 09.05.2024 6 Практична реалізація роботи 10.05.2025 –19.05.2025 7 Підготовка кваліфікаційної роботи, перевірка на плагіат  $20.05.2025 - 26.05.2025$ 8 Підготовка комплекту документів до захисту 26.05.2025 – 03.06.2025

## **КАЛЕНДАРНИЙ ПЛАН**

**Студент** \_\_\_\_\_\_\_\_\_\_\_\_\_\_\_\_

Дмитро Дорохов

(підпис)

**Керівник роботи** \_\_\_\_\_\_\_\_\_\_\_\_\_\_\_

к.т.н., доц. Яна Чибіряк

(підпис)

#### **АНОТАЦІЯ**

Тема кваліфікаційної роботи бакалавра «Вебдодаток підтримки діяльності репетитора з математики».

Пояснювальна записка складається зі вступу, 3 розділів, висновків, списку використаних джерел із 3 найменувань, додатків. Загальний обсяг роботи − 132 сторінок, у тому числі 43 сторінок основного тексту, 1 сторінки списку використаних джерел, 88 сторінок додатків.

Актуальність роботи полягає в необхідності зручних та ефективних засобів для репетиторів.

Мета роботи: створення вебдодатку для підтримки діяльності репетитора з математики, що надасть репетиторам засоби для зручної та ефективної організації навчального процесу, а учням – платформу для пошуку вчителя та отримання знань в математиці.

Ключові слова: вебдодаток, репетитор, учень, WebRTC, HTML, CSS, JavaScript, навчальний процес, дистанційне навчання.

## **3MICT**

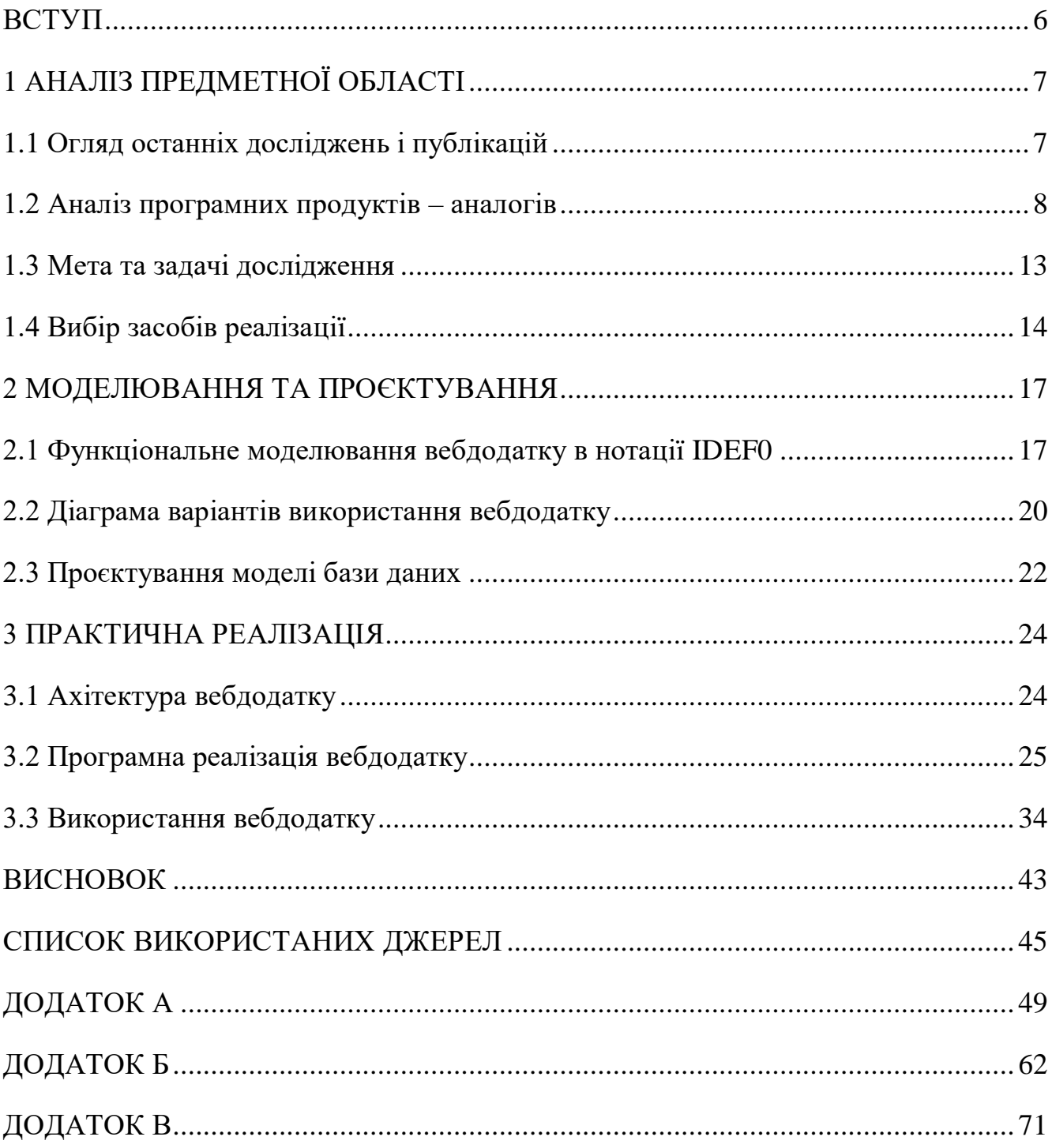

#### **ВСТУП**

<span id="page-5-0"></span>У сучасному світі все більше зростає попит на репетиторські послуги, особливо в такій складній області як математика. Пов'язано це з тим, що стандарти навчання є доволі високими, будь то конкуренція між абітурієнтами при складанні іспитів для вступу до закладів вищої освіти, чи між студентами за краще місце в рейтингу. Так чи інакше репетиторство це один з найефективніших методів для отримання знань в певній науці.

Однак репетиторам потрібні зручні та ефективні засоби для проведення та організації занять, у цьому полягає актуальність обраної теми.

Предметом дослідження є створення вебдодатку для підтримки діяльності репетитора з математики. Об'єктом дослідження є процес взаємодії між репетиторами та учнями.

Метою роботи є розробка вебдодатку підтримки діяльності репетитора з математики, що дозволить підвищити ефективність навчального процесу під час взаємодії репетиторів з учнями. Для досягнення цієї мети необхідно вирішити такі задачі:

- провести аналіз потреб учнів та вчителів;
- визначити функціональні вимоги вебдодатку;
- розробити інтерфейс учня та вчителя;
- розробити інструменти для проведення онлайн занять;

Отже, даний вебдодаток може стати інноваційним інструментом для покращення навчального процесу. А використання технологій дозволить персоналізувати навчання, створювати цікаві інтерактивні матеріали та відстежувати прогрес у реальному час

## **1 АНАЛІЗ ПРЕДМЕТНОЇ ОБЛАСТІ**

#### <span id="page-6-1"></span><span id="page-6-0"></span>**1.1 Огляд останніх досліджень і публікацій**

Останні дослідження в області дистанційного навчання вказують на те, що Дистанційна освіта завдяки веб-технологіям забезпечує ефективний навчальний процес і дослідницьку роботу, виступає фактором розвитку кваліфікованого, інтелектуального та високопрофесійного суспільства [1-5]. Цей напрям набув особливого росту спочатку через пандемію COVID-19, а потім з початку повномасштабної війни [2] й до сьогодні. Все це спричинило багато проблем і труднощів для проведення навчально процесу, тому зараз так важливо мати зручні та інноваційні інструменти онлайн навчання.

Впровадження цифрових технологій в навчання значно покращує його якість, підвищує розуміння та засвоєння знань, швидкість та якість сприйняття, даючи вчителям нові можливості для взаємодії з учнями. Через це важливо володіти сучасними освітніми інструментами, обираючи підхожий новітній функціонал. Технології постійно розвиваються, тому гарному вчителю важливо вміти використовувати найбільш актуальні та ефективні методи онлайн навчання [3-8].

Окрім традиційних способів отримання знань у школі чи вищих навчальних закладах, все більшої популярності набирає репетиторство. З 2016 по 2021 рік кількість викладачів, що пропонують свої послуги приватного репетитора на одному з сайтів збільшилася в понад 20 разів. За репетиторськими послугами не тільки учні, що мають на меті покращити знання чи підготуватись до іспитів, а й дорослі люди для отримання додаткових знань з метою підвищення компетентності, вивчення іноземних мов та іншого [9-12].

Незважаючи на великий попит репетиторських послуг, мало вчителів мають персоналізовані технологічні інструменти для навчання учнів, тому розробка вебдодатку для репетитора стане не тільки ефективним методом проведення навчального процесу, а й візитною карткою справжнього фахівця.

#### <span id="page-7-0"></span>**1.2 Аналіз програмних продуктів – аналогів**

На сьогодні існує велика кількість сайтів для репетиторів і всі вони приблизно схожі. Переважна більшість просто надають інформацію про навчальний процес та репетиторів, з можливістю запису на заняття. Дуже мало сайтів можуть похизуватися наявністю конспектів та інших навчальних матеріалів, чи якогось додаткового функціоналу. Для проведення аналізу програмних продуктів-аналогів, з метою визначення необхідного та унікального функціоналу, було обрано наступні додатки: mathema.me, GoStudent, Varsity Tutors. Порівняльна характеристика цих вебсайтів представлена в [Таблиця 1.1.](#page-11-0)

mathema.me – це онлайн школа для вивчення математики, що надає широке коло інформації про сервіс та вчителів [\(Рисунок 1.1Рисунок 1.2\)](#page-7-1). На сайті реалізовано зручний пошук за фільтрами для кращого підбору вчителя, також наявна система відгуків [6, 13-18].

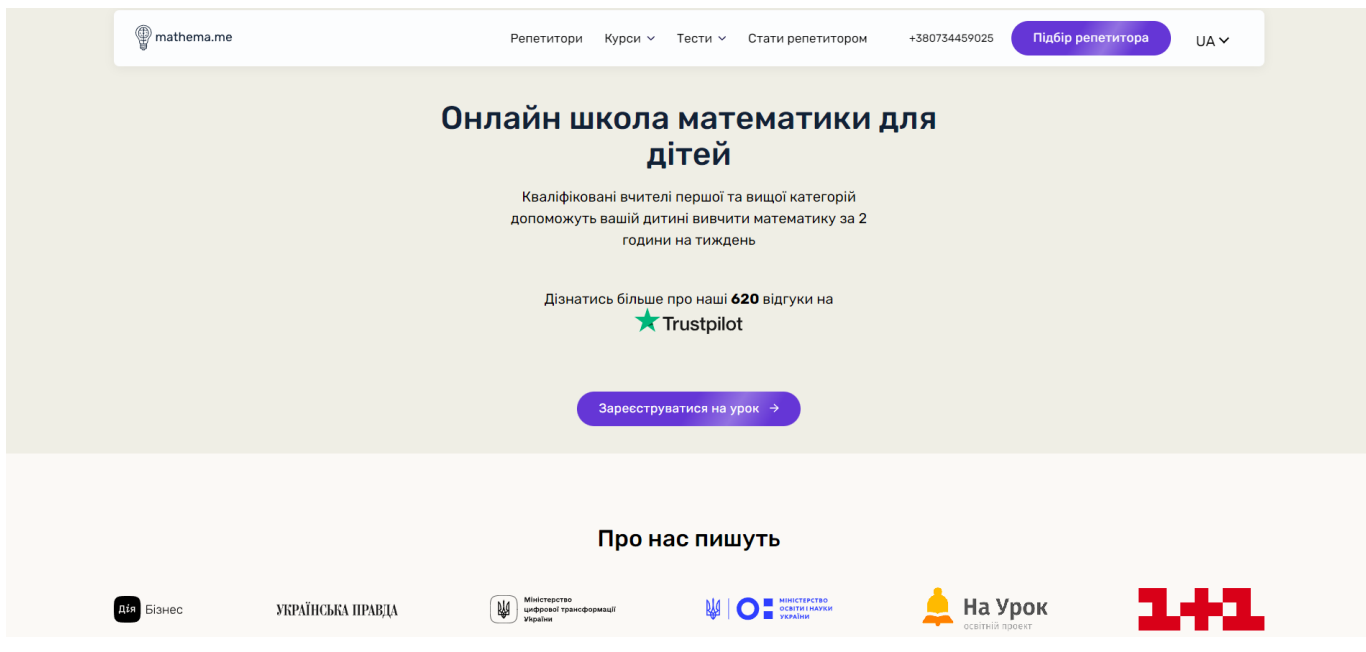

<span id="page-7-1"></span>Рисунок 1.1 – Головна сторінка mathema.me

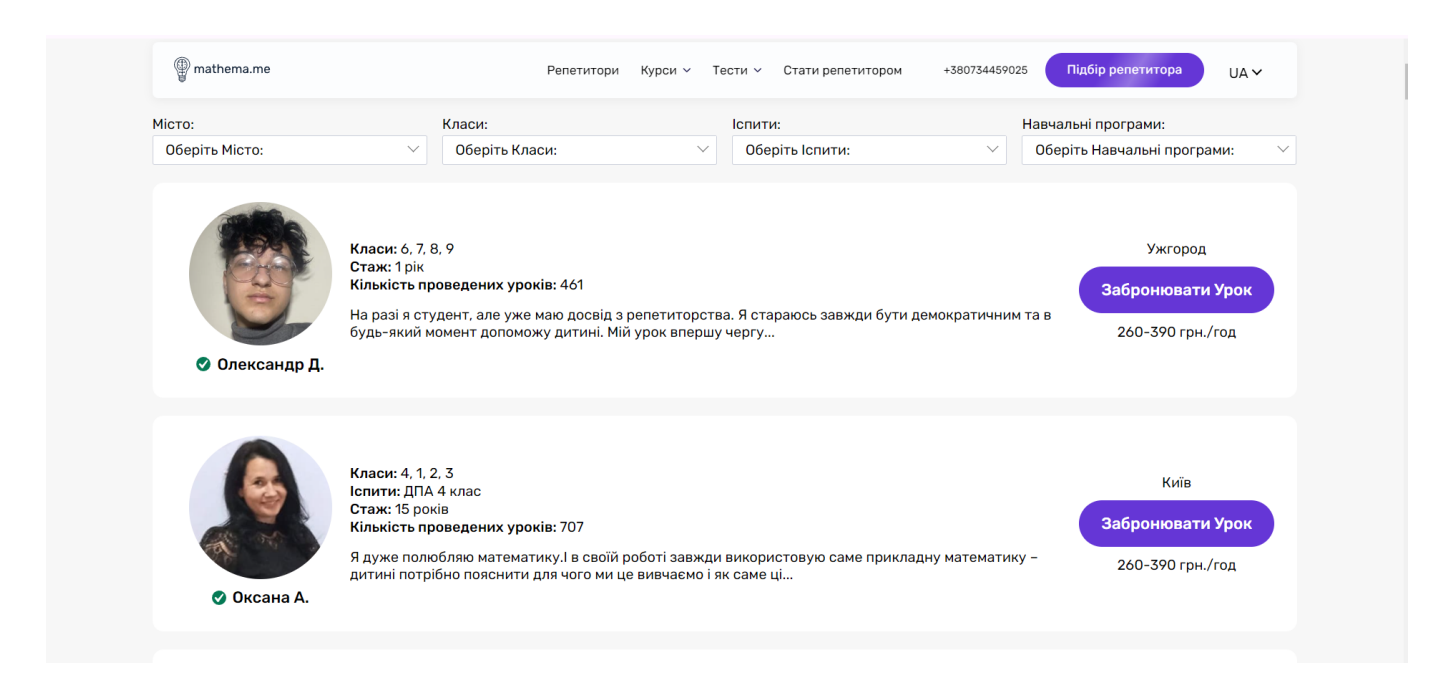

Рисунок 1.2 – Сторінка пошуку вчителів

Окрім можливості записуватись на онлайн заняття з репетиторами, сервіс також дозволяє навчатись самостійно, надаючи конспекти та тести [\(Рисунок](#page-8-0)  [1.3](#page-8-0)[Рисунок 1.4\)](#page-9-0).

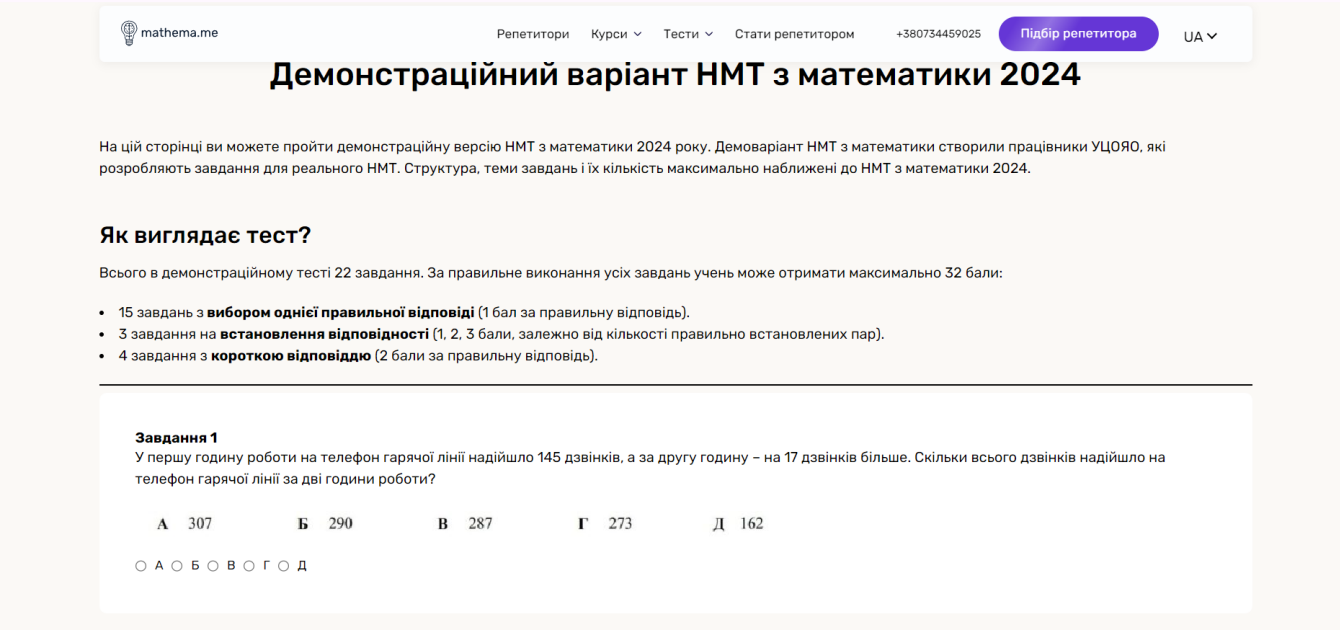

<span id="page-8-0"></span>Рисунок 1.3 – Сторінка тесту

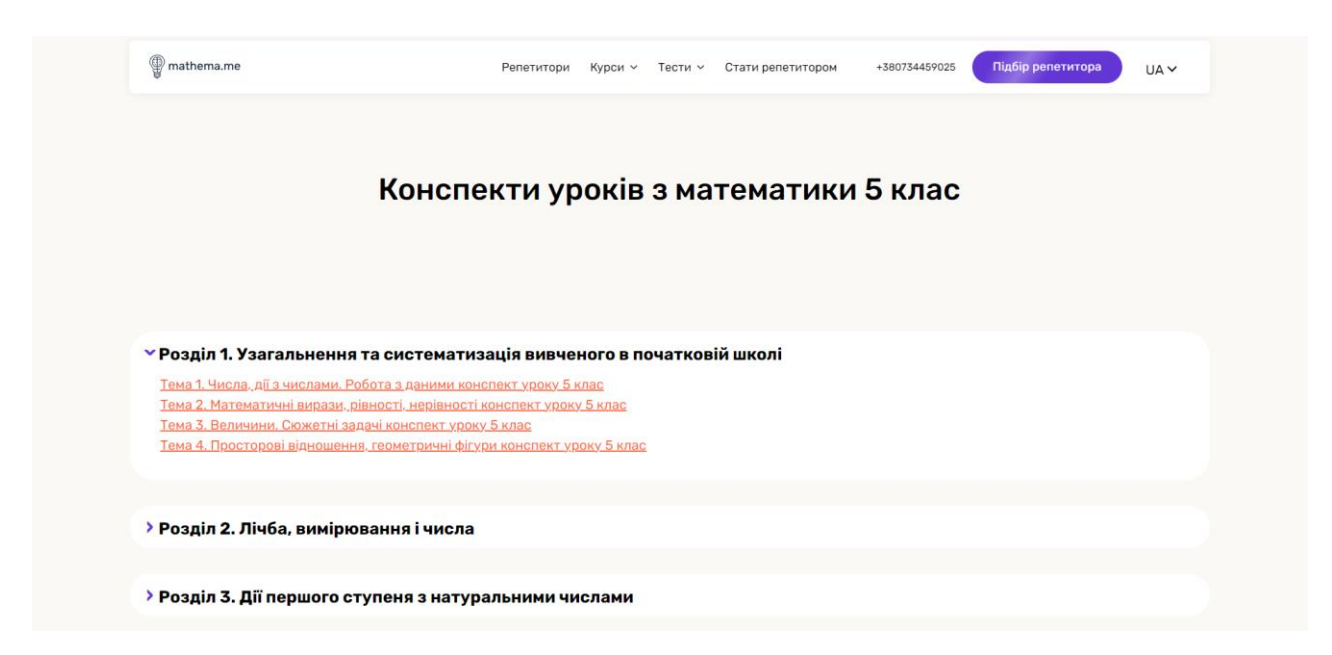

Рисунок 1.4 – Сторінка конспектів

<span id="page-9-0"></span>GoStudent – платформа для онлайн різних предметів для учнів різної степені освіти [\(Рисунок 1.5\)](#page-9-1). Платформа надає різні пакети послуг з можливістю гнучкого навчання, також учні можуть замовити індивідуальні послуги. Окрім цього сайт має свою навчальну платформу GoClass, яка надає можливість відеозв'язку та можливість використання вбудованих навчальних інструментів [\(Рисунок 1.6\)](#page-10-0) [7, 19-22].

<span id="page-9-1"></span>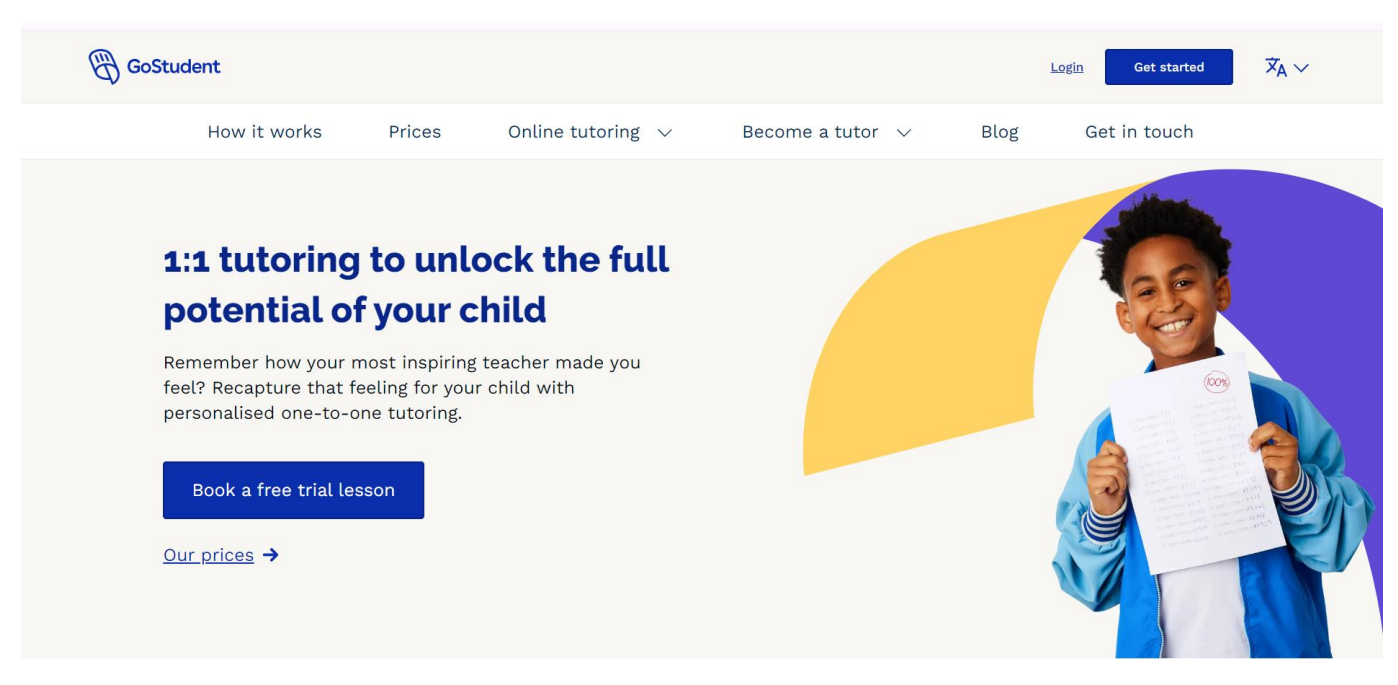

Рисунок 1.5 – Головна сторінка GoStudent

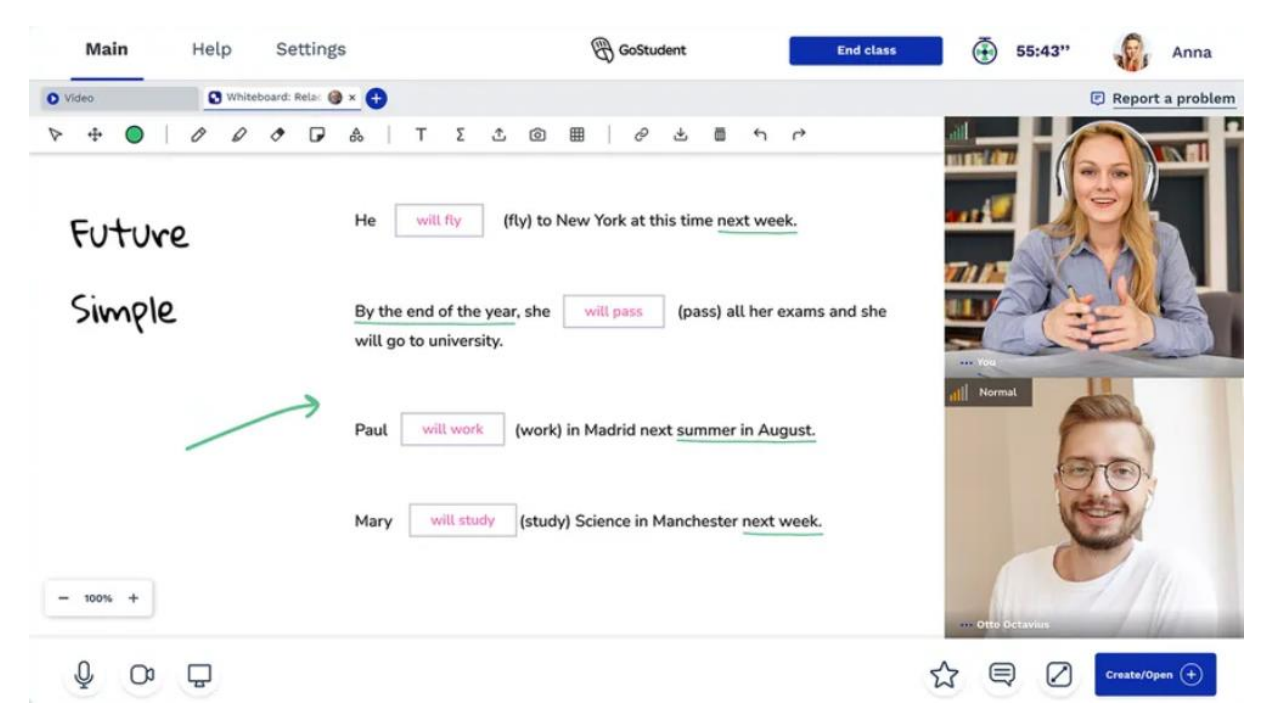

Рисунок 1.6 – Сторінка GoStudent для проведення занять

<span id="page-10-0"></span>Varsity Tutors – це платформа для онлайн навчання, що пропонує послуги репетиторства з понад трьох тисяч предметів для учнів різних вікових груп [\(Рисунок 1.7\)](#page-10-1). Вчителі проводять заняття індивідуально, або в групах. Сайт працює лише за фіксованими пакетами послуг. Для учнів є функція перегляду розкладу. Також платформа пропонує своїм учням велику навчальну базу з конспектами та тестами, а вчителі мають можливість робити звіти з оцінками учнів [8, 23-26].

<span id="page-10-1"></span>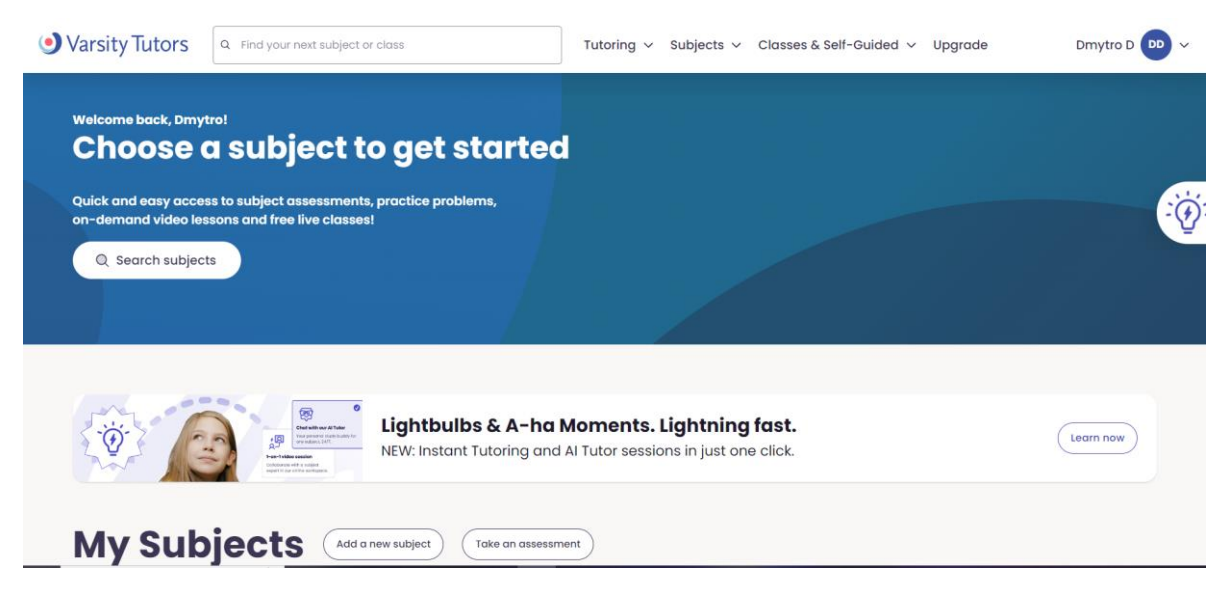

Рисунок 1.7 – Головна сторінка Varsity Tutors

Підсумовуючи аналіз продуктів – аналогів виділимо для кожного характерні недоліки: mathema.me – відсутність особистого кабінету, інструментів для проведення відео дзвінків, не можливо формувати власний розклад; GoStudent – не можливо формувати власний розклад, відсутність навчальних матеріалів та тренажерів; Varsity Tutors – відсутні онлайн тренажери та можливість формування розкладу.

<span id="page-11-0"></span>

| Характеристика           | mathema.me | GoStudent | Varsity       | MathTutor         |
|--------------------------|------------|-----------|---------------|-------------------|
|                          |            |           | <b>Tutors</b> |                   |
| Інформативність          | $+$        | $+$       | $+$           | $+$               |
| Наявність<br>особистого  |            | $+$       |               | $+$               |
| кабінету                 |            |           |               |                   |
| Можливість запису<br>ДО  | $+$        | $+$       |               | $+$               |
| репетитора               |            |           |               |                   |
| Можливість проведення    |            | $+$       | $+$           | $+$               |
| відеодзвінків на сайті   |            |           |               |                   |
| Можливість               |            |           |               | $+$               |
| формування<br>власного   |            |           |               |                   |
| розкладу                 |            |           |               |                   |
| Наявність<br>навчальних  | $+$        |           | $+$           | $+$               |
| матеріалів               |            |           |               |                   |
| віртуальної<br>Наявність |            | $+$       | $+$           | $\qquad \qquad +$ |
| дошки                    |            |           |               |                   |
| онлайн<br>Наявність      | $+$        |           |               | $+$               |
| тренажерів               |            |           |               |                   |

Таблиця 1.1 – Порівняльна характеристика продуктів – аналогів

З огляду на таблицю порівняння продуктів – аналогів, необхідно зважити плюси та мінуси кожного, для реалізації якомога кращого власного вебдодатку,

поєднуючи гарні сторони та уникаючи негативні. Таким чином формуємо список вимог до розроблюваного програмного продукту:

- можливість авторизації/реєстрації на сайті, а також виходу з акаунту;
- можливість перегляду інформації про вчителів;
- можливість записатися на онлайн заняття, планувати час навчання та змінювати його за потреби;
- можливість проведення відео зустрічей з можливістю демонстрації екрану, використання вбудованої дошки;
- можливість повторення пройдених тем з використанням інтерактивного підручника та тренажерів;
- можливість редагувати, додавати навчальні матеріали;
- можливість надсилати відгук про проведене заняття батькам;

#### <span id="page-12-0"></span>**1.3 Мета та задачі дослідження**

Метою дослідження є створення вебдодатку для підтримки діяльності репетитора з математики. Проаналізувавши предметну область, було сформовано перелік задач, виконання яких дозволить реалізувати якісний програмний продукт:

- провести аналіз потреб учнів та вчителів;
- дослідити головні аспекти викладання математики;
- визначити функціональні вимоги вебдодатку;
- розробити інтерфейс учня та вчителя;
- розробити інструменти для проведення онлайн занять;
- протестувати можливості вебдодатку;
- виправити помилки;
- вивести вебдодаток на онлайн хостинг;

Серед категорій користувачів можна виділити три типи: відвідувачі, зареєстровані учні, зареєстровані вчителі. Доступ до функціоналу додатку варіюється саме від типу користувача. Відвідувачі мають можливість перегляди

вміст вебдодатку та проходити авторизацію/реєстрацію в системі. Категорії учнів дозволено перехід до сторінки особистого кабінету, з якої далі здійснюється перехід до сторінок відеозв'язку, розкладу та навчальних матеріалів. Користувачі категорії вчителів мають доступ до редагування вмісту навчальних матеріалів.

### <span id="page-13-0"></span>**1.4 Вибір засобів реалізації**

Для початку розробки необхідно провести огляд технічних засобів. Виділимо основні компоненти для огляду: клієнтська частина, серверна частина з базою даних, здійснення відеодзвінків.

Клієнтська частина буде реалізована класичними засобами – HTML, CSS, JavaScript. Кожен компонент виконує свою роль: мова розмітки HTML дозволить розробити структуру вебдодатку; каскадні таблиці стилів CSS надають можливість керування зовнішнім виглядом застосунку, для створення власного дизайну; JavaScript використаємо для додавання функціоналу, що додає динамічності та інтерактивності вебдодатку.

Для реалізації серверної частини є різні технічні засоби, серед них:

- PHP: широко використовується для створення динамічних веб-сайтів та веб-застосунків. Близько 80% всіх веб-сайтів у світі написано мовою PHP. Перевага мови в тому, що вона проста у вивченні.
- Python Django: повнофункціональний веб-фреймворк для Python, який надає готові рішення для автентифікації, адміністрування, URLмаршрутизації та багатьох інших завдань.
- Ruby on Rails: використовується для створення веб-додатків і має простий та лаконічний синтаксис. Його часто обирають за основу стартапу [9-10, 27-29].

Для цього проєкту обрано мову PHP через її простоту у використанні та підтримці HTML, а завдяки панелі phpMyAdmin буде зручно взаємодіяти з базою даних.

Серед систем управління базами даних часто використовують наступні:

- MySQL: одна з найпопулярніших реляційних баз даних. Реалізована підтримка кількох процесорів та багато поточність. Через API з базами даних можна працювати за допомогою популярних мов програмування (C, C++, C#, PHP, Java, Ruby, Python та Perl). Бібліотека функцій SQL реалізується через високо оптимізовану бібліотеку класів, завдяки чому досягається висока швидкість роботи і відсутні витоки пам'яті.
- Oracle Database: ідеально підходить для великих організацій, які обробляють величезну кількість даних. Вона забезпечує автономне адміністрування, у її складі наявно багато інструментів управління базами даних.
- PostgreSQL: досить поширена СУБД, вона є безкоштовною та об'єктнореляційною. Незважаючи на те, що СУБД є повністю безкоштовним ПЗ, за її впровадження, модифікацію та підтримку потрібно платити додатково [11, 30-32].

Для даного проєкту обрано СУБД MySQL, оскільки її використання добре поєднується з мовою PHP, а велика користувальницька спільнота забезпечує широку підтримку та додаткові ресурси.

Для огляду технологій реалізації відеодзвінків обрано наступні:

- WebRTC: безкоштовний та відкритий проєкт, що надає додаткам можливість комунікації в реальному часі через API. Підтримується всіма сучасними браузерами та має відкритий стандарт, доступний як JavaScript API для веб-браузерів.
- Twilio Programmable Video: платна платформа, що дозволяє додавати функціональність відеодзвінків. Надає високу якість передачі даних між користувачами та має широкий функціонал для проведення конференцій.
- Zoom SDK: дозволяє вбудовувати функціонал відеоконференцій Zoom у власний вебдодаток, підтримується на різних платформах, є безкоштовною, але з певними обмеженнями використання [12-14].

Можливість проведення відеодзвінків на сайті буде реалізовано засобами WebRTC, оскільки ця технологія є абсолютно безкоштовною, що є основним параметром при розробці даного проєкту.

### **2 МОДЕЛЮВАННЯ ТА ПРОЄКТУВАННЯ**

#### <span id="page-16-1"></span><span id="page-16-0"></span>**2.1 Функціональне моделювання вебдодатку в нотації IDEF0**

На цьому етапі проведемо функціональне моделювання вебдодатку. Оскільки додатком будуть користуватися два типи користувачів – учень та вчитель, складемо функціональні моделі для кожного. Діаграма IDEF0 складається блоків функцій, та стрілок, що демонструють вхідні дані, вихідні дані, механізми, що використовуються, контролери, що впливають на виконання функцій. Для обох користувачів механізми та контролери однакові:

- Механізми: Функціонал додатку;
- Контролери: Правила реєстрації та авторизації, Технічне завдання.

Входи та виходи для користувача Вчителя:

- Входи: Потреба в проведенні онлайн заняття з математики;
- Виходи: Проведено онлайн заняття з математики.

Функціональну діаграму для вчителя представлено на [Рисунок 2.1.](#page-16-2)

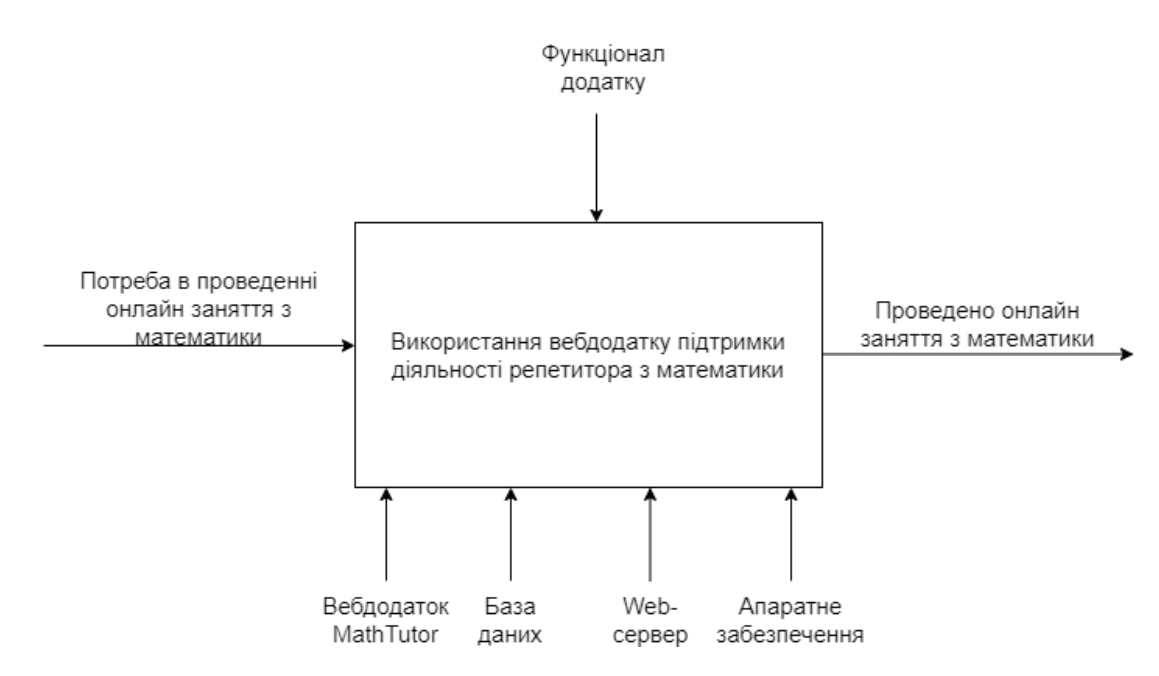

Рисунок 2.1 – Функціональна діаграма IDEF0 для вчителя

<span id="page-16-2"></span>Входи та виходи для користувача Учня:

- Входи: Потреба покращити знання з математики;
- Виходи: Отримані знання з математики.

Функціональну діаграму для учня представлено на [Рисунок 2.2.](#page-17-0)

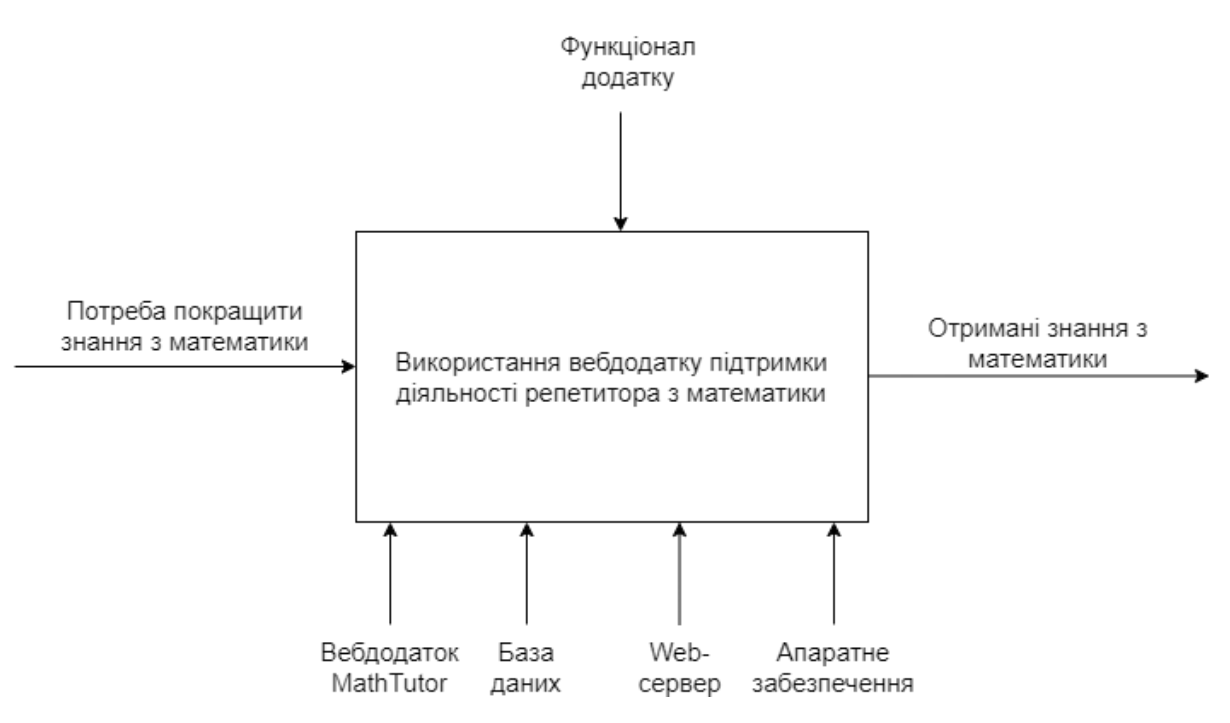

Рисунок 2.2 – Функціональна діаграма IDEF0 для учня

<span id="page-17-0"></span>Далі проведемо декомпозицію першого рівня для даних діаграм, з метою деталізації процесів вебдодатку [\(Рисунок 2.3Рисунок 2.4\)](#page-18-0). Для користувача Учня виділимо наступні процеси:

- Реєстрація;
- Авторизація;
- Перегляд інформації про вчителів;
- Запис на заняття;
- Перегляд розкладу;
- Підключення на заняття
- Повторення пройдених тем;

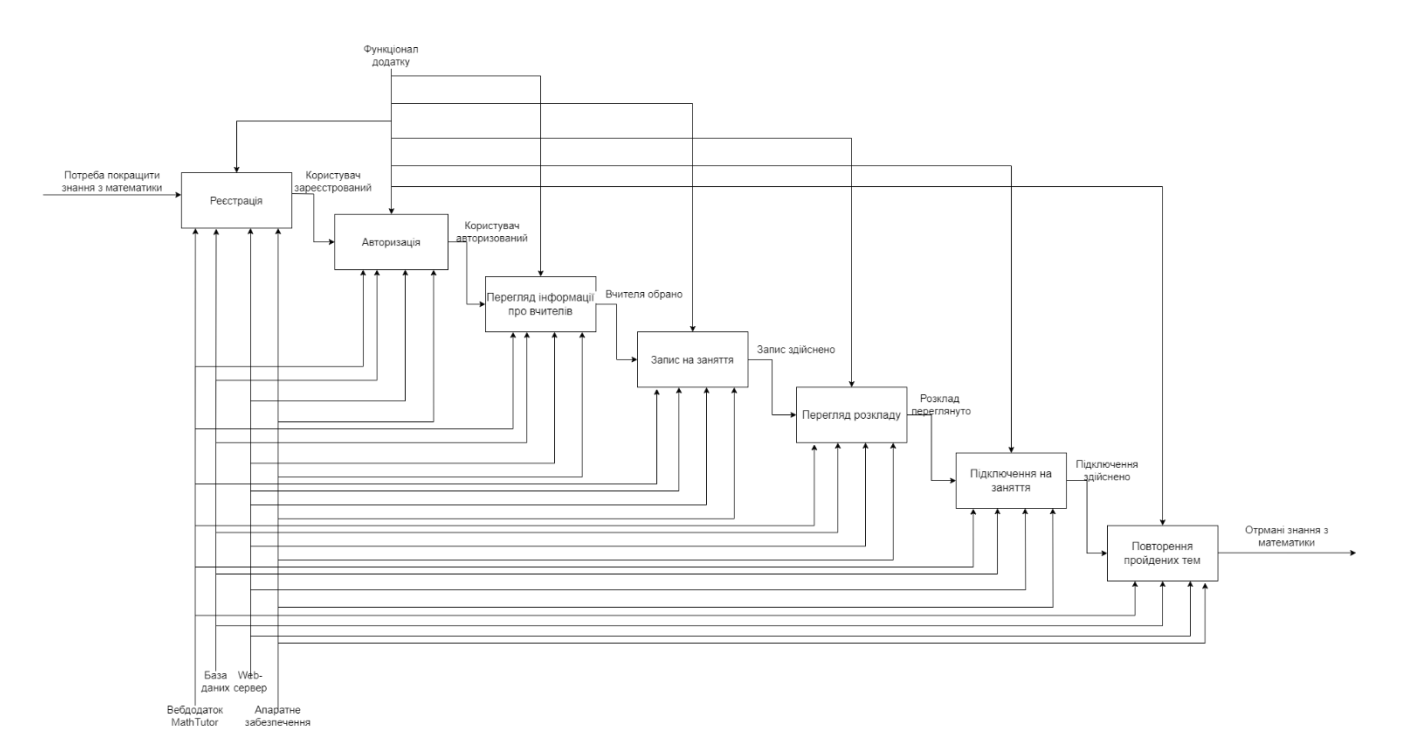

Рисунок 2.3 – Декомпозиція першого рівня IDEF0 для учня

<span id="page-18-0"></span>Для користувача Вчителя виділимо наступні процеси:

- Реєстрація;
- Авторизація;
- Перегляд розкладу;
- Керування навчальними матеріалами;
- Проведення онлайн уроку;

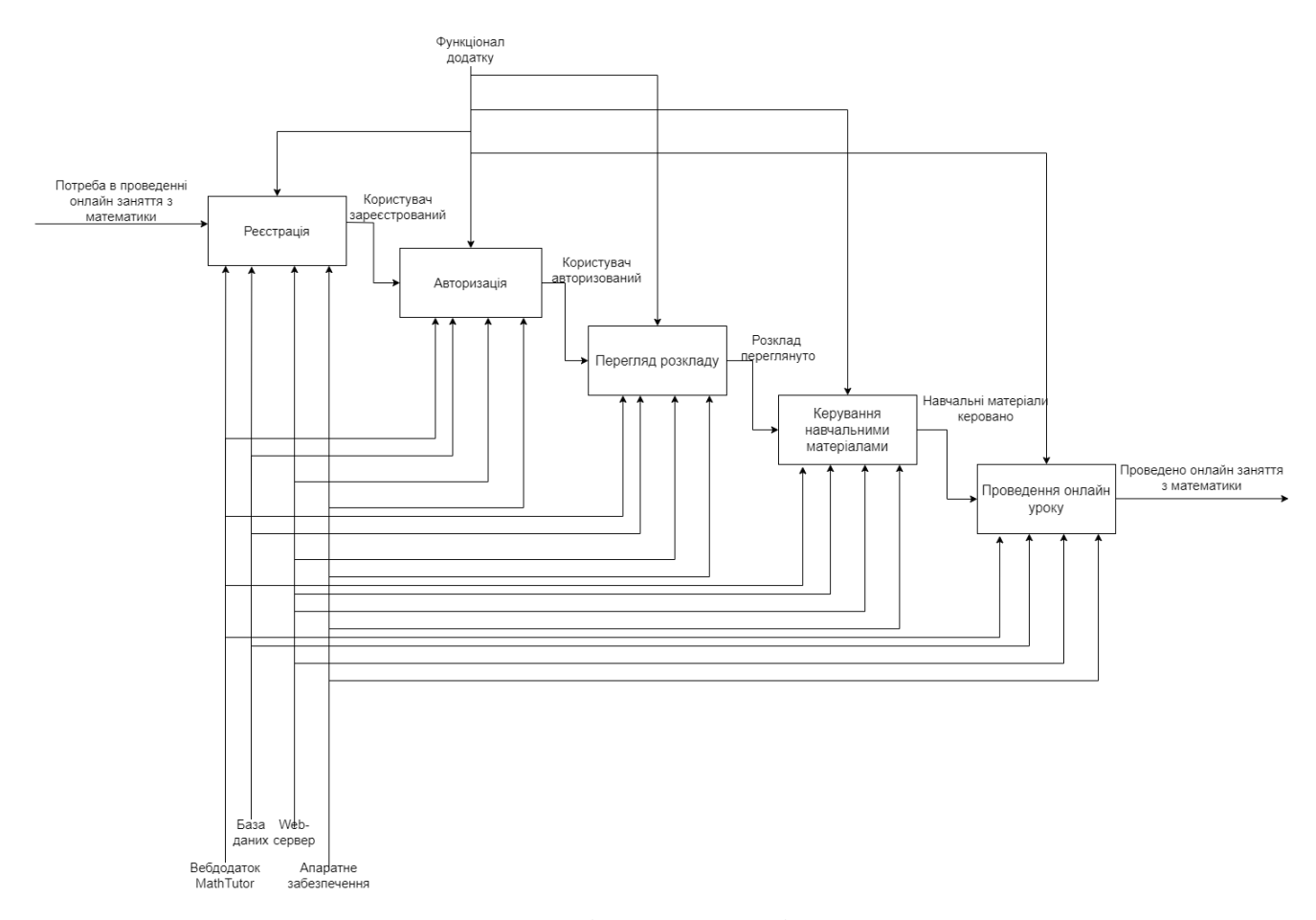

Рисунок 2.4 – Декомпозиція першого рівня IDEF0 для вчителя

## <span id="page-19-0"></span>**2.2 Діаграма варіантів використання вебдодатку**

Наступним кроком було створено діаграми варіантів використання для двох типів користувачів, що базуються на функціональних вимогах до системи. Ці діаграми дозволять визначити взаємодію користувачів(акторів) з системою, що допоможе при розробці вебдодатку краще розуміти вимоги до продукту. Діаграми варіантів використання представлено на [Рисунок 2.5–](#page-20-0)2.6.

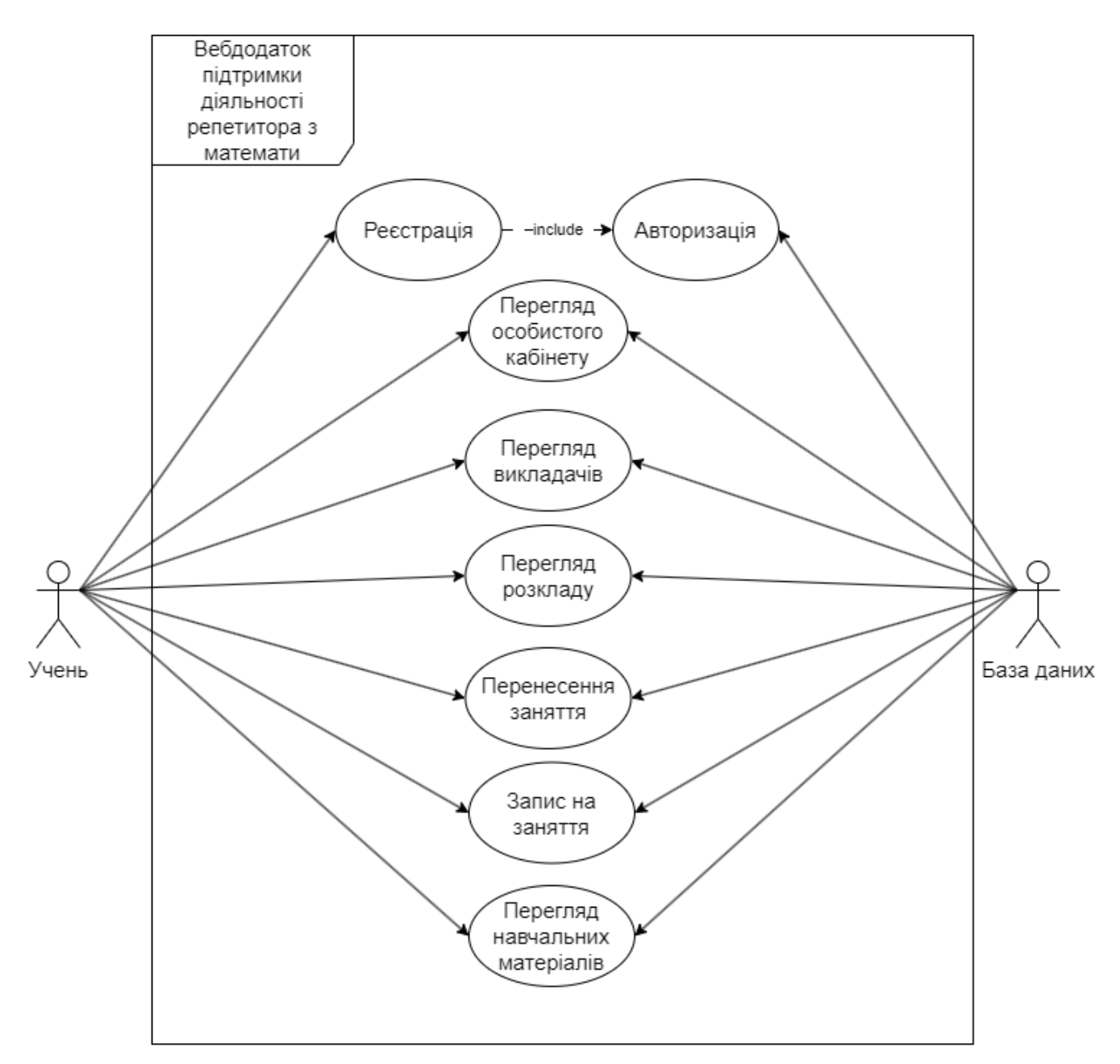

<span id="page-20-0"></span>Рисунок 2.5 – Діаграма варіантів використання вебдодатку учнем

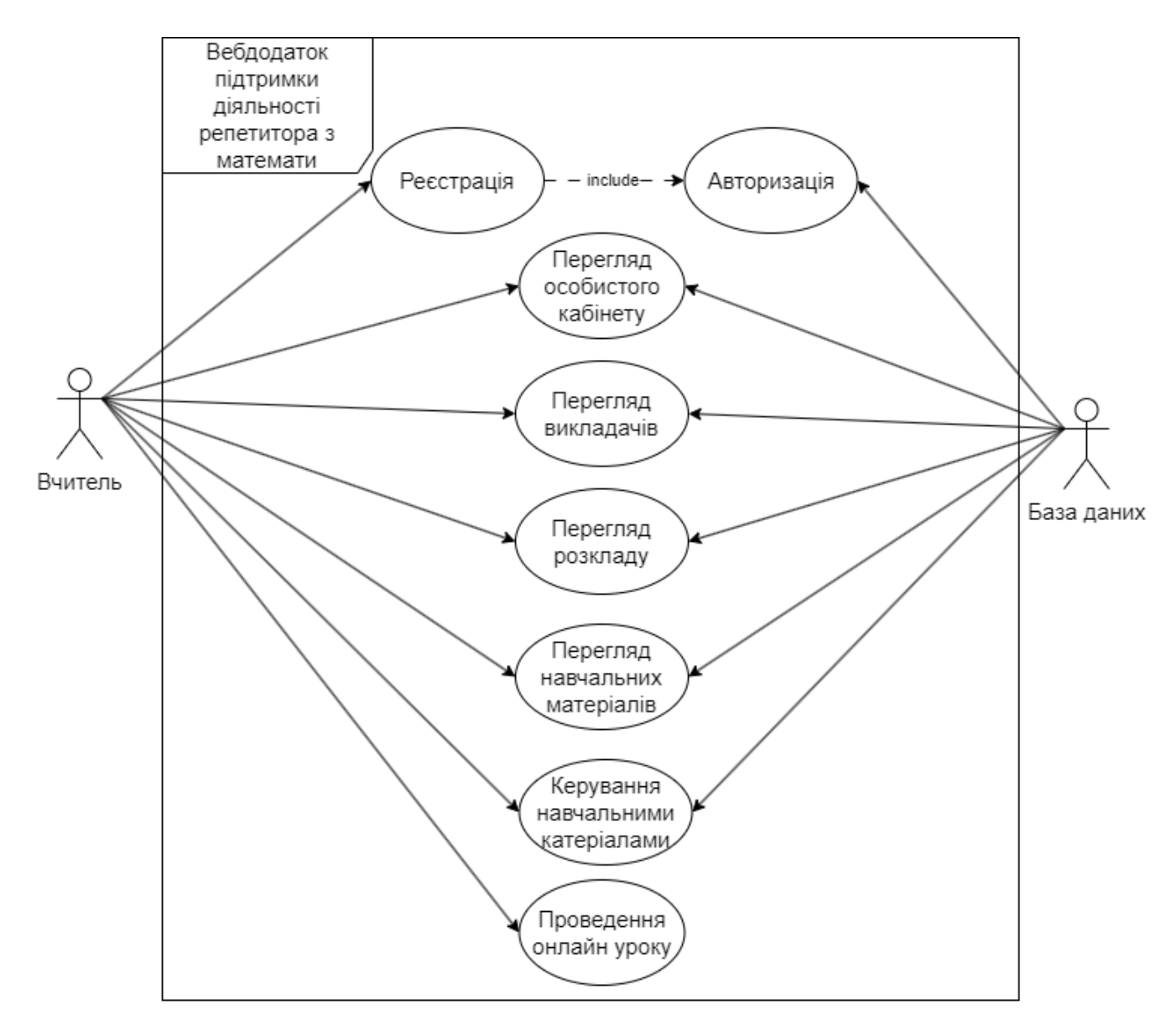

Рисунок 2.6 – Діаграма варіантів використання вебдодатку учнем вчителем

#### <span id="page-21-0"></span>**2.3 Проєктування моделі бази даних**

База даних є невідмінною частиною даного вебдодатку, адже вона забезпечить можливість зберігання даних про зареєстрованих користувачів, а також дозволить зберігати інформацію для сторінки навчальних матеріалів. Тому було розроблено базу даних, яку умовно можна поділити на дві групи пов'язаних між собою таблиць: 1-ша група має таблиці users, що містить особисті дані користувачів, teacher\_info – інформацію про вчителів для виведення її на сторінці

вчителів, та lessons – дані про заплановані заняття; 2-га група має таблицю розділів sections, таблицю тем для кожного розділу themes, та таблиці kospekt і trainer до кожної теми, завдяки цій структурі можна буде динамічно відображати навчальні матеріали на сторінці. Логічну модель бази даних представлено на [Рисунок 2.77](#page-22-0).

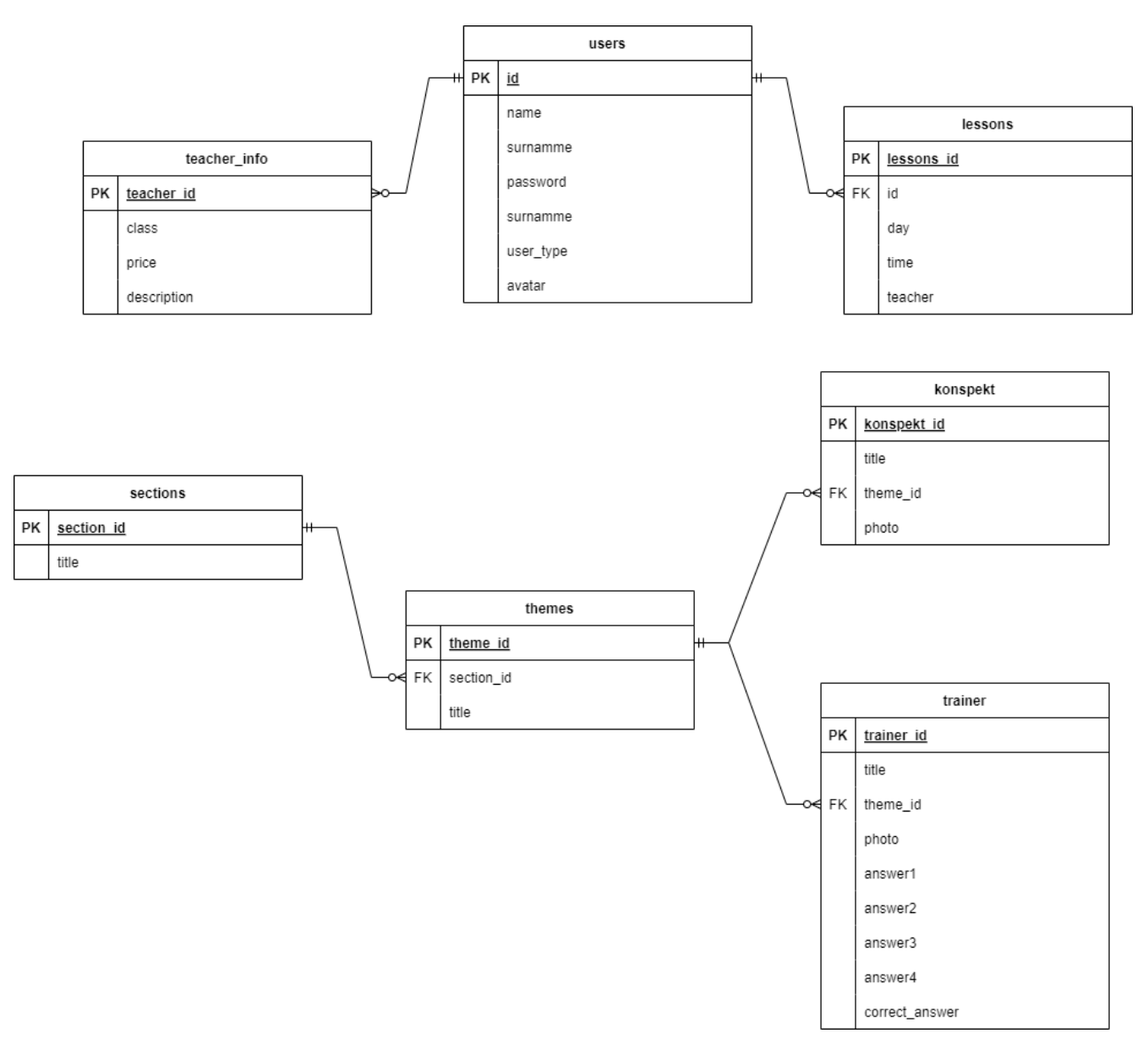

<span id="page-22-0"></span>Рисунок 2.7 – Логічна модель бази даних

### **3 ПРАКТИЧНА РЕАЛІЗАЦІЯ**

### <span id="page-23-1"></span><span id="page-23-0"></span>**3.1 Архітектура вебдодатку**

Для реалізації даного вебдодатку було обрано архітектуру «Клієнт-сервер». Ця архітектура має три основні компоненти:

- 1. Клієнтська частина її виконано з використанням HTML, CSS, JavaScript – ці елементи відповідають за інтерфейс користувача та його взаємодію з вебдодатком.
- 2. Серверна частина виконано з допомогою PHP для обробки запитів клієнта, а також взаємодії з базою даних, та Node.js – створення серверу для взаємодії з користувачами у реальному часі.
- 3. База даних виконано з використанням СУБД MySQL –для зберігання даних, необхідних для коректної роботи сайту.

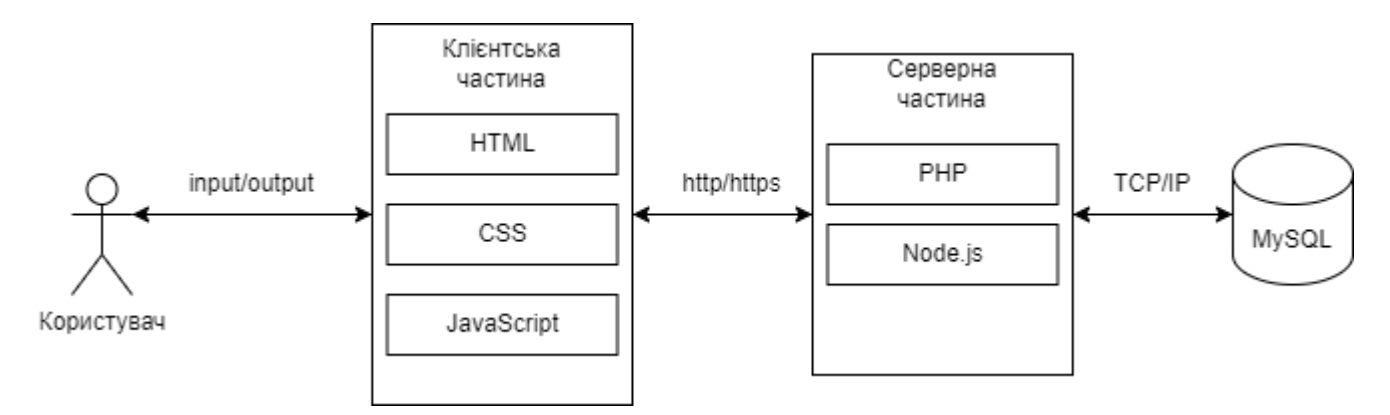

Рисунок 3.1 – Архітектура вебдодатку

#### <span id="page-24-0"></span>**3.2 Програмна реалізація вебдодатку**

Середовищем розробки вебдодатку було обрано VS Code, що зручно використовувати при роботі з декількома мовами програмування, завдяки завантаженню різних розширень. Для запуску вебдодатку на локальному сервері було використано Open Server Panel. Ця програма дозволить створити локальний сервер з необхідною версією PHP, а також дасть можливість створити базу, використовуючи панель phpMyAdmin для роботи з СУБД MySQL.

Запустивши сервер можна приступати до написання вебдодатку. Першим чином було створено гостьову сторінку сайту, якої користувач має можливість авторизуватись або переглянути вчителів. Процес створення сторінки можна переглянути на [Рисунок 3.2.](#page-24-1)

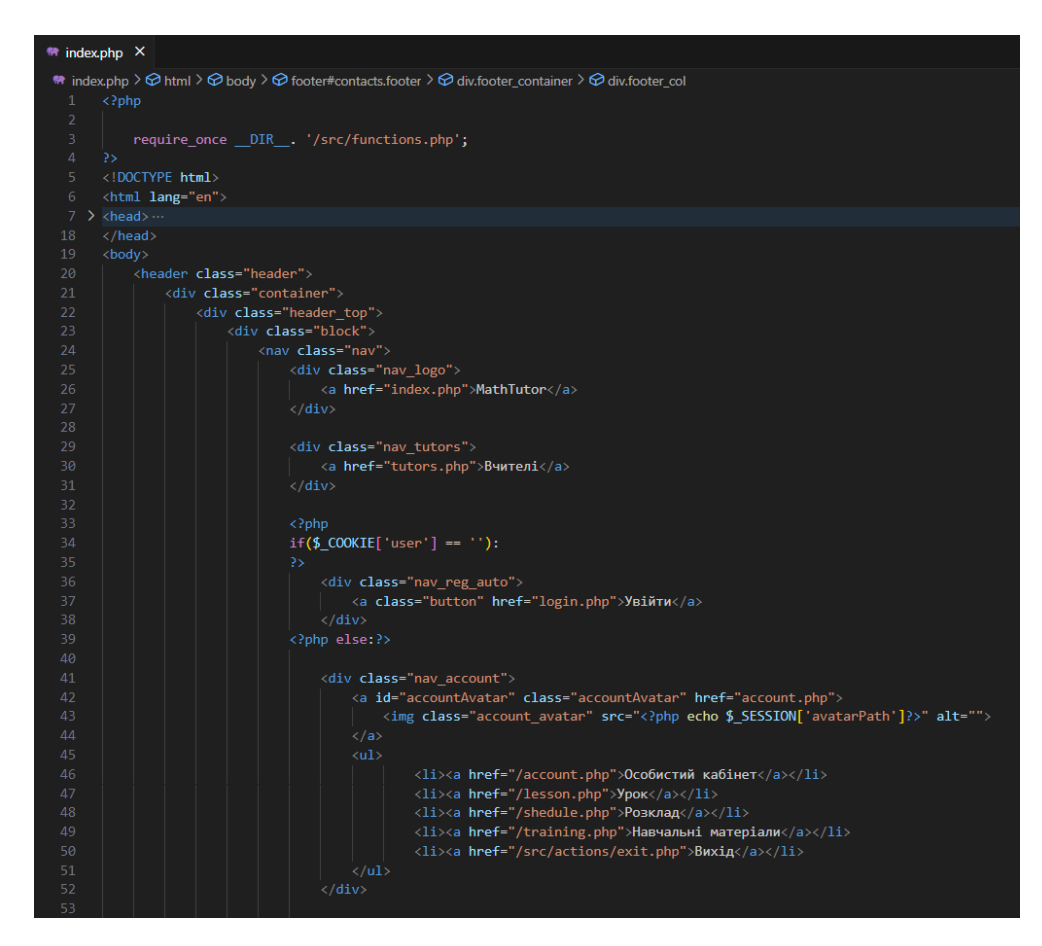

<span id="page-24-1"></span>Рисунок 3.2 – Процес створення головної сторінки

Наступним кроком було реалізовано сторінки для авторизації та реєстрації користувача. Щоб зареєструватись як учень користувач має ввести такі дані як: ім'я, прізвище, пароль, фото профілю та обрати свій тип(учень або вчитель). Для реєстрації вчителя необхідно вводити додаткові дані, а саме: пароль для вчителя – спеціальний пароль для того, щоб не кожен користувач міг зареєструватись вчителем; класи, які вчитель може навчати, ціну за заняття та свій опис. Дані вчителя потім відображаються на сторінці вчителів. Для авторизації на сайті користувачу потрібно лише ввести ім'я, прізвище та свій пароль. Процес створення сторінок авторизації та реєстрації можна переглянути на [Рисунок 3.3Рисунок 3.4.](#page-25-0)

<span id="page-25-0"></span>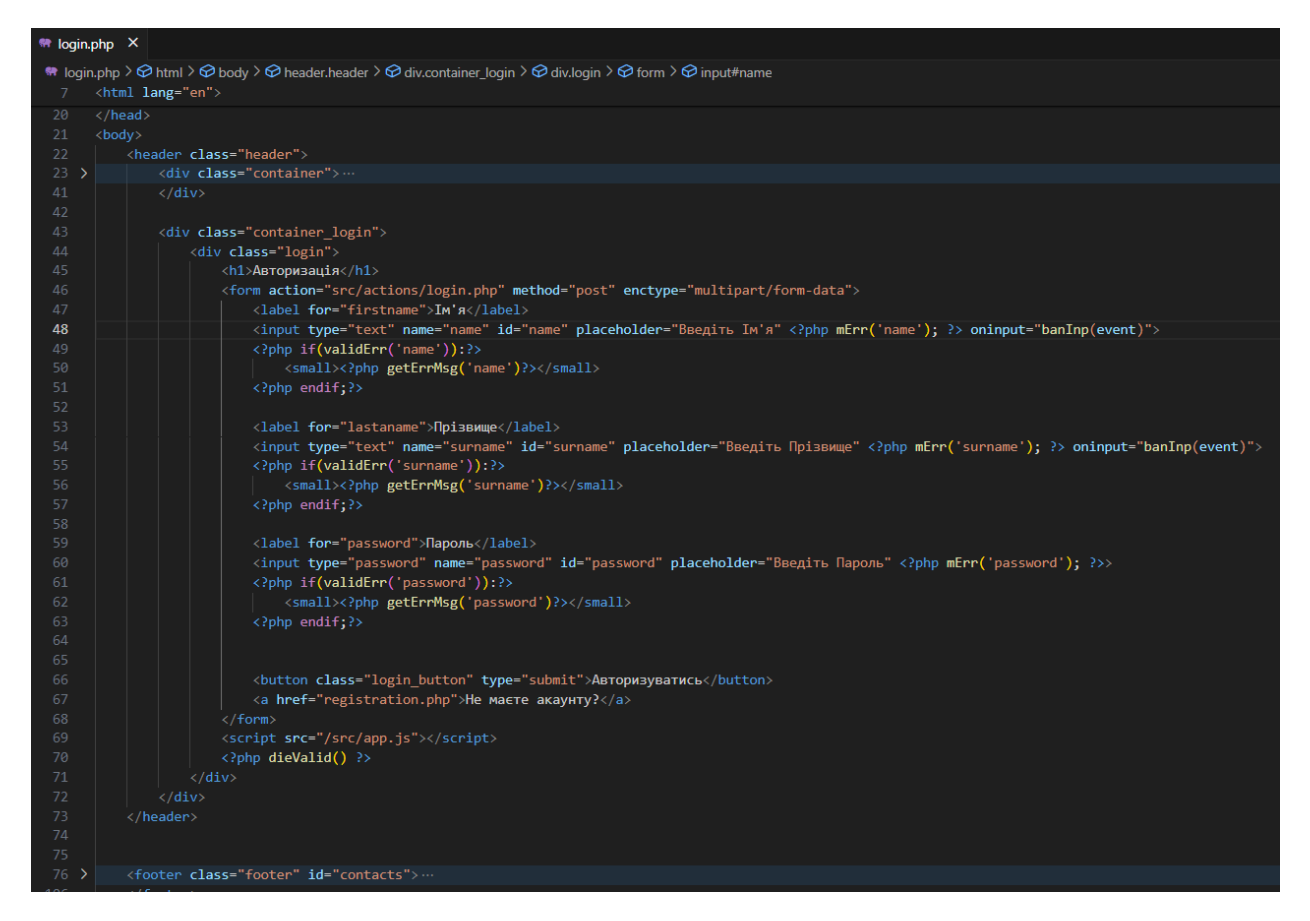

Рисунок 3.3 – Процес створення сторінки авторизації

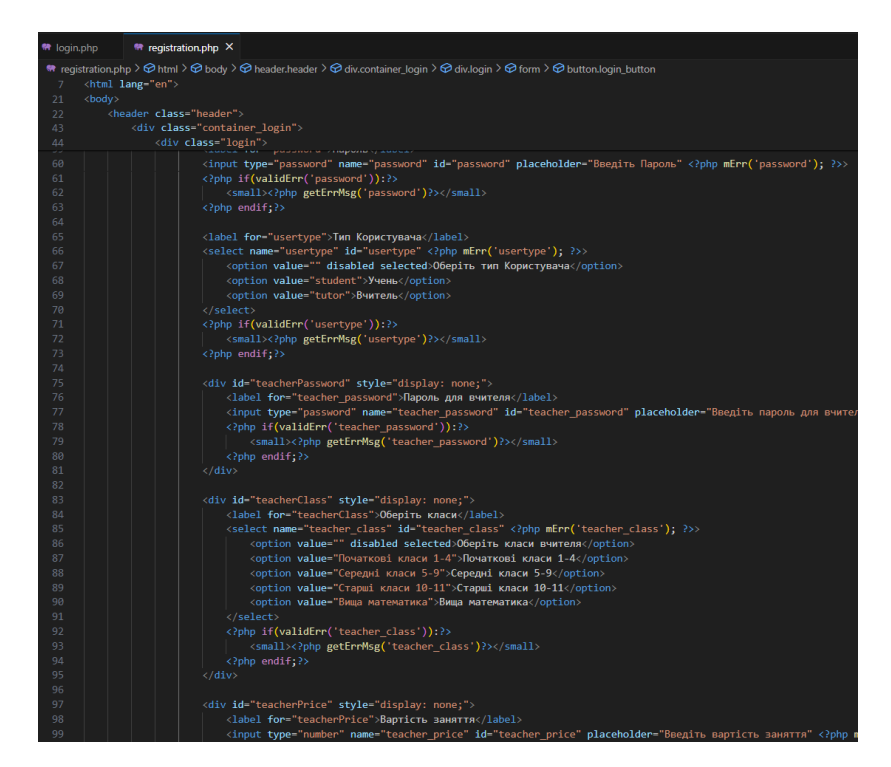

Рисунок 3.4 – Процес створення сторінки реєстрації

Далі було створено сторінку для перегляду вчителів, дані на яку завантажуються з бази даних. Процес створення сторінки реєстрації на [Рисунок 3.5.](#page-26-0)

<span id="page-26-0"></span>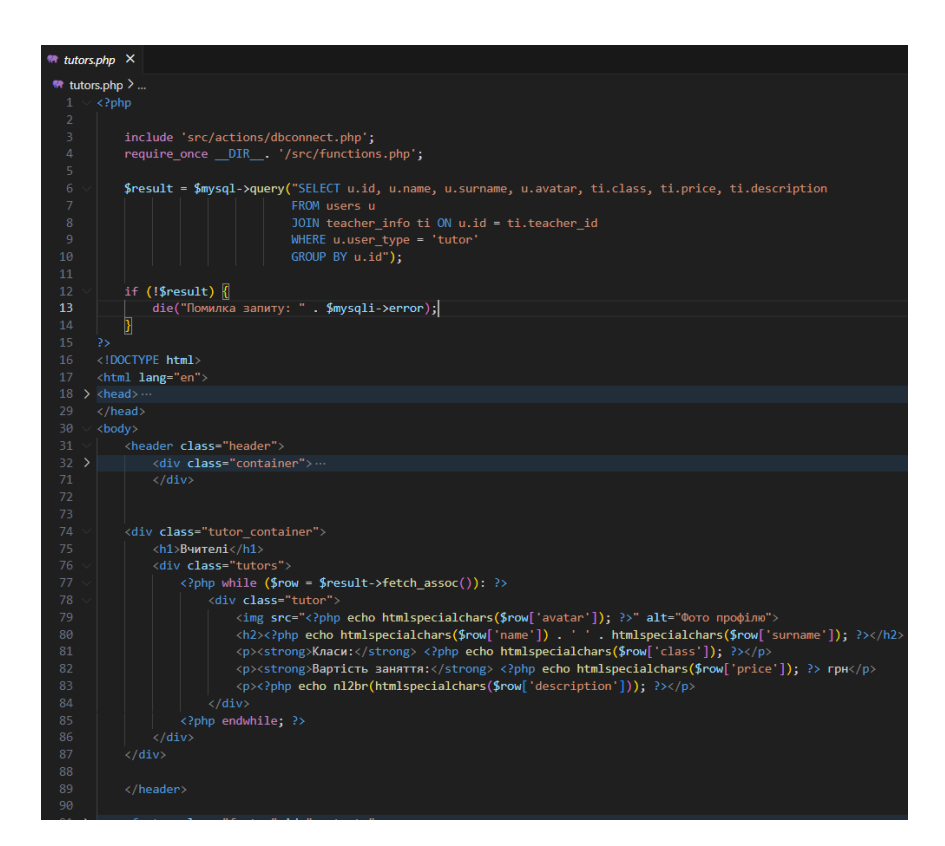

Рисунок 3.5 – Процес створення сторінки вчителів

Наступним створеним елементом вебдодатку стала сторінка акаунту, де користувач переглядає особисті дані, та має змогу перейти до сторінок сайту доступних лише авторизованим користувачам: урок, розклад, та навчальні матеріали. Процес створення особистого кабінету показано на [Рисунок 3.6.](#page-27-0)

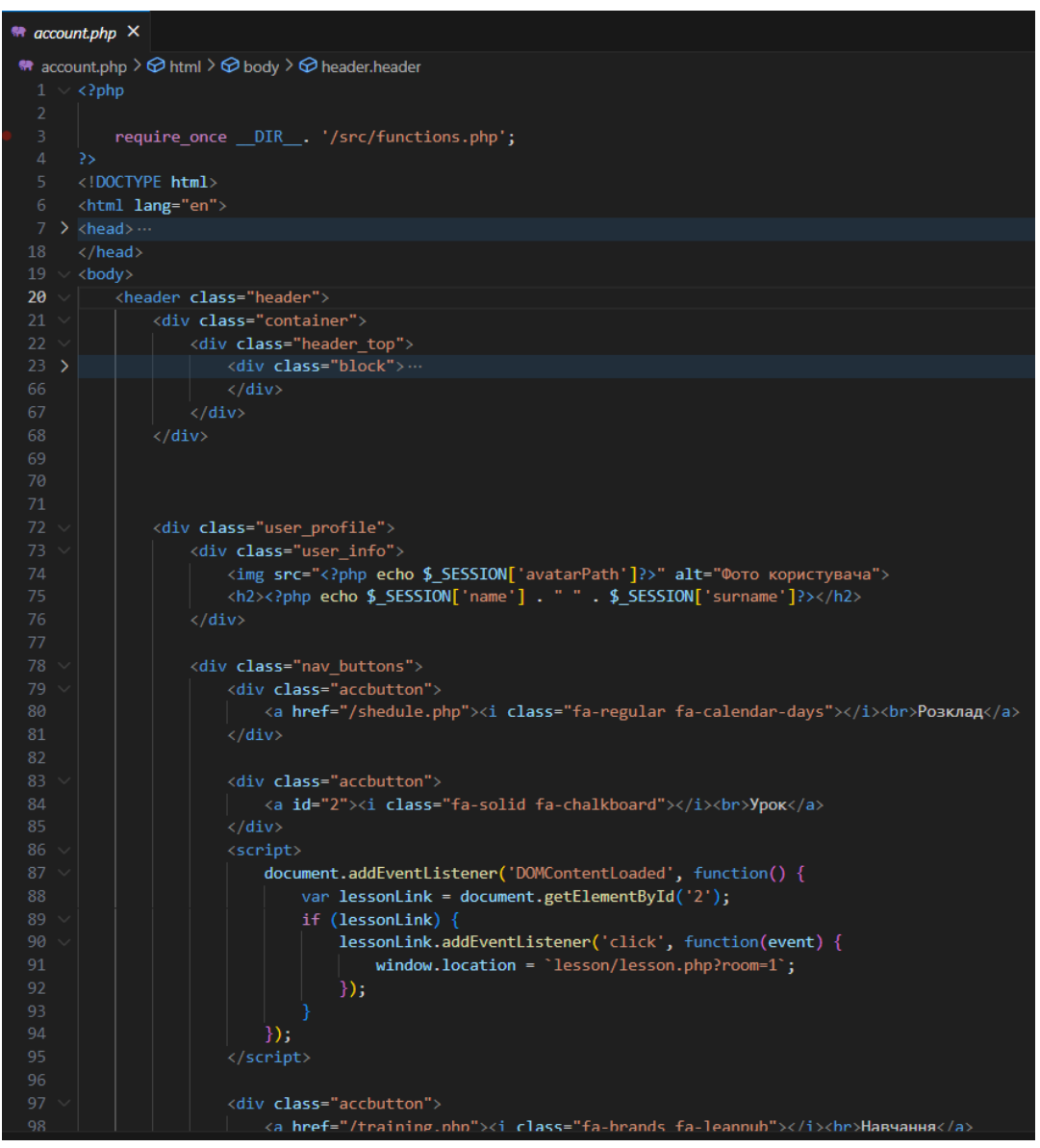

Рисунок 3.6 – Процес створення особистого кабінету

<span id="page-27-0"></span>Далі було створено сторінку розкладу. Контент цієї сторінки залежить від типу користувача: користувач учень має функціонал запису на заняття, перегляду розкладу занять та перенесення їх за потреби; користувач вчитель має змогу

перегляду розкладу своїх занять. Процес створення сторінки розкладу показано на [Рисунок 3.7.](#page-28-0)

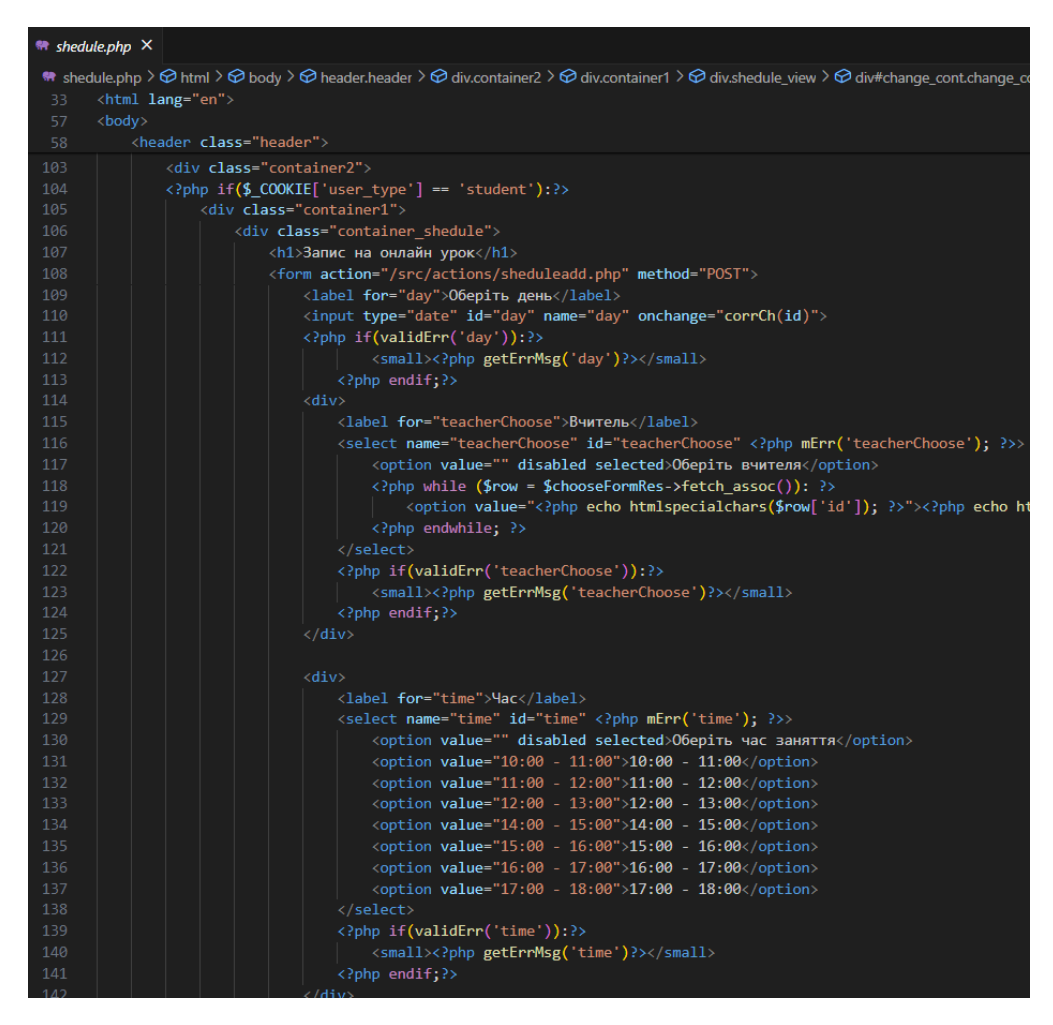

Рисунок 3.7 – Процес створення сторінки розкладу

<span id="page-28-0"></span>Наступним етапом було створення сторінки відео уроку, на якій учень і вчитель можуть здійснювати відео дзвінок з можливістю демонстрації екрану та використання вбудованої інтерактивної дошки. На цьому етапі необхідно налаштувати WebSocket сервер, оскільки вебдодаток запускається на локальну сервері. Для цього було встановлено Node.js, потім у дерикторії проєкту створено файл Server.js (). Після цього необхідно відкрити термінал VS Code та прописати наступні команди: *npm init -y* для ініціалізації проєкту, *npm install ws* для встановлення WebSocket, *node server.js* для запуску серверу. Таким чином було

запущено сервер, який забезпечить обмін відео та аудіо даними між двома користувачами.

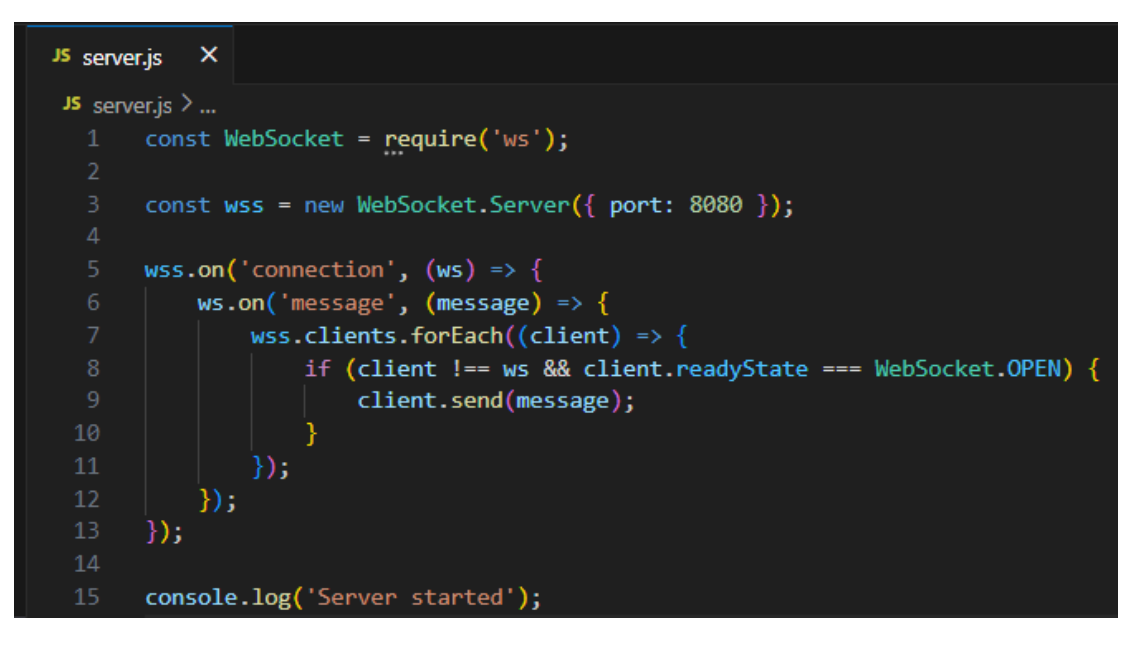

Рисунок 3.8 – Створення локального WebSocket сервера

Після успішного запуску сервера було створено сторінку для проведення занять[\(Рисунок 3. 9\)](#page-30-0), для реалізації вбудованої дошки було використано тег *iframe*, куди було занесено дошку зі стороннього сервісу Geogebra [15], адже її функціонал призначений саме для проведення занять з математики. Також було оброблено виконання функціоналу сторінки у відповідному файлі [\(Рисунок 3.10\)](#page-30-1).

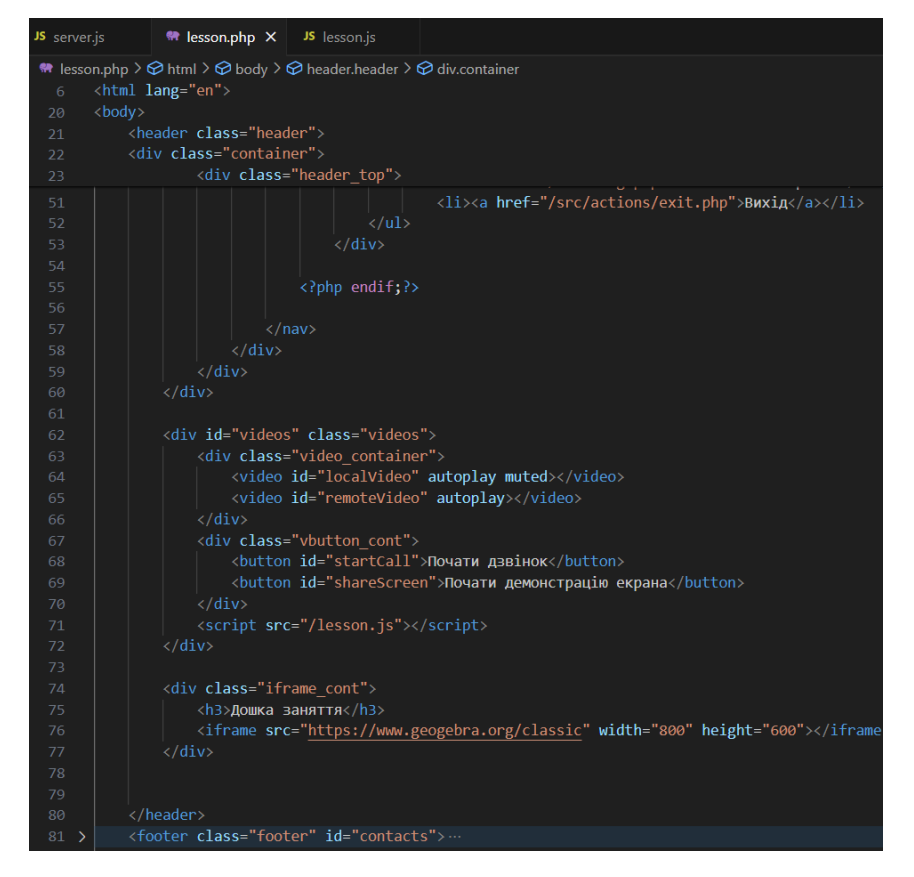

Рисунок 3. 9 – Процес створення сторінки уроку

<span id="page-30-0"></span>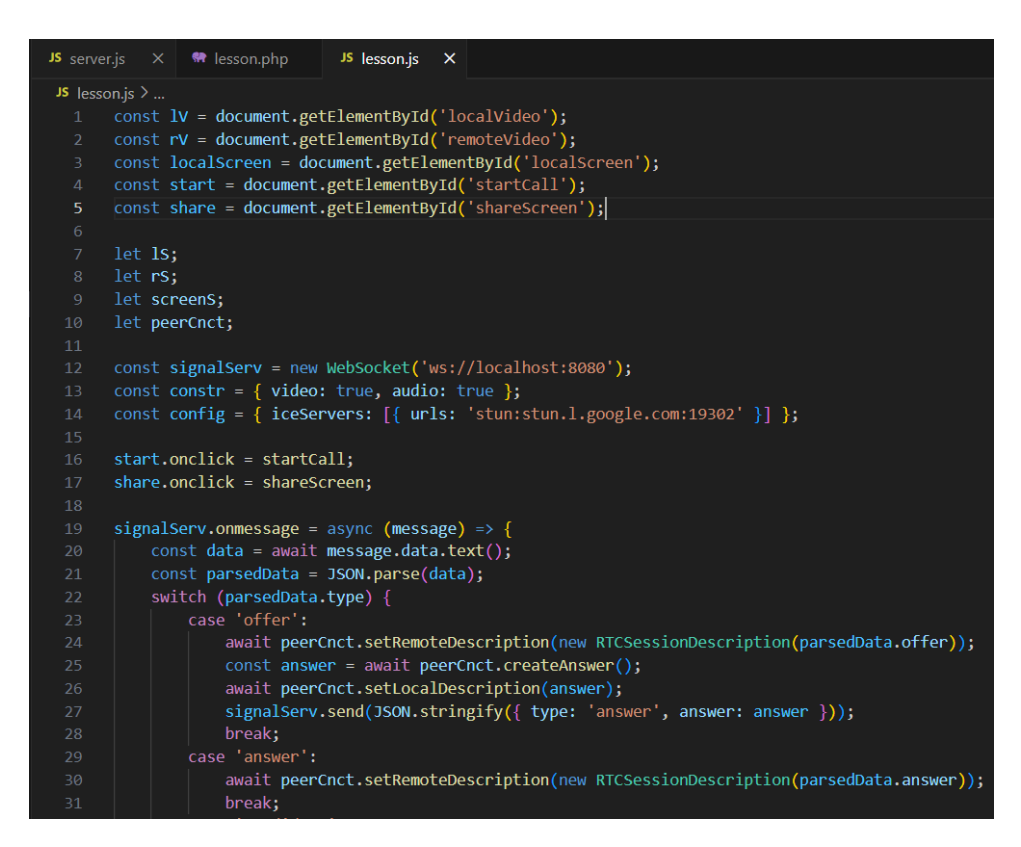

<span id="page-30-1"></span>Рисунок 3.10 – Процес написання функціоналу відеозв'язку

Останнім кроком було розроблення сторінки навчальних матеріалів. Для динамічного відображення матеріалів на логічного розташування на сторінці, їх було виокремлено в певну ієрархію, в якій: є розділи, кожен розділ має свої теми, кожна тема має свої конспекти на тренажери. Доступ до керування матеріалами має користувач вчитель, переглядати їх може учень. Дані на сторінку завантажуються з бази даних. Процес створення сторінки навчальних матеріалів показано на [Рисунок 3.11.](#page-31-0)

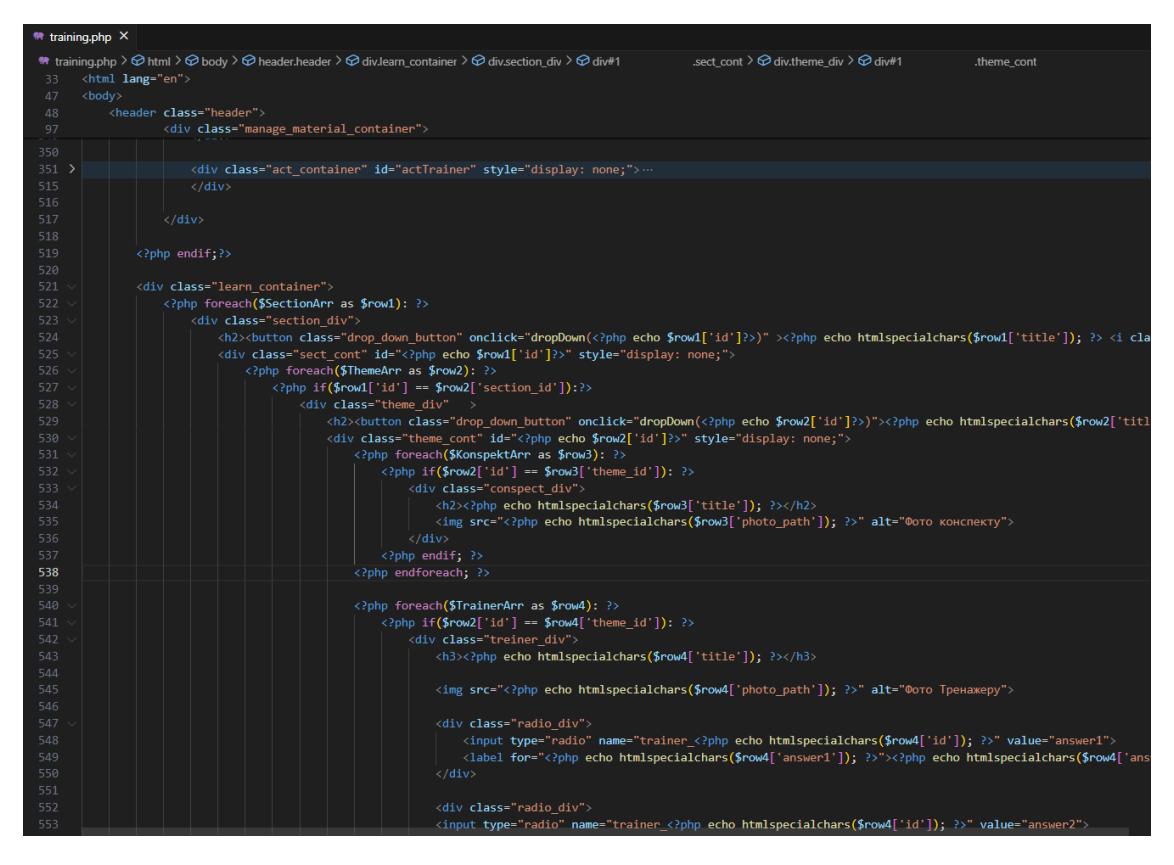

Рисунок 3.11 – Процес створення сторінки навчальних матеріалів

<span id="page-31-0"></span>Окремо слід зазначити, що для більшості сторінок сайту було створено окремі файли, які виконують певні функції, такі як: авторизація, підключення до бази даних, додавання нових навчальних матеріалів і так далі. Повний перелік файлів проєкту продемонстровано на [Рисунок 3.12.](#page-32-0)

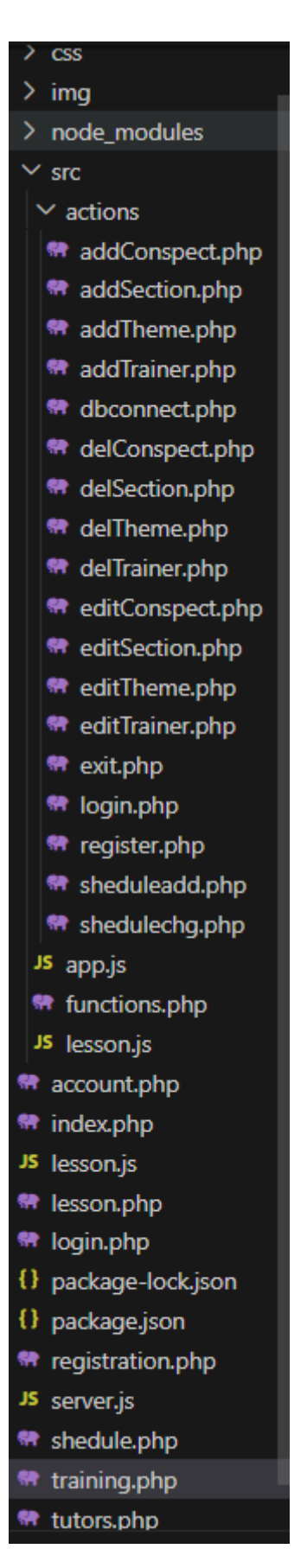

<span id="page-32-0"></span>Рисунок 3.12 – Повний перелік файлів проєкту

### <span id="page-33-0"></span>**3.3 Використання вебдодатку**

Перехід на сторінку вебдодатку відкриває користувачу головку сторінку сайту [\(Рисунок 3.13\)](#page-33-1).

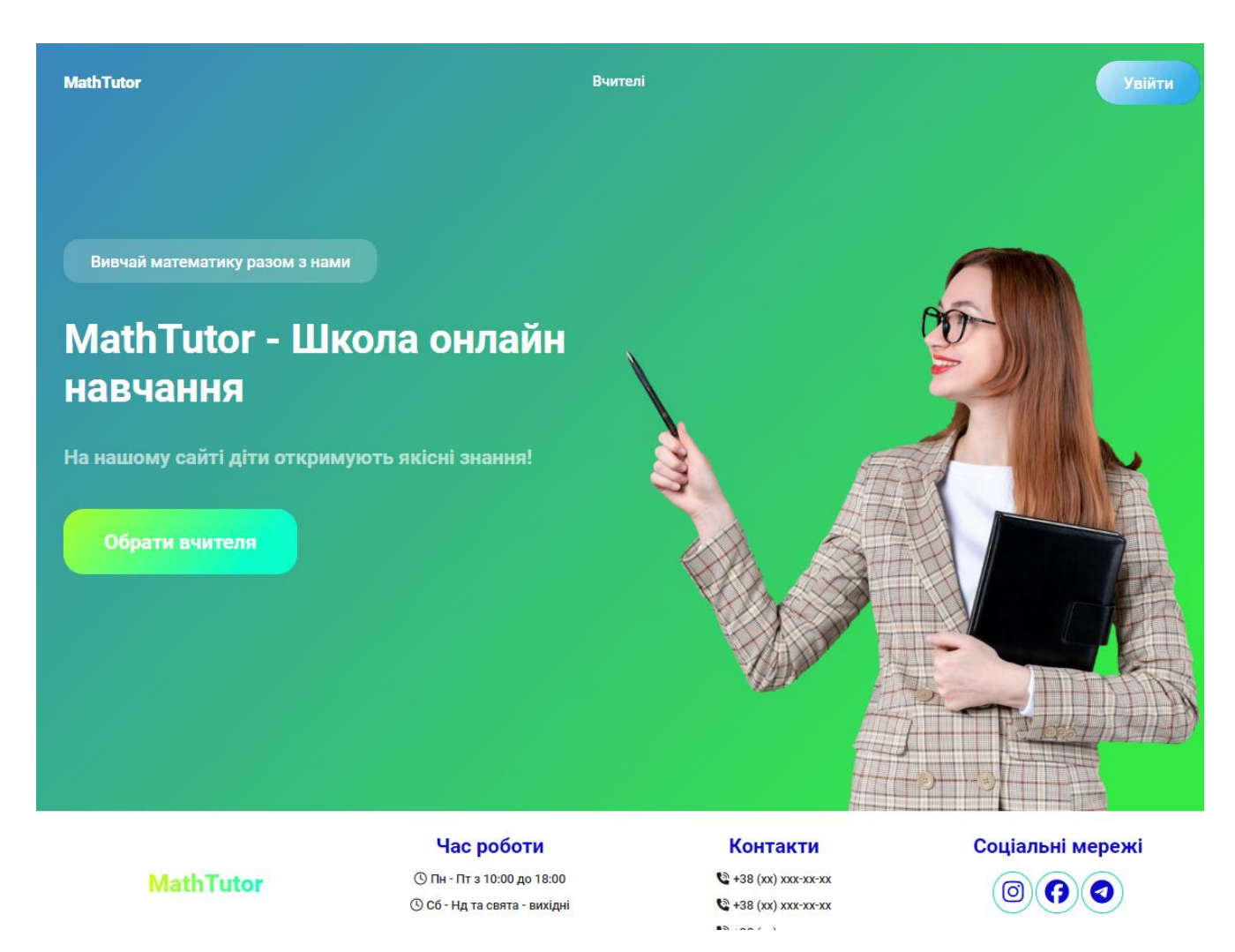

Рисунок 3.13 – Головна сторінка сайту

<span id="page-33-1"></span>З головної сторінки новий користувач може перейти на сторінку авторизації або реєстрації, продивись вітальний блок та переглянути додаткову інформацію у футері. Перейшовши на сторінку викладачів, користувач може ознайомитись з детальною інформацією по кожному вчителю [\(Рисунок 3.14\)](#page-34-0).

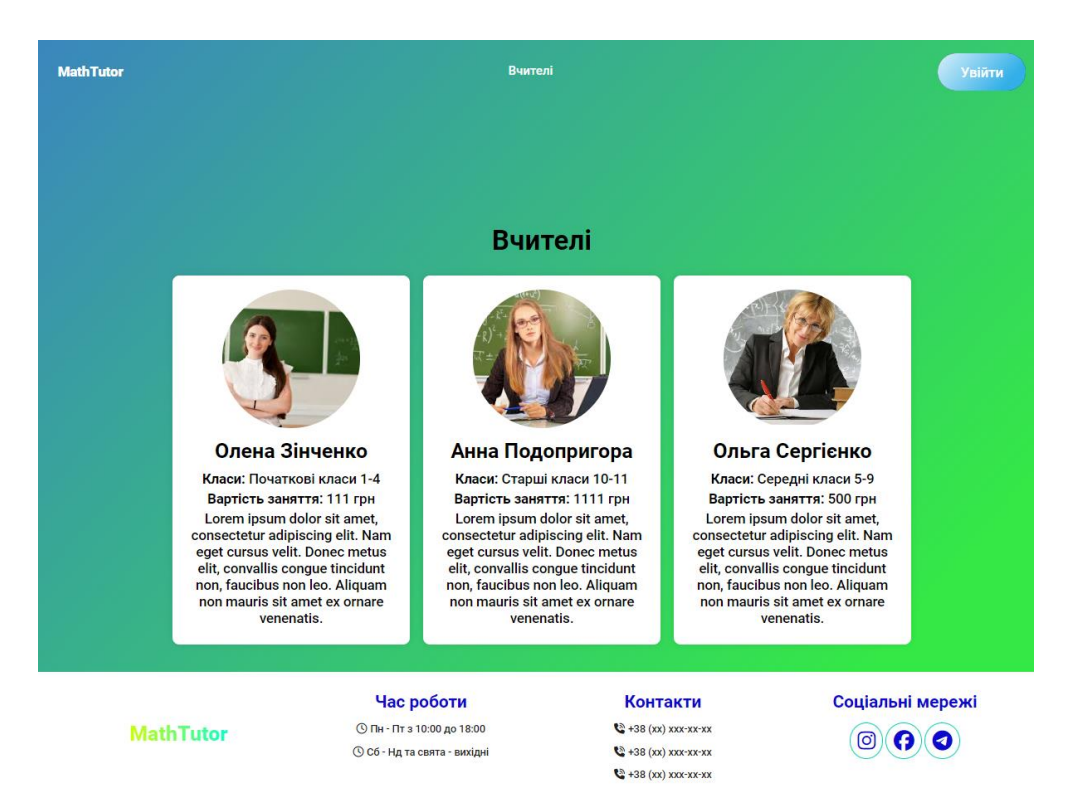

Рисунок 3.14 – Сторінка вчителів

<span id="page-34-0"></span>Перехід на сторінку авторизації[\(Рисунок 3.15\)](#page-34-1) дозволяє користувачу увійти до особистого кабінету, ввівши дані до форми, або перейти на сторінку реєстрації[\(Рисунок 3.16\)](#page-35-0)

<span id="page-34-1"></span>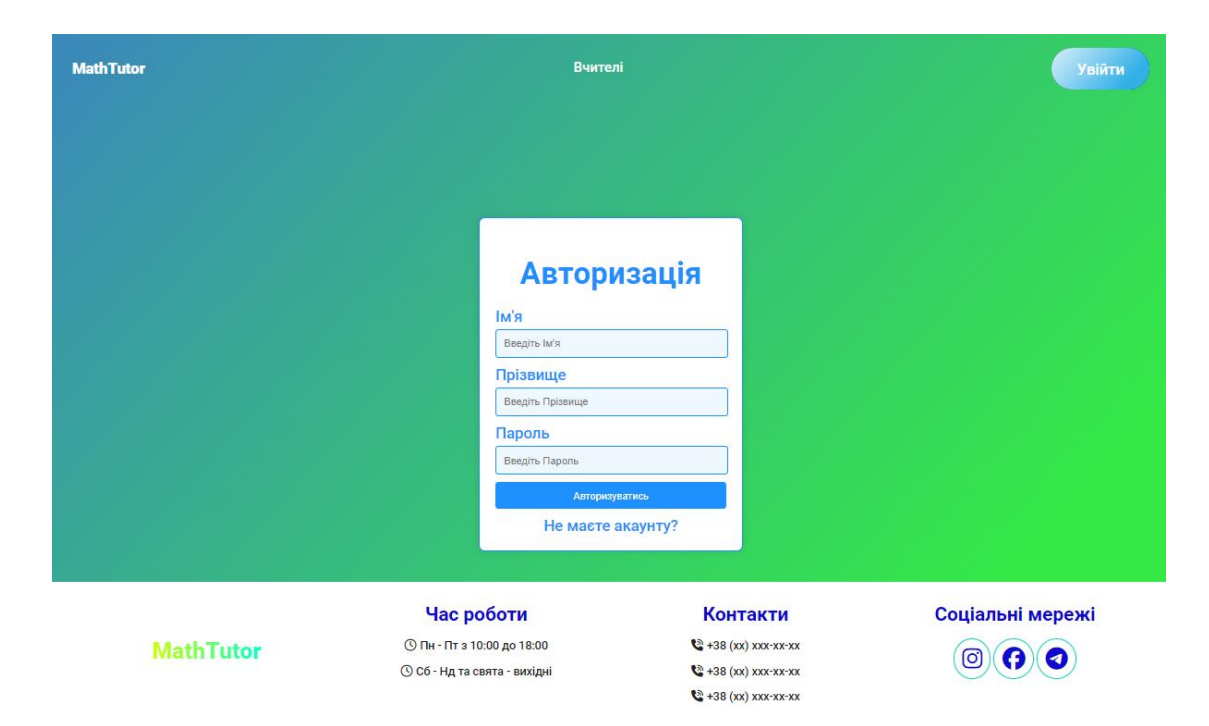

Рисунок 3.15 – Сторінка авторизації

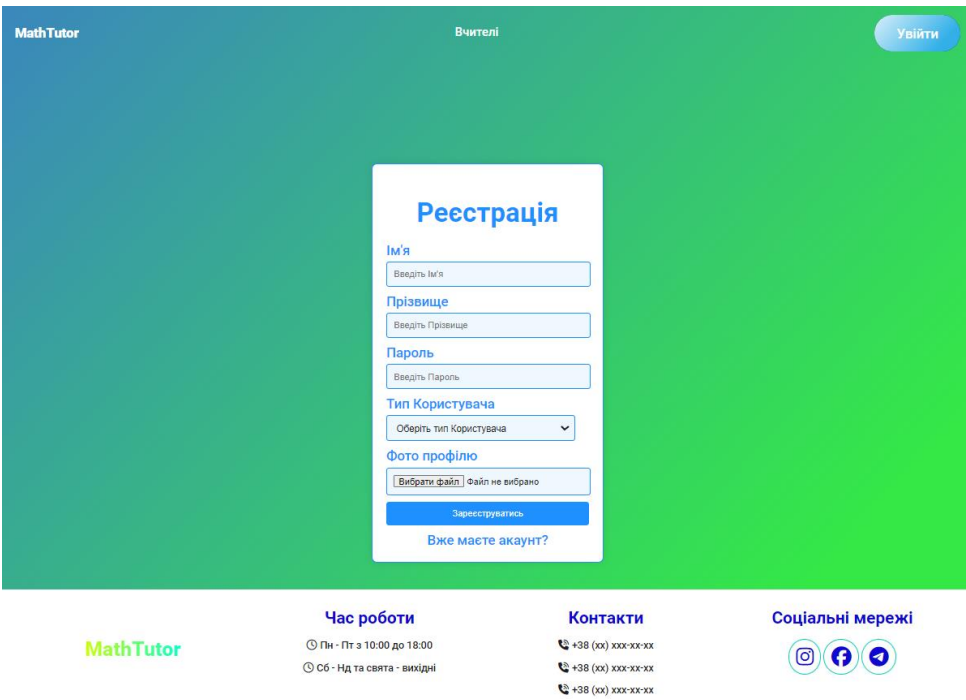

Рисунок 3.16 – Сторінка форми реєстрації учня

<span id="page-35-0"></span>Форма для реєстрації вчителя відрізняється від форми реєстрації учня[\(Рисунок 3.17\)](#page-35-1)

<span id="page-35-1"></span>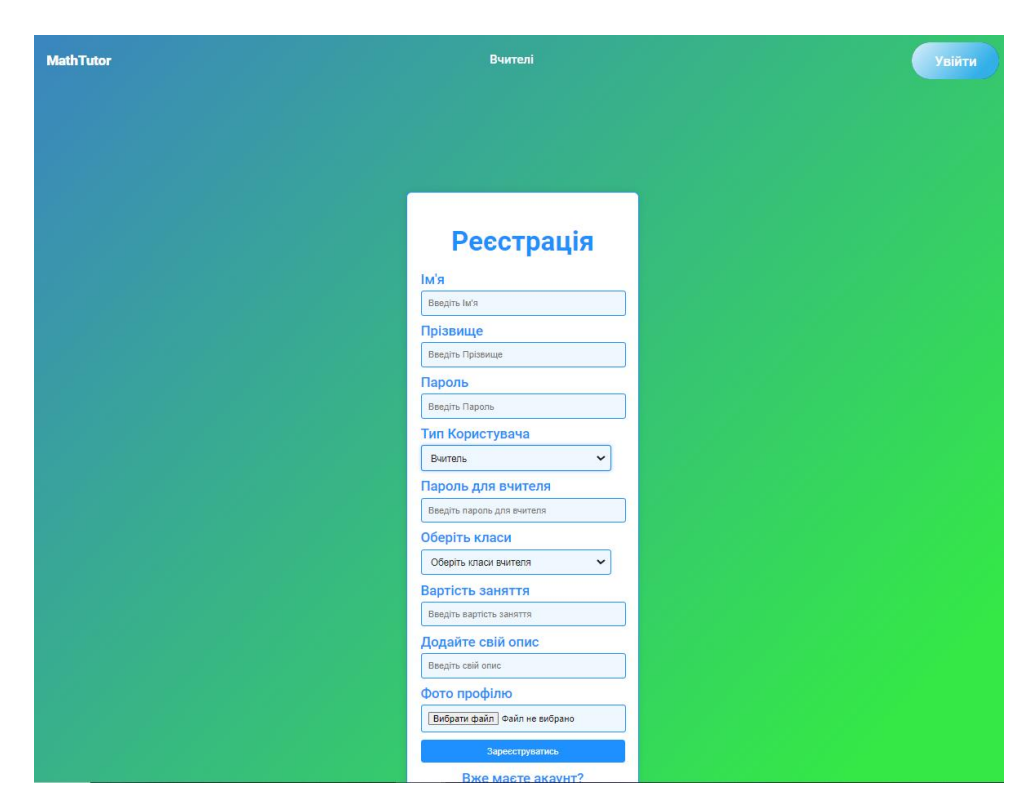

Рисунок 3.17 – Сторінка форми реєстрації вчителя
Після успішної авторизації користувач має змогу потрапити до особистого кабінету, звідки здійснити перехід до сторінок сайту доступних лише авторизованим користувачам [\(Рисунок 3.18\)](#page-36-0).

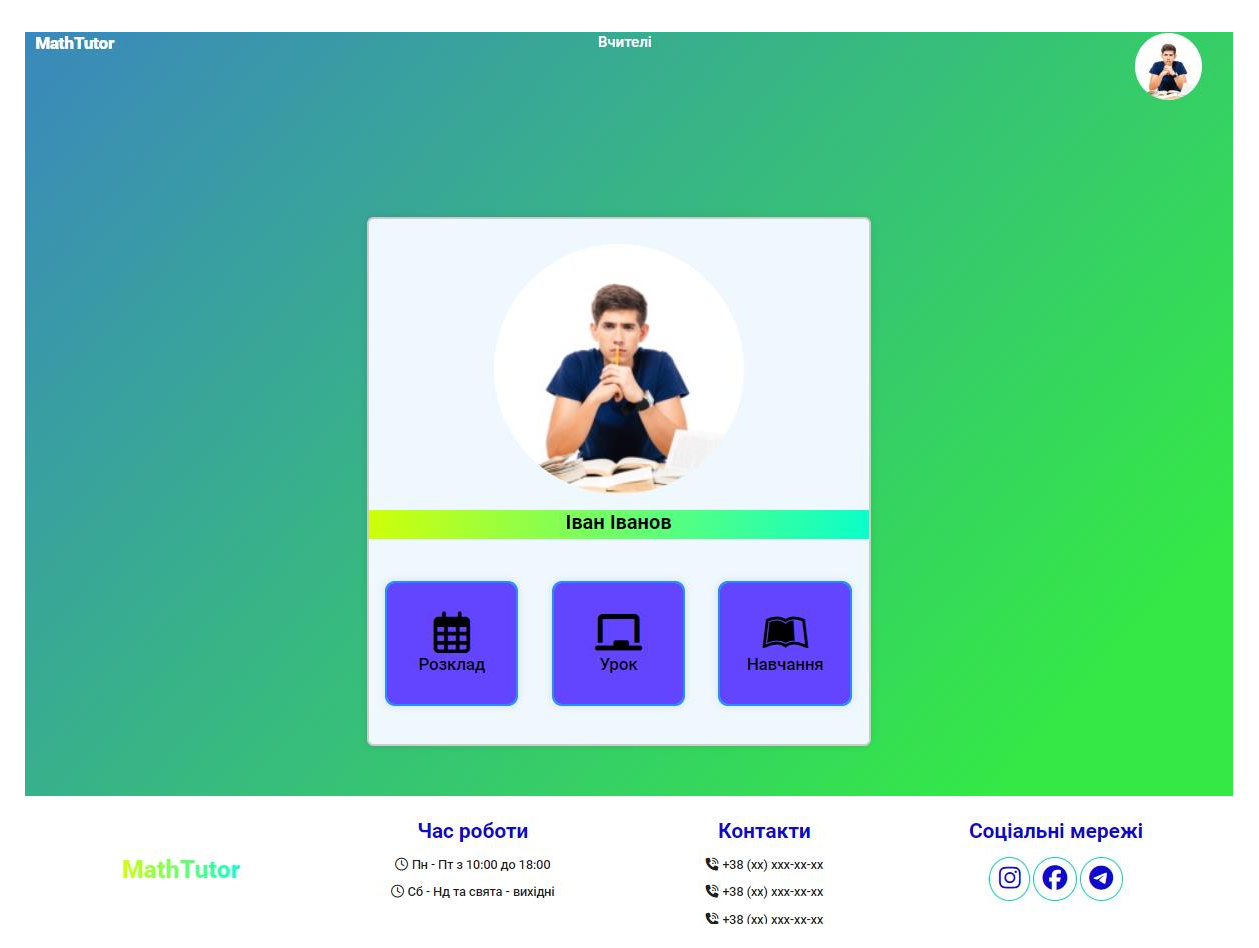

Рисунок 3.18 – Сторінка особистого кабінету

<span id="page-36-0"></span>Далі користувач учень може записатись на онлайн заняття, перейшовши на відповідну сторінку сайту[\(Рисунок 3.19\)](#page-37-0). Записавшись учень може переглянути свій розклад та змінити його за потреби, якщо йому знадобиться перенести заняття. Вчитель може переглянути уроки, на які до нього записались[\(Рисунок 3.20\)](#page-37-1).

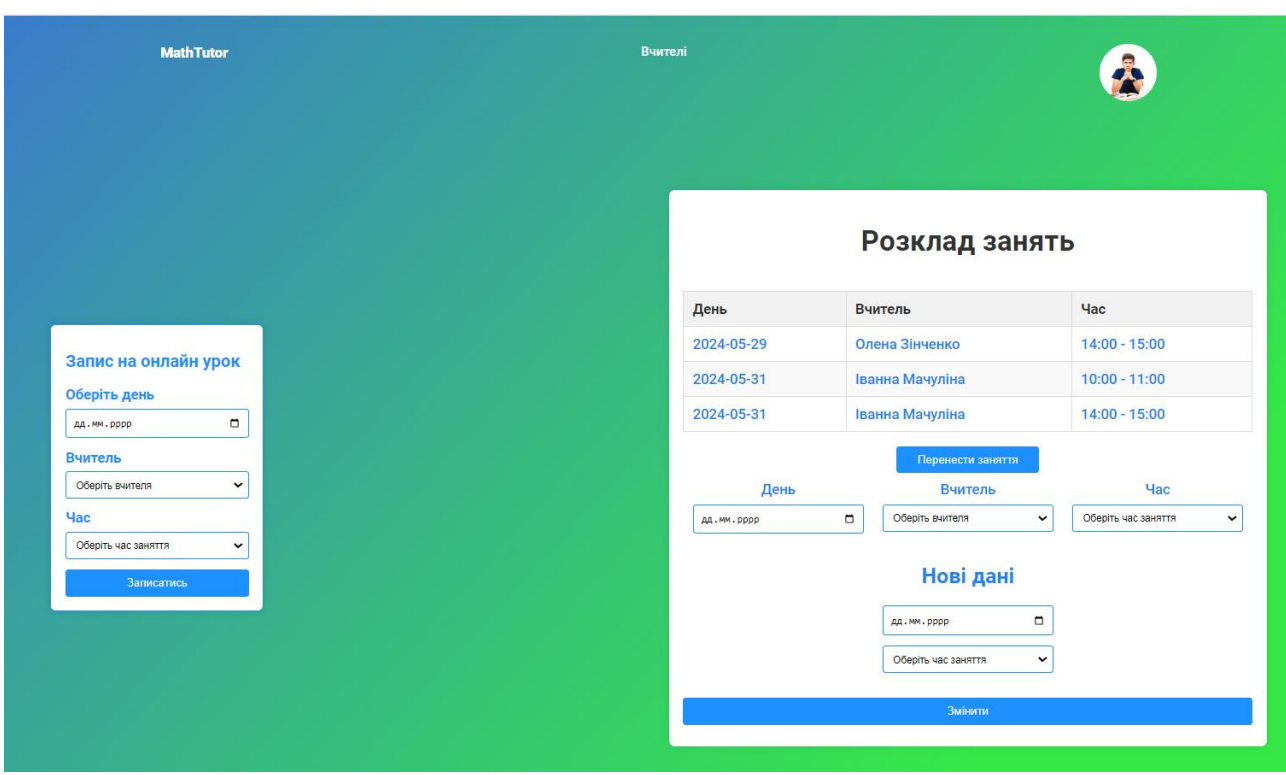

Рисунок 3.19 – Сторінка розкладу для учня

<span id="page-37-0"></span>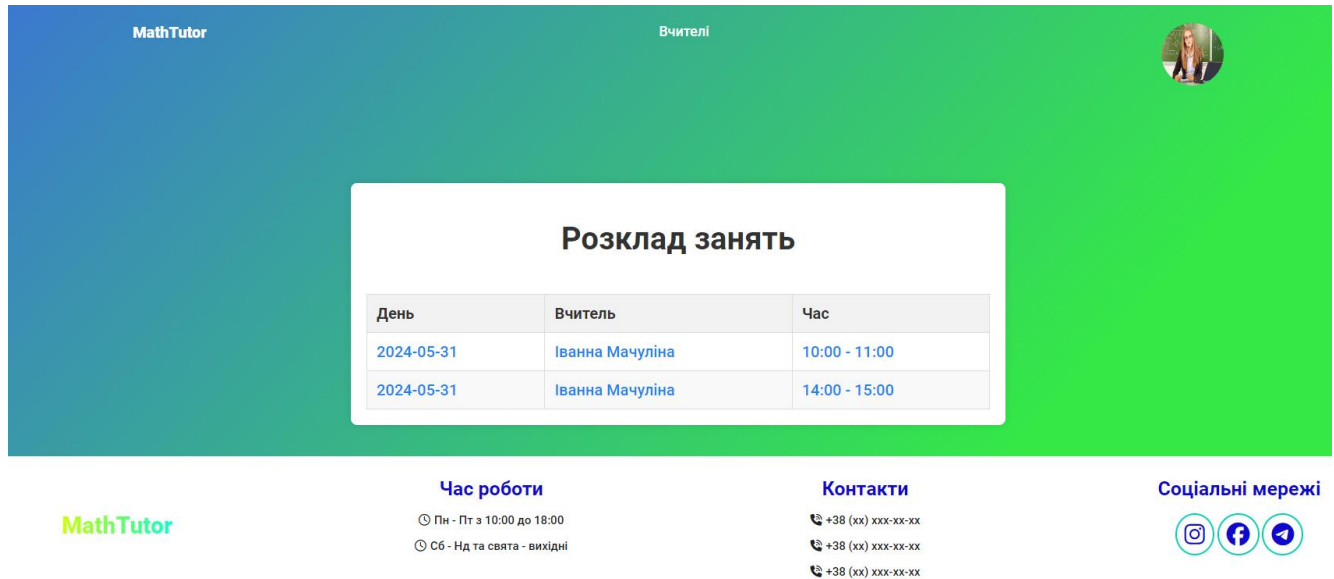

Рисунок 3.20 – Сторінка розкладу для вчителя

<span id="page-37-1"></span>Для проведення відео зустрічі користувачі можуть зайти на сторінку уроку[\(Рисунок 3.21\)](#page-38-0), де вони можуть вмикати демонстрацію екрану[\(Рисунок 3.22\)](#page-38-1), після чого зображення з веб-камери замінюється демонстрацією екрану, та використовувати вбудовану дошку[\(Рисунок 3.23\)](#page-39-0).

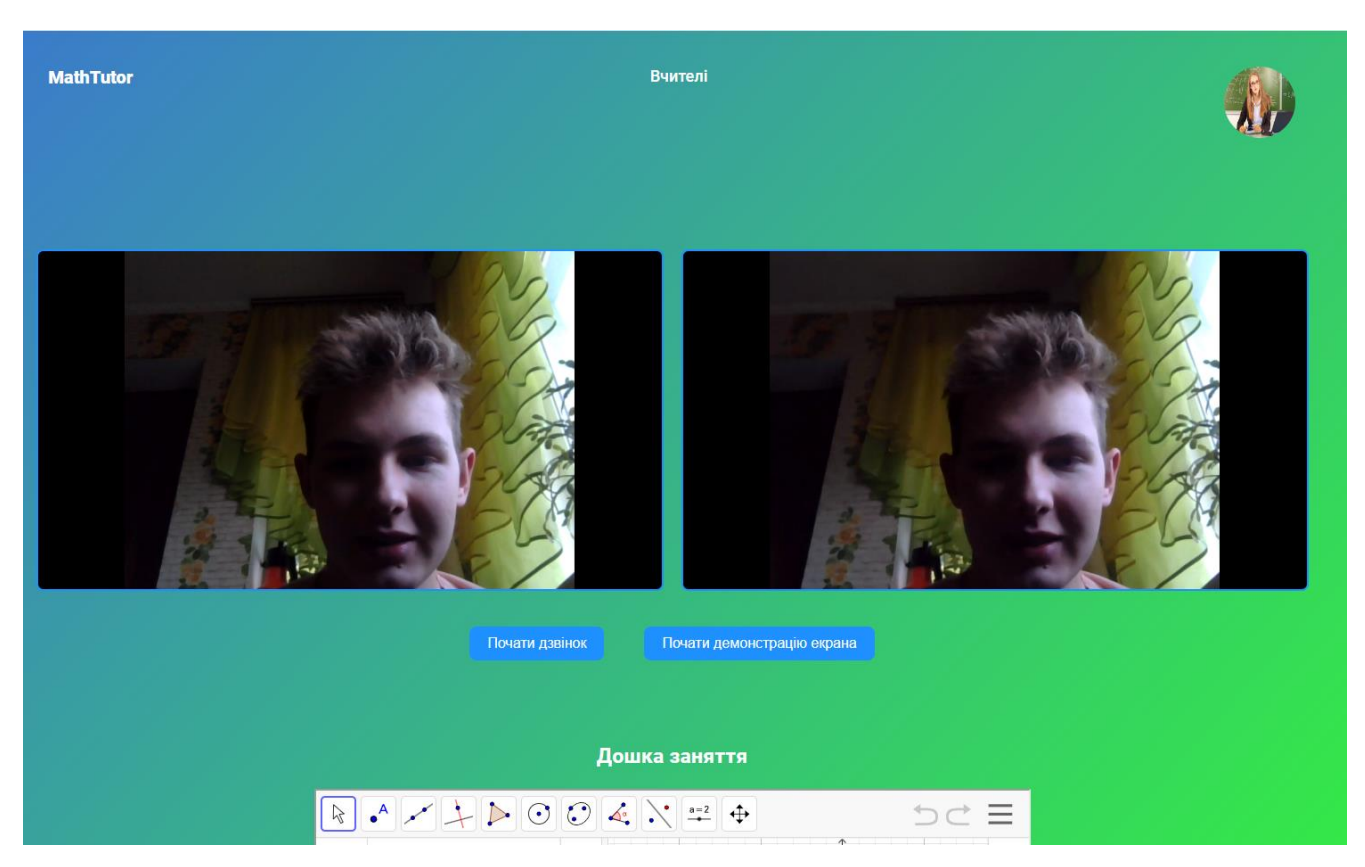

Рисунок 3.21 – Сторінка проведення уроку

<span id="page-38-1"></span><span id="page-38-0"></span>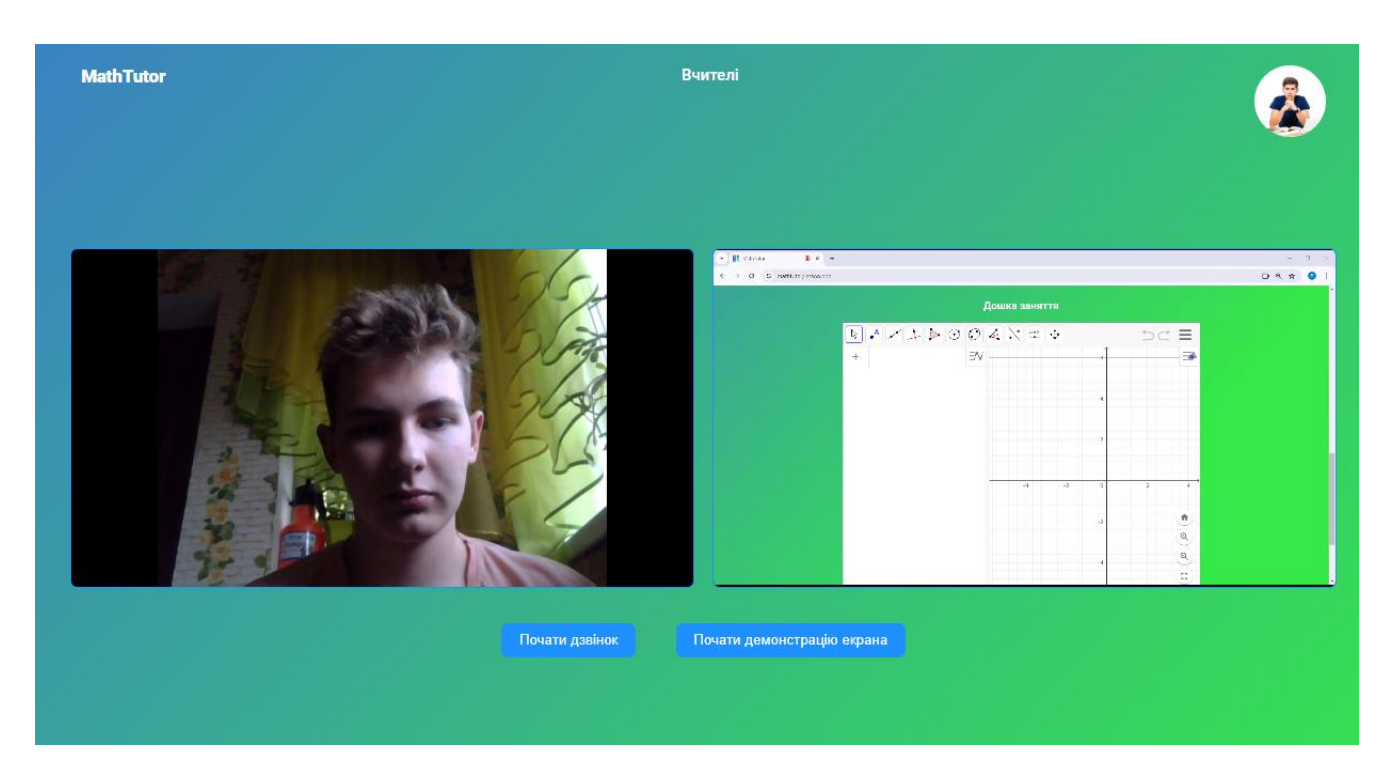

Рисунок 3.22 – Вмикання демонстрації екрану

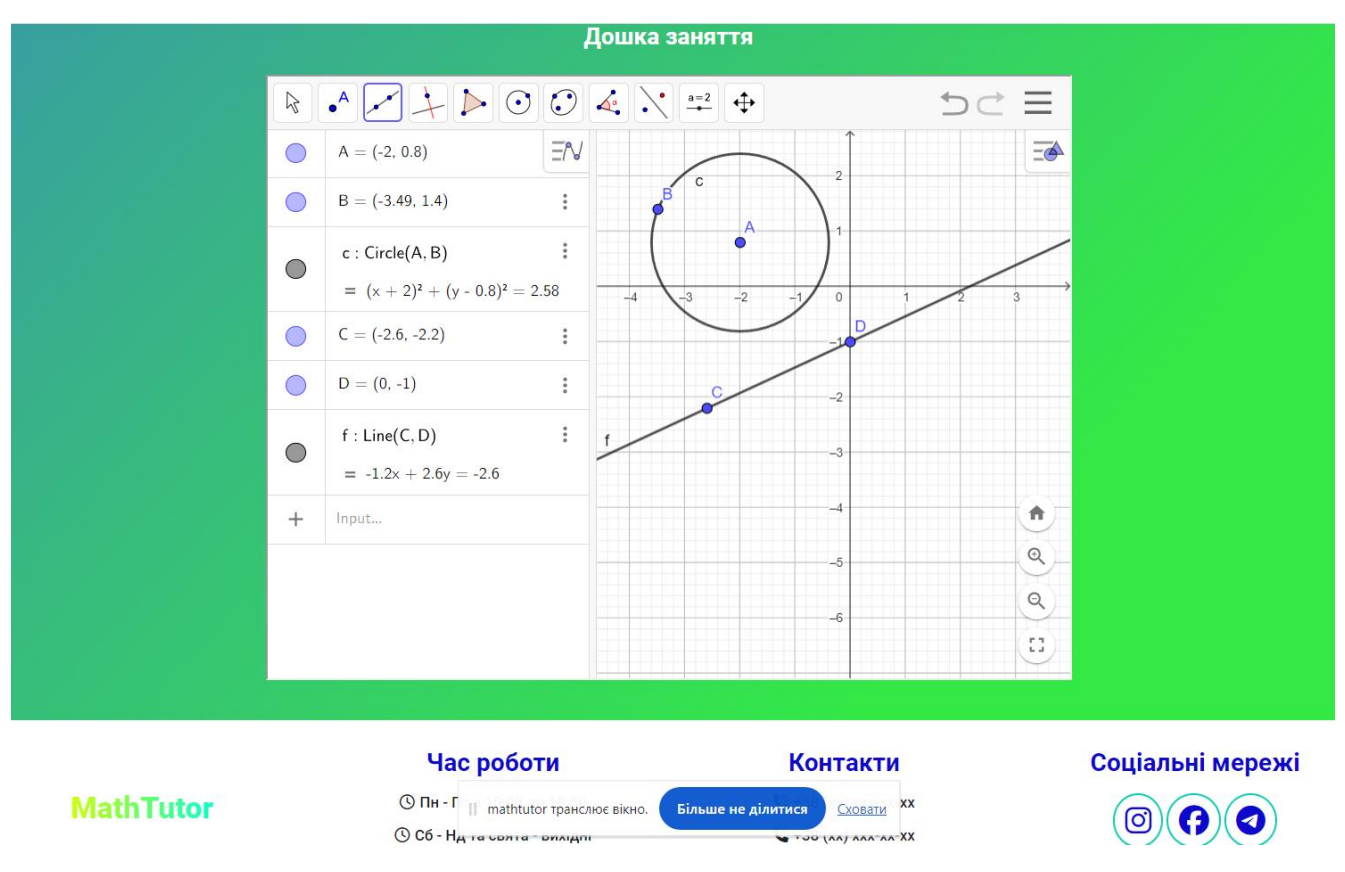

Рисунок 3.23 – Використання вбудованої дошки

<span id="page-39-0"></span>Також користувачі можуть відвідати сторінку навчальних матеріалів[\(Рисунок 3.24Рисунок 3.25\)](#page-40-0), де учень може їх передивлятись, а вчитель здійснювати додавання, редагування чи видалення матеріалу[\(Рисунок 3.26\)](#page-41-0).

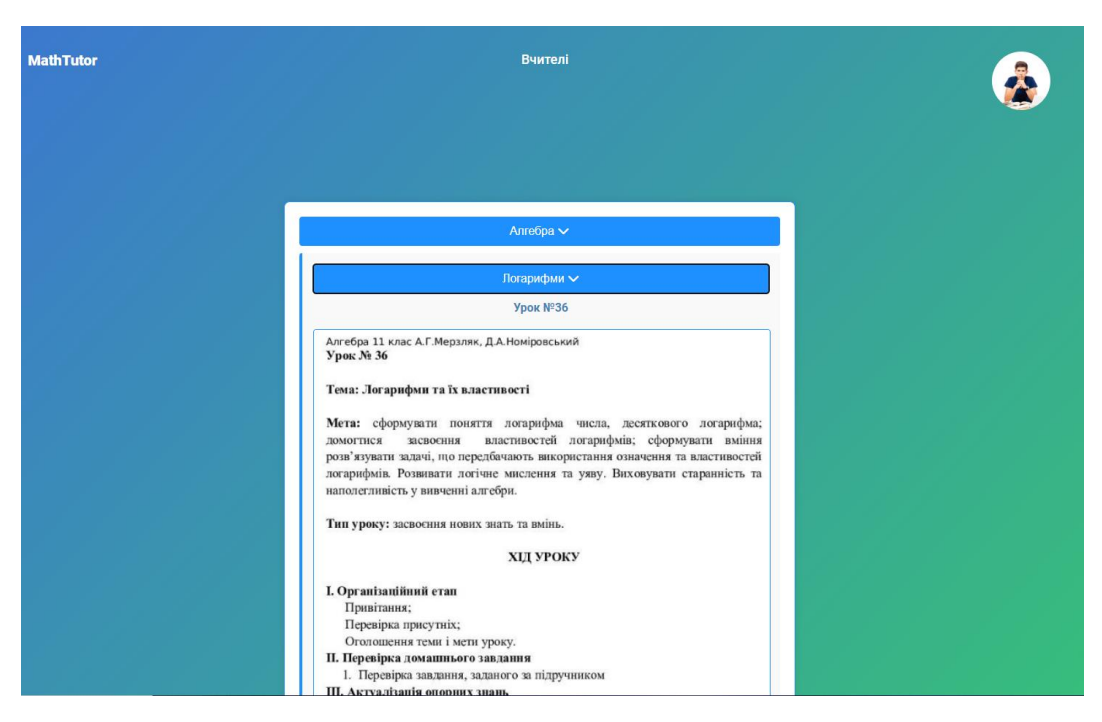

Рисунок 3.24 – Сторінка навчальних матеріалів вигляд учня

<span id="page-40-0"></span>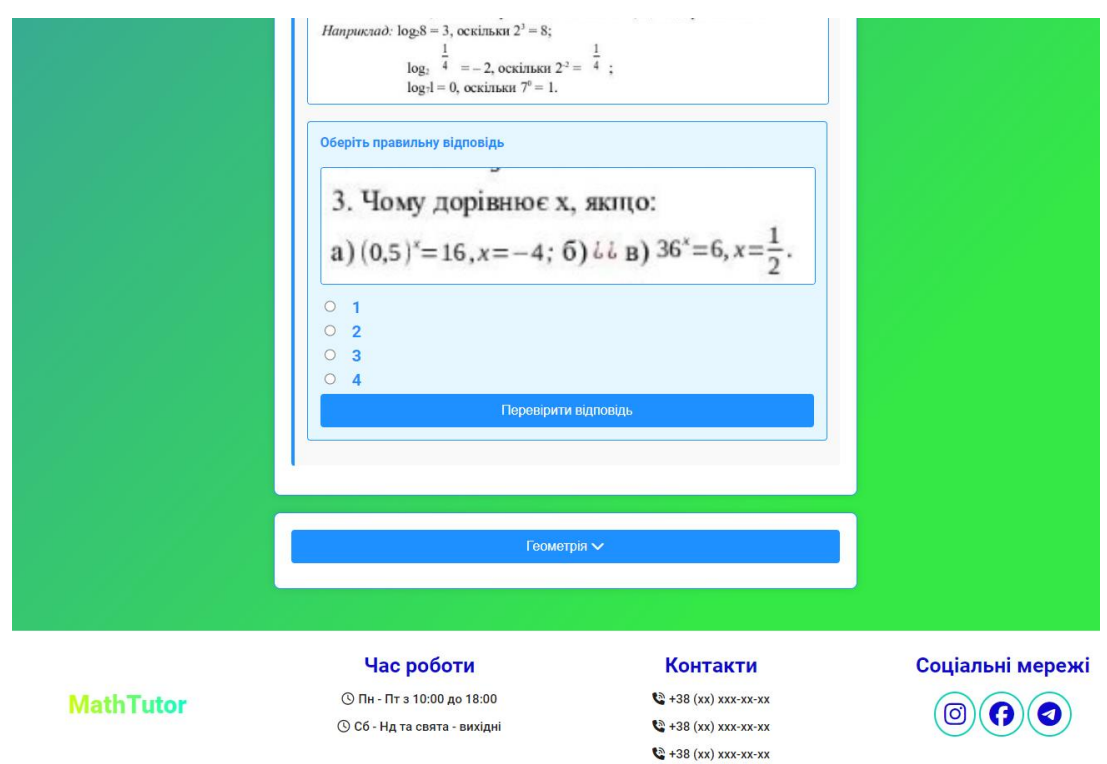

Рисунок 3.25 – Сторінка навчальних матеріалів вигляд учня

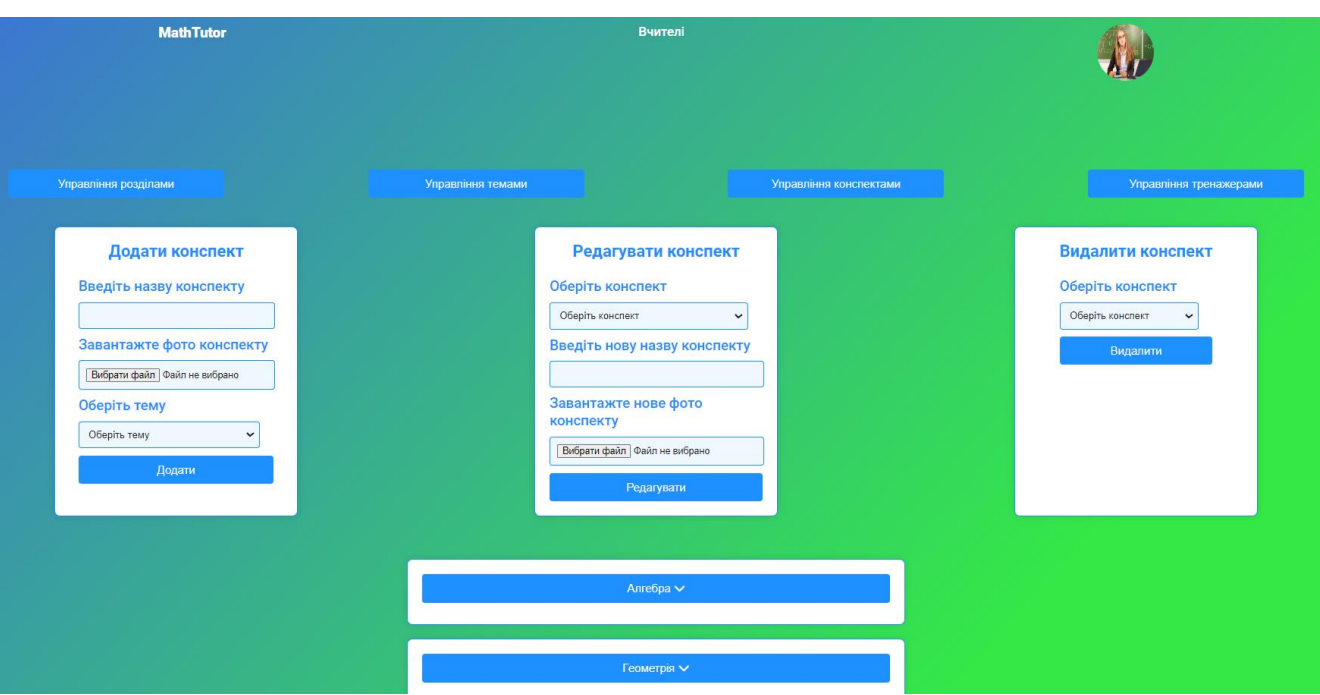

<span id="page-41-0"></span>Рисунок 3.26 – Сторінка навчальних матеріалів вигляд вчителя

### **ВИСНОВОК**

У ході проведення даного дослідження було проведено аналіз предметної області, шляхом огляду останніх досліджень та публікацій на тематику репетиторства та дистанційного навчання в цілому. Це дало уявлення про актуальність та необхідність даної розробки, у зв'язку з великим попитом даної сфери діяльності. Проведення огляду програмних продуктів-аналогів показало, що функціонал сайту не повинен закінчуватись на можливості перегляду інформації та запису на заняття, а повинен покращувати якість навчального процесу, даючи унікальні можливості користувачу та новий користувальницький досвід. Все це допомогло з визначенням необхідного функціоналу, для забезпечення якості власної розробки.

На основі аналізу предметної області було визначено з метою та головними задачами розробки, що в свою чергу стало основою для написання технічного завдання, у якому більш детально описані задачі та цілі проєкту, описано вимоги до функціоналу вебдодатку, його структури та функціональних можливостей.

Важливою частиною також було планування робіт проєкту, де було деталізовано мету проєкту SMART методом, розроблено WBS та OBS діаграми, представлено календарний графік робіт засобами Microsoft Project, також було проведено аналіз ризиків при розробці та сформовано план реагування.

Наступним етапом стало моделювання та проєктування вебдодатку, в якому було проведено функціональне моделювання для двох типів користувачів додатку у нотації IDEF0, з подальшою її декомпозицією. Також було створено UML діаграму варіантів використання. Це дозволило краще усвідомити очікування від розробки. На останок цього етапу було створено логічну модель бази даних, що зберігає дані необхідні для роботи вебдодатку.

Далі було проведено програмну реалізацію вебдодатку, де було визначено з архітектурою додатку, проведено підготовку до його розробки, та безпосередньо описано сам процес розробки, з демонстрацією роботи готового продукту.

В результаті отримали робочий вебдодаток для підтримки діяльності репетитора з математики, що стане гарним інструментом для проведення та організації навчального процесу вчителів.

### **СПИСОК ВИКОРИСТАНИХ ДЖЕРЕЛ**

1. ДИСТАНЦІЙНЕ НАВЧАННЯ ЯК ДІЄВИЙ ІНСТРУМЕНТ УПРАВЛІНСЬКОЇ ОСВІТИ. *Вчені записки Університету «КРОК»*. URL: [https://snku.krok.edu.ua/vcheni-zapiski-universitetu-krok/article/view/513/543.](https://snku.krok.edu.ua/vcheni-zapiski-universitetu-krok/article/view/513/543)

2. Навчання в умовах війни: як сформувати в учнів уміння вчитися – Державна служба якості освіти України. *Державна служба якості освіти України*. URL: [https://sqe.gov.ua/uminnya-vchitisya-yak-bazova-kompetentni/.](https://sqe.gov.ua/uminnya-vchitisya-yak-bazova-kompetentni/)

3. Використання сучасних освітніх інструментів для підвищення рівня цифрової компетентності педагога НУШ | Портал Медіаосвіти і Медіаграмотності. *Портал Медіаосвіти і Медіаграмотності | Портал з медіаосвіти і медіаграмотності для викладачів, вчителів, батьків, підлітків та дітей*. URL: [https://medialiteracy.org.ua/vykorystannya-suchasnyh-osvitnih](https://medialiteracy.org.ua/vykorystannya-suchasnyh-osvitnih-instrumentiv-dlya-pidvyshhennya-rivnya-tsyfrovoyi-kompetentnosti-pedagoga-nush/)[instrumentiv-dlya-pidvyshhennya-rivnya-tsyfrovoyi-kompetentnosti-pedagoga-nush/.](https://medialiteracy.org.ua/vykorystannya-suchasnyh-osvitnih-instrumentiv-dlya-pidvyshhennya-rivnya-tsyfrovoyi-kompetentnosti-pedagoga-nush/)

4. Сучасні освітні інструменти для вчителів. *Освіта.UA*. URL: [https://osvita.ua/school/46016/.](https://osvita.ua/school/46016/)

5. Економічна правда. Репетиторство в Україні: аналітичний огляд вартості додаткових занять та сучасних тенденцій. *Економічна правда*. URL: <https://www.epravda.com.ua/publications/2021/09/1/677307/>

6. Онлайн-школа математики Матема – Уроки математики для дітей. *Matema*. URL: [https://www.mathema.me/.](https://www.mathema.me/)

7. GoStudent: Nachhilfe mit 93 % Erfolgsrate. *GoStudent: Nachhilfe mit 93 % Erfolgsrate*. URL: [https://www.gostudent.org.](https://www.gostudent.org/)

8. Varsity Tutors | My Learning. *Online Tutoring, Classes, and Test Prep – Varsity Tutors*. URL: [https://www.varsitytutors.com/my-learning.](https://www.varsitytutors.com/my-learning)

9. Розробка веб-додатків на Python | WebCase. *Webcase*. URL: [https://webcase.com.ua/uk/blog/razrabotka-veb-prilozhenij-s-ispolzovaniem](https://webcase.com.ua/uk/blog/razrabotka-veb-prilozhenij-s-ispolzovaniem-python-i-django/#id4)[python-i-django/#id4.](https://webcase.com.ua/uk/blog/razrabotka-veb-prilozhenij-s-ispolzovaniem-python-i-django/#id4)

10. Чибіряк Я. І. Метод наскрізного навчання студентів IT-спеціальностей імітаційному моделюванню у середовищі FlexSim для пошуку резервів підвищення

ефективності автоматизованих систем / Чибіряк Я. І., Баранова І.В., Ніколаєнко К.О. // Комп'ютерно-інтегровані технології: освіта, наука, виробництво. – №42. – Луцьк, 2021. DOI:<https://doi.org/10.36910/6775-2524-0560-2021-42-17>

11. Чибіряк Я.І., Заболотний Д.В., Ніколаєнко К.О. Імітаційне моделювання та дослідження діяльності відділення банку. - Інформатика, математика, механіка : Збірник тез за матеріалами Міжвузівської науково-технічної конференції викладачів, співробітників, аспірантів і студентів. – Суми : СумДУ, 2021. – С. 152- 153

12. Чибіряк Я.І., Нестеренко М.В. Моделювання параметрів системи передачі даних за наявності випадкових збоїв. - Інформатика, математика, механіка : Збірник тез за матеріалами Міжвузівської науково-технічної конференції викладачів, співробітників, аспірантів і студентів. – Суми : СумДУ, 2021. – С.147

13. Чибіряк Я.І., Ніколаєнко К.О., Овчаренко К.В. Дослідження впливу послідовності обробки завдань на завантаженість ресурсів інформаційної системи. - Інформатика, математика, механіка : Збірник тез за матеріалами Міжвузівської науково-технічної конференції викладачів, співробітників, аспірантів і студентів. – Суми : СумДУ, 2021. – С.148-149

14. Чибіряк Я. І., Нестеренко М.В. Імітаційна модель функціонування ремонтного підрозділу засобів зв'язку. - Інформатика, математика, автоматика. ІМА :: 2022. Міжнародна наукова конференція молодих учених (Суми – Нур-Султан, 18–22 квітня 2022 р.). – Суми : СумДУ, 2022. – С. 129-130

15. Захарова А.М., Чибіряк Я.І., Лавров Е.А. Імітаційне моделювання технологічного процесу складання клапана компресорного. - Інформатика, математика, автоматика. ІМА :: 2022. Міжнародна наукова конференція молодих учених (Суми – Нур-Султан, 18–22 квітня 2022 р.). – Суми : СумДУ, 2022. – С. 126- 127

16. Чибіряк Я.І., Устименко К.О., Захарова А.М. Розробка імітаційної моделі локальної обчислювальної мережі. - Інформатика, математика, автоматика. ІМА :: 2023. Міжнародна наукова конференція молодих учених (Суми – Астана, 24–28 квітня 2023 р.). – Суми : СумДУ, 2023. – С. 228

17. Чибіряк Я.І., Захарова А.М., Устименко К.О. Моделювання локальної комп'ютерної мережі. - Інформатика, математика, автоматика. ІМА :: 2023. Міжнародна наукова конференція молодих учених (Суми – Астана, 24–28 квітня 2023 р.). – Суми : СумДУ, 2023. – С. 226-227

18. Back-end розробка  $\triangleright$  Веб-студія Brainlab. *Brainlab*. URL: [https://brainlab.com.ua/uk/blog-uk/back-end-rozrobka.](https://brainlab.com.ua/uk/blog-uk/back-end-rozrobka)

19. СУБД (Системи управління базами даних) – що це, види та функції. *Highload.today – медіа для розробників*. URL: [https://highload.today/uk/subd-yaki-buvayut-yak-vibrati/#i-4.](https://highload.today/uk/subd-yaki-buvayut-yak-vibrati/#i-4)

20. WebRTC. *WebRTC*. URL: [https://webrtc.org/.](https://webrtc.org/)

21. Twilio Video Overview | Twilio. Communication APIs for SMS, Voice, Email & Authentication | Twilio. URL: [https://www.twilio.com/docs/video/overview.](https://www.twilio.com/docs/video/overview)

22. Zoom Meeting SDK. Zoomvideocommunications. URL: [https://developers.zoom.us/docs/meeting-sdk/.](https://developers.zoom.us/docs/meeting-sdk/)

23. GeoGebra – the world's favorite, free math tools used by over 100 million students and teachers. GeoGebra. URL: [https://www.geogebra.org/.](https://www.geogebra.org/)

24. Lavrov, E. A., Logvinenko, V. G., Osadchyi, V. V., Siryk, O. Y., & Chybiriak, Y. I. (2023). Adaptive learning system based on cognitive independence. CEUR Workshop Proceedings, 3535, 113–127.

25. Lavrov, E. A., Siryk, O. E., Chybiriak, Y. I., Zolkin, A. L., & Sedova, N. A. (2022). Human-centered management in polyergatic information systems. Multi-criteria distribution of functions between operators. IOP Conference Series: Earth and Environmental Science, 1049(1). https://doi.org/10.1088/1755-1315/1049/1/012020

26. Lavrov, E., Chybiriak, Y., Siryk, O., Logvinenko, V., & Zakharova, A. (2022). Training of Specialists for Adaptive management. Techniques for Teaching Computer Analysis of Automated Production Systems in the FlexSim Environment. CEUR Workshop Proceedings, 3104, 106–118.

27. Lavrov, E., Serdiuk, S., Ritter, F. E., Siryk, O., Presnall, A., Chybiriak, Y., & Zarina, S. (2023). Human Factors in Automated Systems. Methodology for the Computer System "International Center for the Support of Ergonomic Design and Research." 5th IEEE International Conference on Advanced Information and Communication Technologies, AICT 2023 - Proceedings, 147–151. https://doi.org/10.1109/AICT61584.2023.10452692

28. Lavrov, E., Siryk, O., Chybiriak, Y., Danilova, L., Nahornyi, V., & Vakal, S. (2021). A Model for the Organization of Adaptive Dialogue Interaction "Man-Computer" Taking into Account the Requirements of Reliability and Efficiency. 2021 IEEE 4th International Conference on Advanced Information and Communication Technologies, AICT 2021 - Proceedings, 31–35. https://doi.org/10.1109/AICT52120.2021.9628939

29. Lavrov, E., Siryk, O., Kirichenko, I., Barchenko, N., & Chybiriak, Y. (2021). The Methodology of Managed Functional Networks for Organizing Effective and Adaptive Human-Machine Dialogue in Automated Systems. CEUR Workshop Proceedings, 3013, 428–437.

30. Marchenko, A., Antypenko, V., Vashchenko, S., Fedotova, N., Chybiriak, Y., & Krasulia, A. (2021). A Complex Model of Blended Learning: Using a Project Approach to Organize the Educational Process. In Communications in Computer and Information Science: Vol. 1486 CCIS. https://doi.org/10.1007/978-3-030-88304-1\_21

31. Lavrov, E., Chybiriak , Y., Siryk, O., Velykodnyi, D., & Borovyk, V. (2023). An approach to building automated expert assessment systems to support strategic and tactical decision-making. COMPUTER-INTEGRATED TECHNOLOGIES: EDUCATION, SCIENCE, PRODUCTION, (52), 10-23. [https://doi.org/10.36910/6775-](https://doi.org/10.36910/6775-2524-0560-2023-52-02) [2524-0560-2023-52-02](https://doi.org/10.36910/6775-2524-0560-2023-52-02)

32. Chybiriak , Y., Zakharova, A., Lavrov, E., Velykodnyi, D., & Borovyk, V. (2023). Models for automated search for rational assembly options for mechanical engineering products. COMPUTER-INTEGRATED TECHNOLOGIES: EDUCATION, SCIENCE, PRODUCTION, (52), 32-42. [https://doi.org/10.36910/6775-2524-0560-](https://doi.org/10.36910/6775-2524-0560-2023-52-04) [2023-52-04](https://doi.org/10.36910/6775-2524-0560-2023-52-04)

# **ДОДАТОК А**

# **Технічне завдання на розробку інформаційної системи «Вебдодаток підтримки діяльності репетитора з математики»**

# **ПОГОДЖЕНО:**

Доцент кафедри інформаційних технологій

\_\_\_\_\_\_\_\_\_\_\_ Антипенко В.П.

Студент групи ІТ-03

\_\_\_\_\_\_\_\_\_\_\_ Дорохов Д.В.

### **1. Призначення й мета створення вебдодатку**

### **1.1 Призначення вебдодатку**

Вебдодаток призначений для проведення занять з репетиторами, а також для надання інформації про репетиторів.

### **2 Мета створення вебдодатку**

Покращення ефективності навчального процесу з репетиторами математики за допомогою вебдодатку.

### **3 Цільова аудиторія**

Цільовою аудиторією вебдодатку є школярі та студенти, які мають на меті покращити свої знання та навички в області математики.

### **2 Вимоги до вебдодатку**

### **2.1 Вимоги до вебдодатку в цілому**

### **2.1.1 Вимоги до структури й функціонування вебдодатку**

Сайт має складатися із взаємозалежних розділів із чітко розділеними функціями.

### **2.1.2 Вимоги до персоналу**

Для експлуатації сайту персонал повинен мати базові навички володіння персональним комп'ютером і веб-браузером.

### **2.1.3 Вимоги до збереження інформації**

Інформація про користувачів вебдодатку буде зберігатися у базі даних реалізованій засобами системи управління базами даних MySQL.

### **2.1.4 Вимоги до розмежування доступу**

Вебдодаток має бути загальнодоступним.

Відповідно до прав доступу до інформації вебдодатку користувачів можна поділити на такі групи: відвідувачі, авторизовані користувачі як учні, авторизовані користувачі як вчителі.

Відвідувачі сайту можуть переглянути інформацію на сайті та зареєструватися.

Авторизовані користувачі як учні мають змогу перейти до особистого кабінету, здійснювати відео-дзвінки з репетиторами в назначений час, транслювати свій робочій екран, планувати свій час занять, повторювати пройдені теми в інтерактивному підручнику, залишати відгуки.

Авторизовані користувачі як вчителі мають змогу перейти до особистого кабінету, здійснювати відео-дзвінки з учнями в назначений час, транслювати свій робочій екран, використовувати інтерактивні підручники, підключати онлайн тренажери, надсилати батькам відгук про проведене заняття, редагувати або додавати вміст навчальних матеріали.

### **2.2 Структура вебдодатку**

### **2.2.1 Загальна інформація про структуру вебдодатку**

Вебдодаток складається з декількох сторінок, доступ до яких здійснюється через навігаційне меню.

Сторінками вебдодатку є:

- Головна сторінка гостьова сторінка сайту;
- Вчителі сторінка з інформацією про репетиторів;
- Реєстрація –сторінка реєстрації на сайті;
- Авторизація сторінка авторизації на сайті;
- Особистий кабінет сторінка особистого кабінету користувача;
- Запис на заняття сторінка запису на проведення заняття з репетитором;
- Урок сторінка відео дзвінку між учнем та репетитором;
- Навчальний матеріал сторінка з навчальними матеріалами по темам;

#### **2.2.2 Навігація**

Інтерфейс сайту має забезпечувати зручне, інтуїтивно зрозуміле користування сайту з логічними переходами між сторінками. Меню буде відображатися на всіх сторінках, щоб користувач міг в будь-який момент часу перейти на будь-яку сторінку вебдодатку.

### **2.2.3 Наповнення вебдодатку (контент)**

Наповнення вебдодатку змінюється в особистому кабінеті в залежності від введених користувачем даних під час реєстрації, або їх зміни, також користувачем у ролі вчителя, при додаванні нових навчальних матеріалів і тренажерів.

### **2.2.4 Дизайн та структура додатку**

Стиль сайту повинен втілювати сучасні та мінімалістичні концепції дизайну, кольорова палітра повинна буди представлена здебільшого у синьому, зеленому та білому кольорі з мінімальним використанням інших кольорів. Шрифти повинні забезпечувати зручність читання та професійний вигляд. Дизайн блоків повинні бути лаконічними та гармонійно поєднаними, доповнюючи одне одного.

Схематичний вигляд сторінок сайту представлено на [Рисунок А.1](#page-52-0) [Рисунок А.8:](#page-55-0)

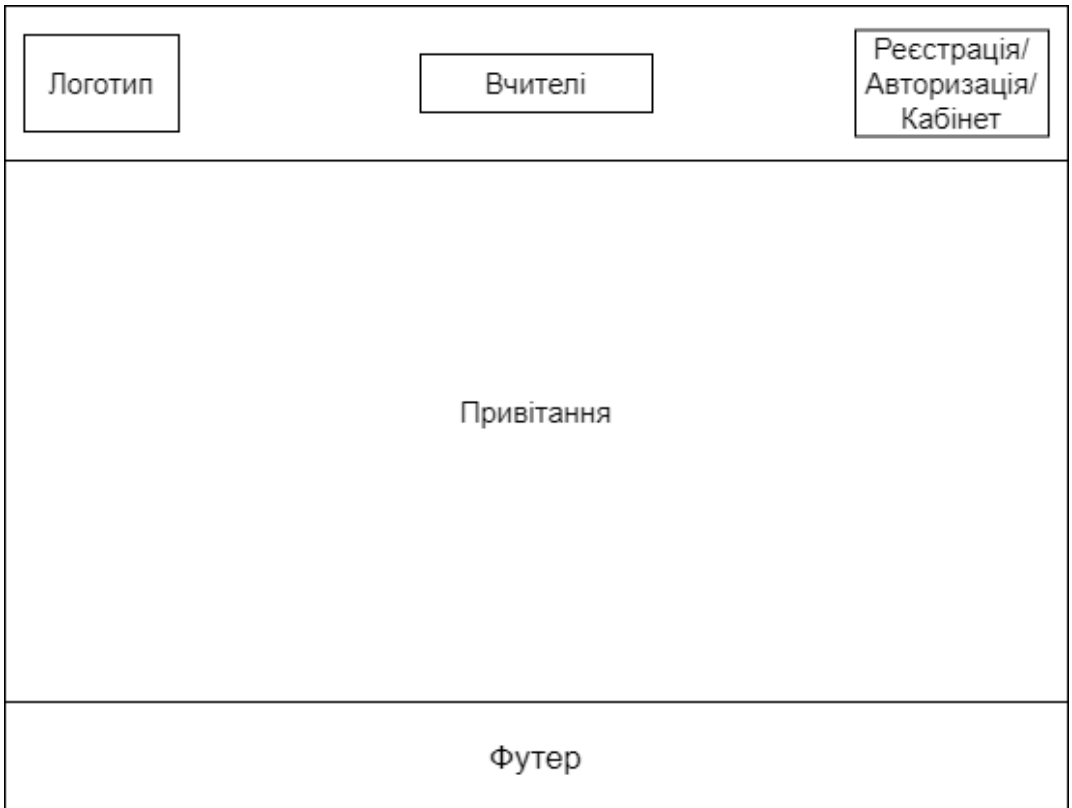

Рисунок А.1 – Схема гостьової сторінки сайту

<span id="page-52-0"></span>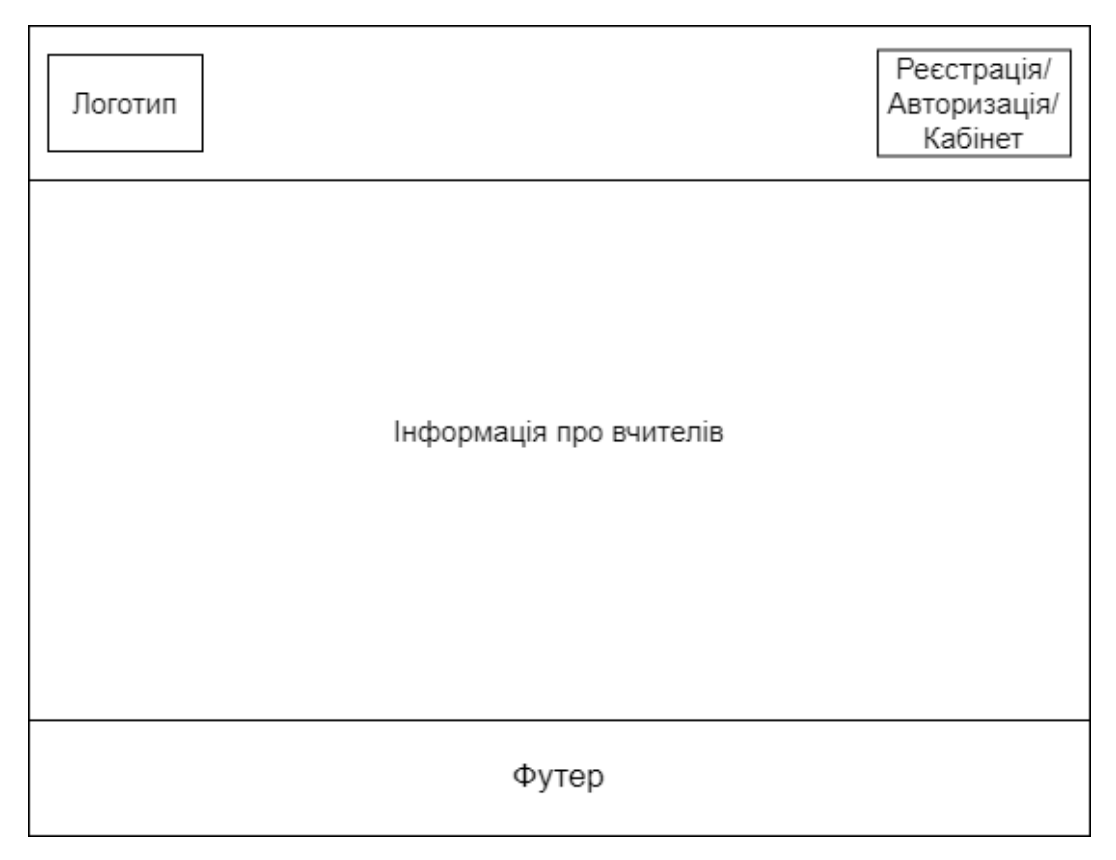

Рисунок А.2 – Схема сторінки інформації про вчителів

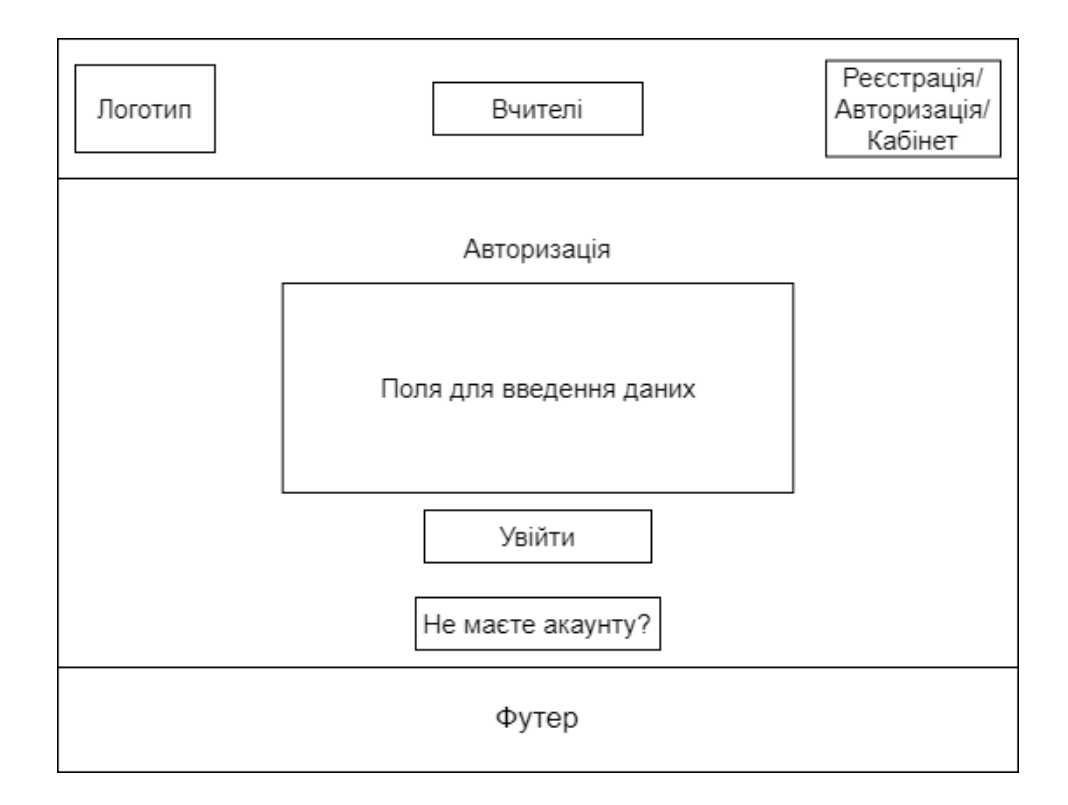

Рисунок А.3 – Схема сторінки авторизації

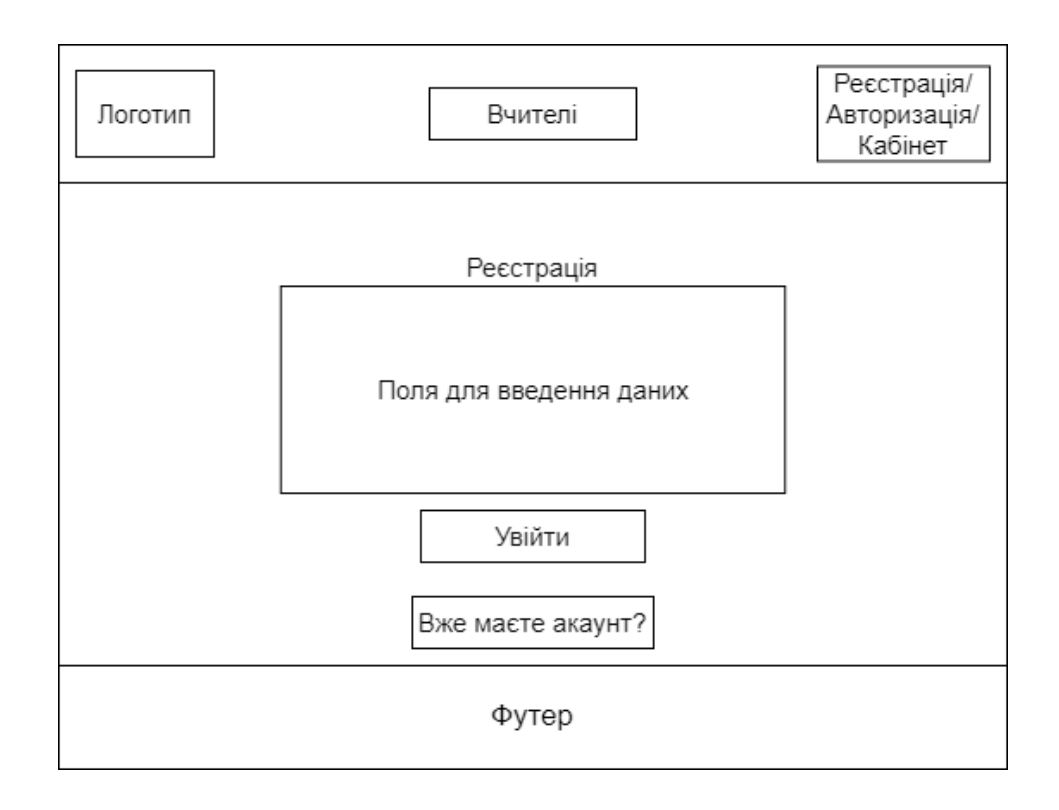

Рисунок А.4 – Схема сторінки реєстрації

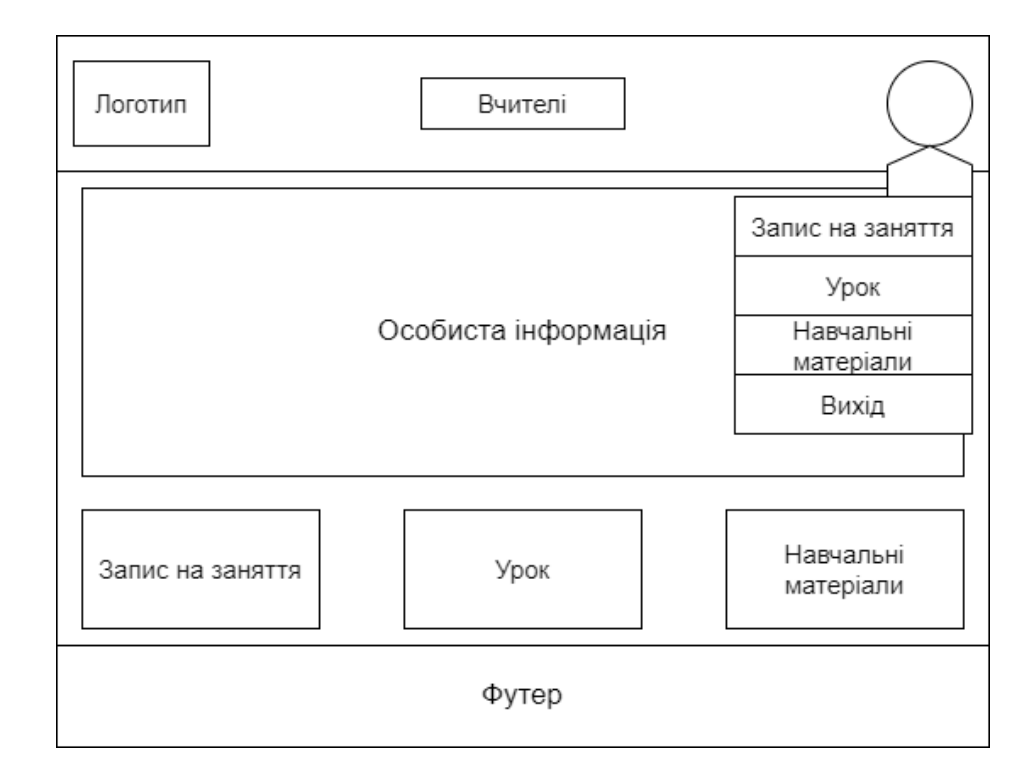

Рисунок А 5 – Схема сторінки особистого кабінету

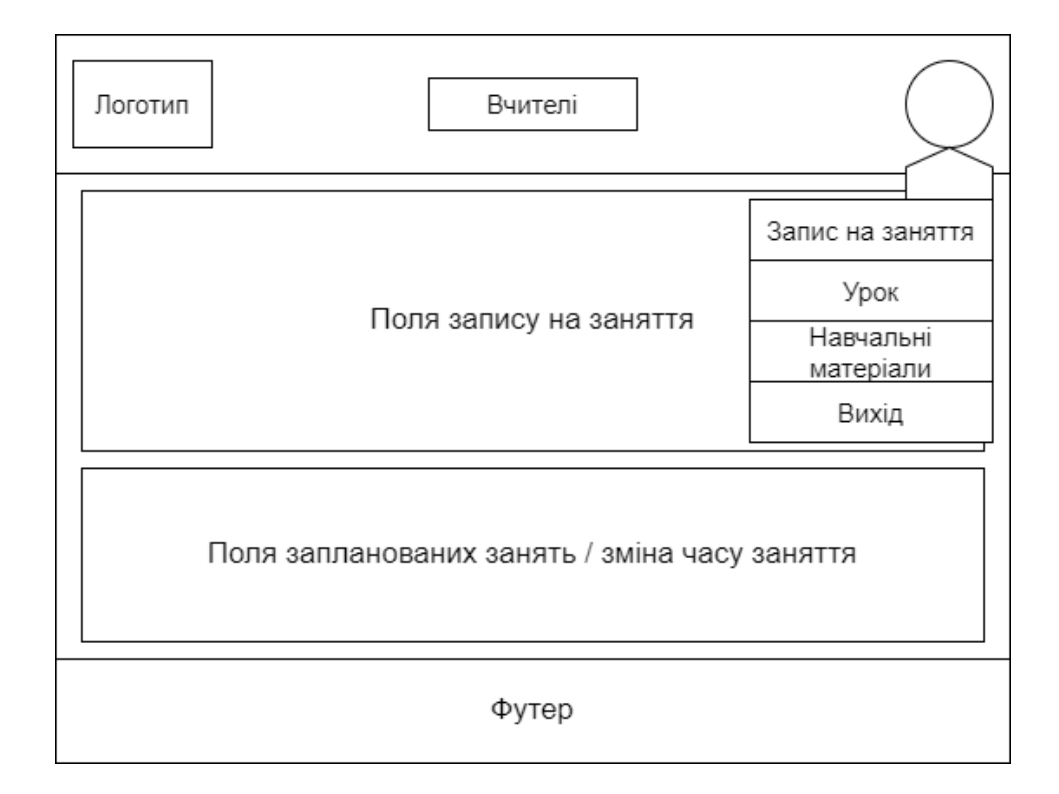

Рисунок А.6 – Схема сторінки запису на заняття

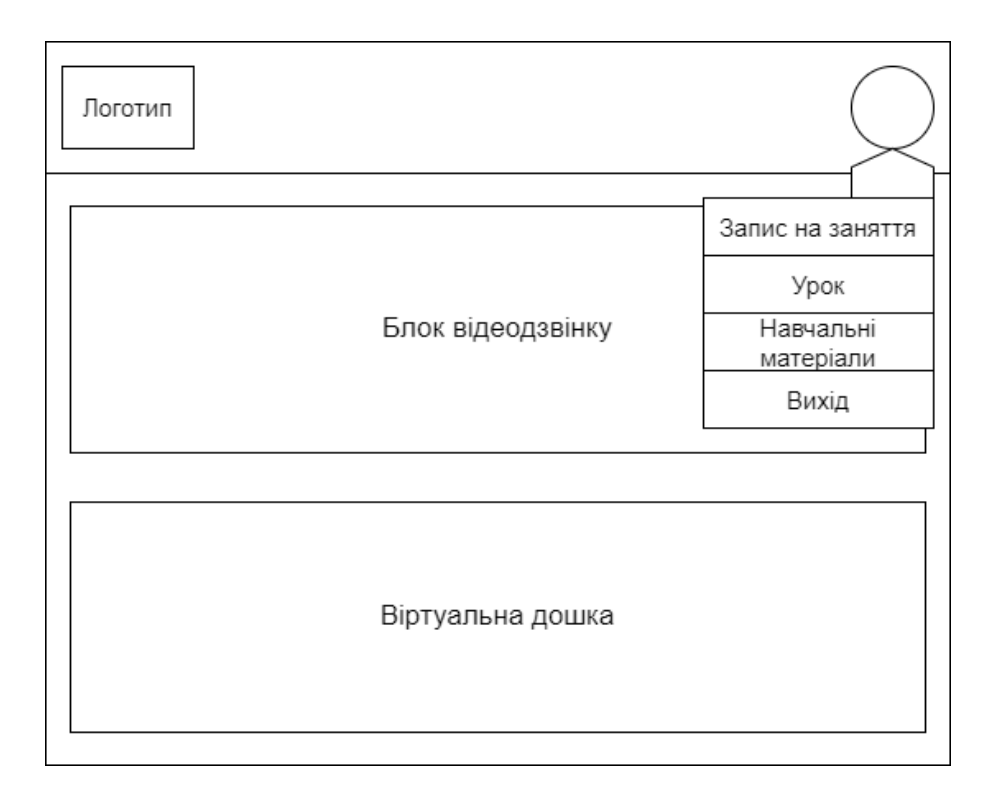

Рисунок А.7 – Схема сторінки уроку

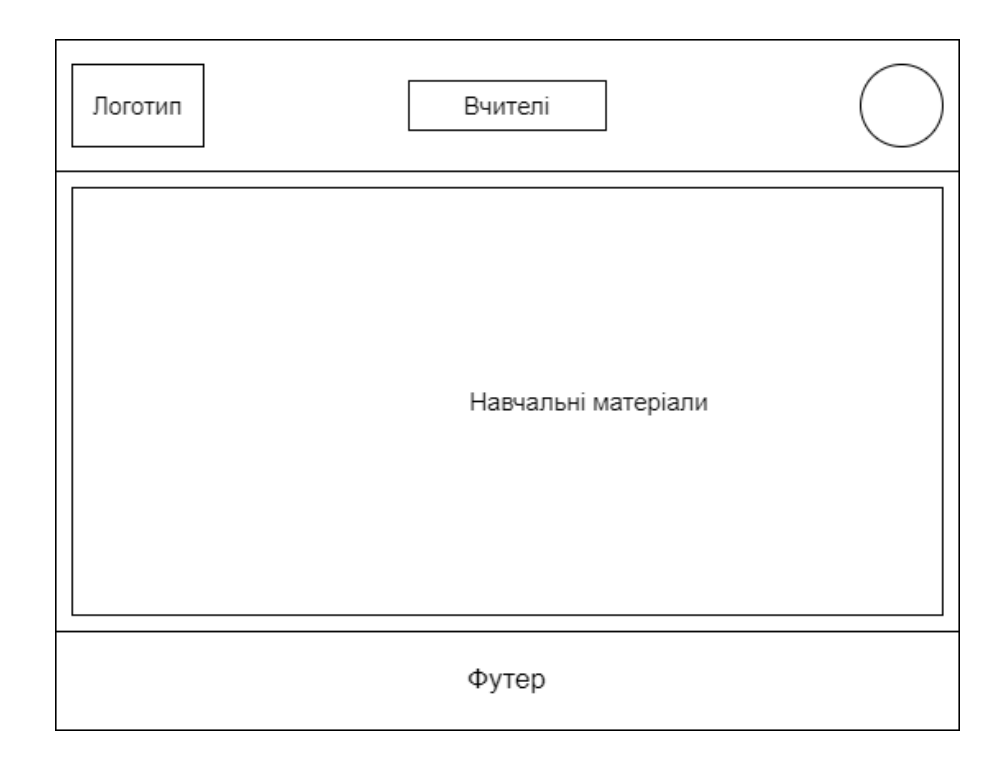

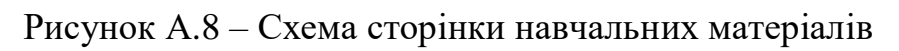

# <span id="page-55-0"></span>**2.2.5 Система навігації (карта вебдодатку)**

### Карта вебдодатку зображена на

[Рисунок А.9:](#page-56-0)

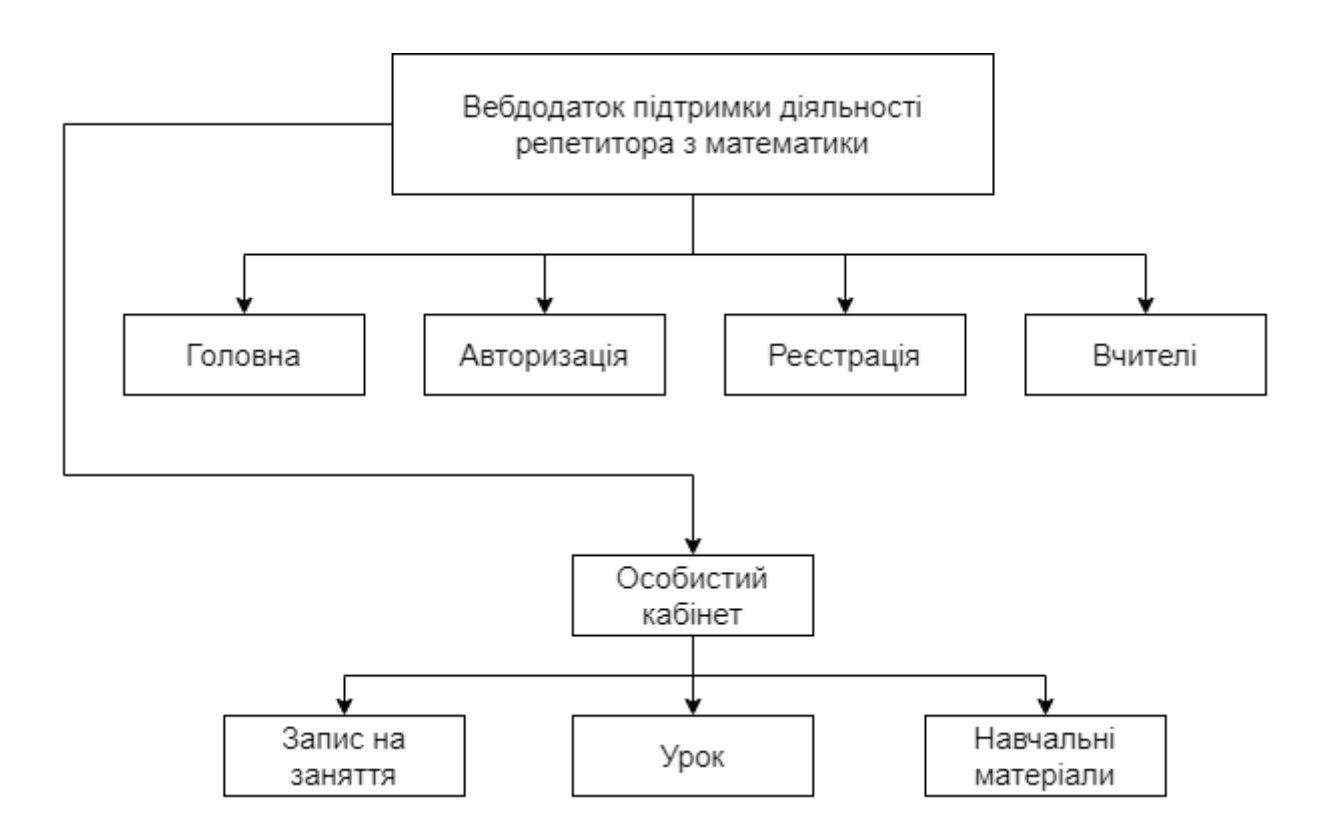

Рисунок А.9 – Карта вебдодатку

# **2.3 Вимоги до функціонування системи**

# <span id="page-56-0"></span>**2.3.1 Потреби користувача**

Потреби користувача, визначені на основі рішення замовника, представлені у Таблиця А.1 – [Потреби користувача.](#page-56-1)

<span id="page-56-1"></span>Таблиця А.1 – Потреби користувача

| ID      | Потреби користувача             | Джерело    |          |
|---------|---------------------------------|------------|----------|
| $UN-01$ | Авторизація/реєстрація на сайті | Учень,     | Вчитель, |
|         |                                 | Відвідувач |          |

Продовження таблиці А.1

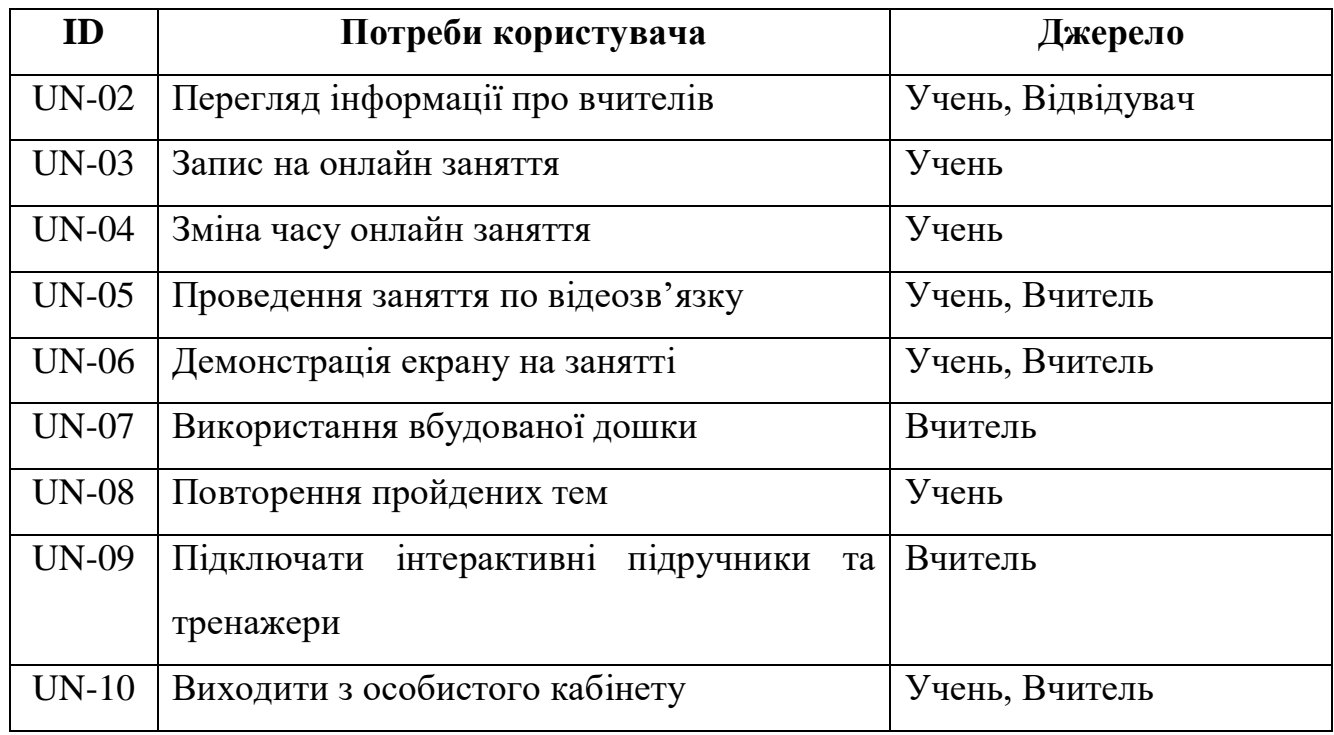

# **2.3.2 Функціональні вимоги**

На основі потреб користувача були визначені такі функціональні вимоги:

- можливість авторизації/реєстрації на сайті, а також виходу з акаунту;
- можливість перегляду інформації про вчителів;
- можливість записатися на онлайн заняття, планувати час навчання та змінювати його за потреби;
- можливість проведення відео зустрічей з можливістю демонстрації екрану, використання вбудованої дошки;
- можливість повторення пройдених тем з використанням інтерактивного підручника та тренажерів;
- можливість редагувати, додавати навчальні матеріали;

### **2.3.3 Системні вимоги**

Даний розділ визначає, розподіляє та вказує на системні вимоги, визначені розробником. Їх перелік наведений в Таблиця А.2 – [Системні вимоги](#page-58-0)

| ID           | Системні вимоги           | Пріоритет | Опис                                       |
|--------------|---------------------------|-----------|--------------------------------------------|
| <b>SR-01</b> | Інформація<br>про         | M         | Забезпечує перегляд<br>інформації          |
|              | вчителів                  |           | про вчителів на сайті                      |
| SR-02        | Авторизація,              | M         | здійснювати<br>Надає<br>можливість         |
|              | реєстрація,<br>вихід<br>3 |           | вхід в акаунт та вихід з нього             |
|              | акаунту                   |           |                                            |
| SR-03        | Перегляд особистого       | M         | Надає<br>можливість<br>перегляду           |
|              | кабінету                  |           | інформації в особистому кабінеті           |
|              |                           |           | та редагування її                          |
| SR-04        | Планування навчання       | M         | Надає<br>можливість<br>учням               |
|              |                           |           | записуватись на онлайн заняття з           |
|              |                           |           | викладачем, та переносити його за          |
|              |                           |           | потреби                                    |
| $SR-05$      | Проведення занять         | M         | Надає можливість проводити відео           |
|              |                           |           | зустрічі,<br>використанням<br>$\mathbf{3}$ |
|              |                           |           | вбудованої дошки                           |
| SR-06        | Навчальний матеріал       | M         | Надає<br>можливість<br>переглядати         |
|              |                           |           | навчальні матеріали учнями, та             |
|              |                           |           | додавати/редагувати вчителями              |
| SR-07        | База<br>даних             | M         | Відповідає за збереження даних             |
|              | користувачів              |           | користувачів                               |

<span id="page-58-0"></span>Таблиця А.2 – Системні вимоги

Умовні позначення в таблиці А.2:

Must have (М) – вимоги, які повинні бути реалізовані в системі;

Should have (S) – вимоги, які мають бути виконані, але вони можуть почекати своєї черги;

Could have © – вимоги, які можуть бути реалізовані, але вони не є центральною ціллю проєкту.

### **4 Вимоги до видів забезпечення**

### **4.1.1 Вимоги до інформаційного забезпечення**

Реалізація сайту відбувається з використанням:

- PHP
- CSS
- JavaScript
- HTML
- Node.js
- WebRTC
- MySQL

### **5 Вимоги до лінгвістичного забезпечення**

Вебдодаток має бути виконаний українською мовою.

### **6 Вимоги до програмного забезпечення**

Програмне забезпечення клієнтської частини повинне задовольняти наступним вимогам:

> Веб-браузер: Internet Explorer 7.0 і вище, або Firefox 3.5 і вище, або Opera 9.5 і вище, або Safari 3.2.1 і вище, або Chrome 2 і вище.

### **7 Склад і зміст робіт зі створення вебдодатку**

Докладний опис етапів роботи зі створення вебдодатку наведено в таблиці

| $N_2$          | Склад і зміст робіт           | Строк розробки<br>(у робочих |
|----------------|-------------------------------|------------------------------|
|                |                               | днях)                        |
| 1              | Написання технічного завдання | 1 день                       |
| $\overline{2}$ | Розробка бази даних           | $4 \mu$ ні                   |
| 3              | Розробка клієнтської частини  | 7 днів                       |
| $\overline{4}$ | Розробка серверної частини    | 7 днів                       |
| 5              | Наповнення контентом          | 6 днів                       |
| 6              | Розміщення на хостингу        | $1 \mu$ ень                  |
| $\overline{7}$ | Тестування                    | 4 дні                        |
| 8              | Виправлення помилок           | $2 \mu$ ні                   |
| 9              | Написання документації        | 1 день                       |
| 10             | Реліз додатку                 | $1 \mu$ ень                  |
|                | Загальна тривалість робіт     | 34 дні                       |

Таблиця А.3 – Етапи створення вебдодатку

### **8 Вимоги до складу й змісту робіт із введення вебдодатку в експлуатацію**

Щоб клієнти могли користуватися вебдодатком, необхідно розмістити його в мережі інтернет, придбавши для цього доменне ім'я та місце на хостингу. Після чого, потрібно перенести на хостинг вебдодаток та базу даних до нього. Для переносу сайту на хостинг необхідно, щоб параметри хостингу відповідали вимогам, зазначеним у ТЗ.

### **ДОДАТОК Б**

# **Планування робіт**

**Деталізація мети проєкту методом SMART.** Продуктом дипломного проєкту є вебдодаток для репетитора з математики.

Результати деталізації методом SMART розміщені у табл. Б.1.

Таблиця Б.1 – Деталізація мети методом SMART

| Specific (конкретна)          | Створити вебдодаток для підтримки діяльності      |  |  |  |  |
|-------------------------------|---------------------------------------------------|--|--|--|--|
|                               | репетитора з математики.                          |  |  |  |  |
| Measurable (вимірювана)       | Успішність проєкту вимірюється отриманою за       |  |  |  |  |
|                               | його оцінкою.                                     |  |  |  |  |
| Achievable (досяжна)          | Мета досяжна, існують технічні<br>ВИМОГИ<br>та    |  |  |  |  |
|                               | потреби споживачів.                               |  |  |  |  |
| Relevant (реалістична)        | Програмне та апаратне забезпечення є доступним.   |  |  |  |  |
|                               | Розробники володіють необхідними знаннями та      |  |  |  |  |
|                               | навиками для розробки даного вебдодатку.          |  |  |  |  |
| Time-framed<br>(обмежена<br>V | Є конкретний термін - до кінця 4 курсу (24 червня |  |  |  |  |
| часі)                         | $2022 p.$ ).                                      |  |  |  |  |
|                               |                                                   |  |  |  |  |

**Планування змісту структури робіт.** Для планування змісту структури робіт проєкту було використано WBS діаграму, яка є графічним представленням елементів проєкту, згрупованих ієрархією в єдине ціле з продуктом проєкту. На першому рівні розміщено продукт проєкту. Задачі, виконання яких забезпечує досягнення мети проєкту, розміщено на другому рівні. Діаграма WBS зображена

на

[Рисунок Б.1.](#page-63-0)

**Планування структури організації, для впровадження готового проєкту (OBS).** Наступним етапом після побудови WBS є розробка організаційної структури виконавців OBS. На цій діаграмі графічно представлено осіб, відповідальних за реалізацію конкретних задач та проєкту в цілому. Діаграма OBS зображена на рис. Б.2. Список виконавців, що функціонують в проєкті знаходиться в табл. Б.2.

| Роль             | $\mathbb{R}^n$ М | Проєктна роль                                |  |  |  |  |
|------------------|------------------|----------------------------------------------|--|--|--|--|
| Розробник        | Дорохов Д.В.     | Виконує розробку основного функціоналу       |  |  |  |  |
|                  |                  | проєкту та інтерфейс користувача             |  |  |  |  |
| Проєктувальник   | Дорохов Д.В.     | Проєктує базу даних                          |  |  |  |  |
| Тестувальник     | Дорохов Д.В.     | Відповідає за тестування<br>функціоналу      |  |  |  |  |
|                  |                  | вебдодатку                                   |  |  |  |  |
| Консультант      | Чибіряк Я.І.     | Формує завдання на розробку проєкту.         |  |  |  |  |
| проєкту          |                  |                                              |  |  |  |  |
| Менеджер проєкту | Дорохов Д.В.     | Відповідає<br>термінів,<br>3a<br>виконання   |  |  |  |  |
|                  |                  | pecypcis<br>Ta<br>розподіл<br>завдань<br>M1X |  |  |  |  |
|                  |                  | учасниками. Виконує збір та аналіз даних.    |  |  |  |  |

Таблиця Б.2 – Виконавці проєкту

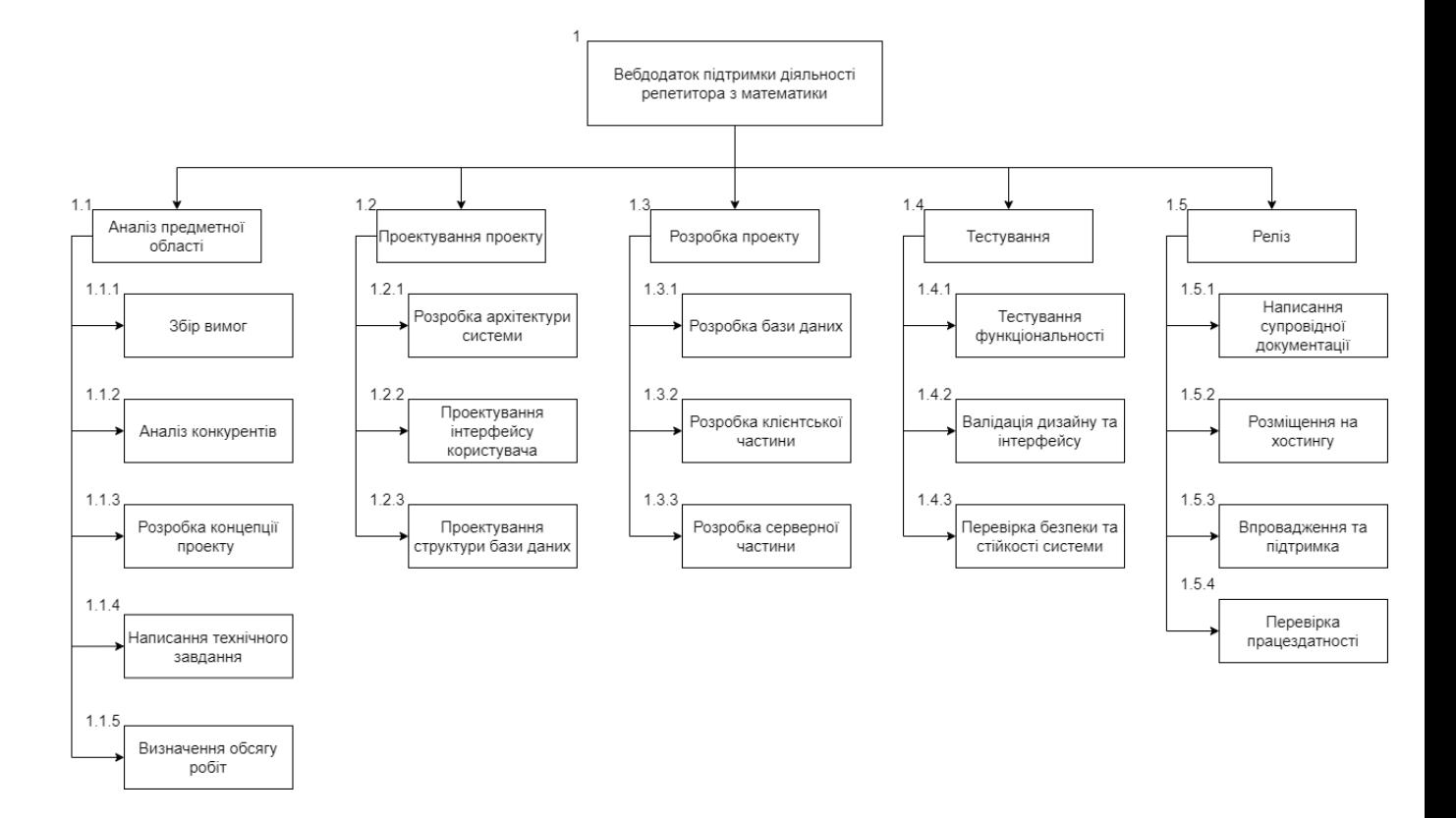

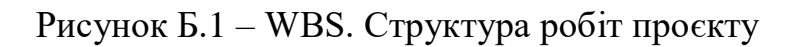

<span id="page-63-0"></span>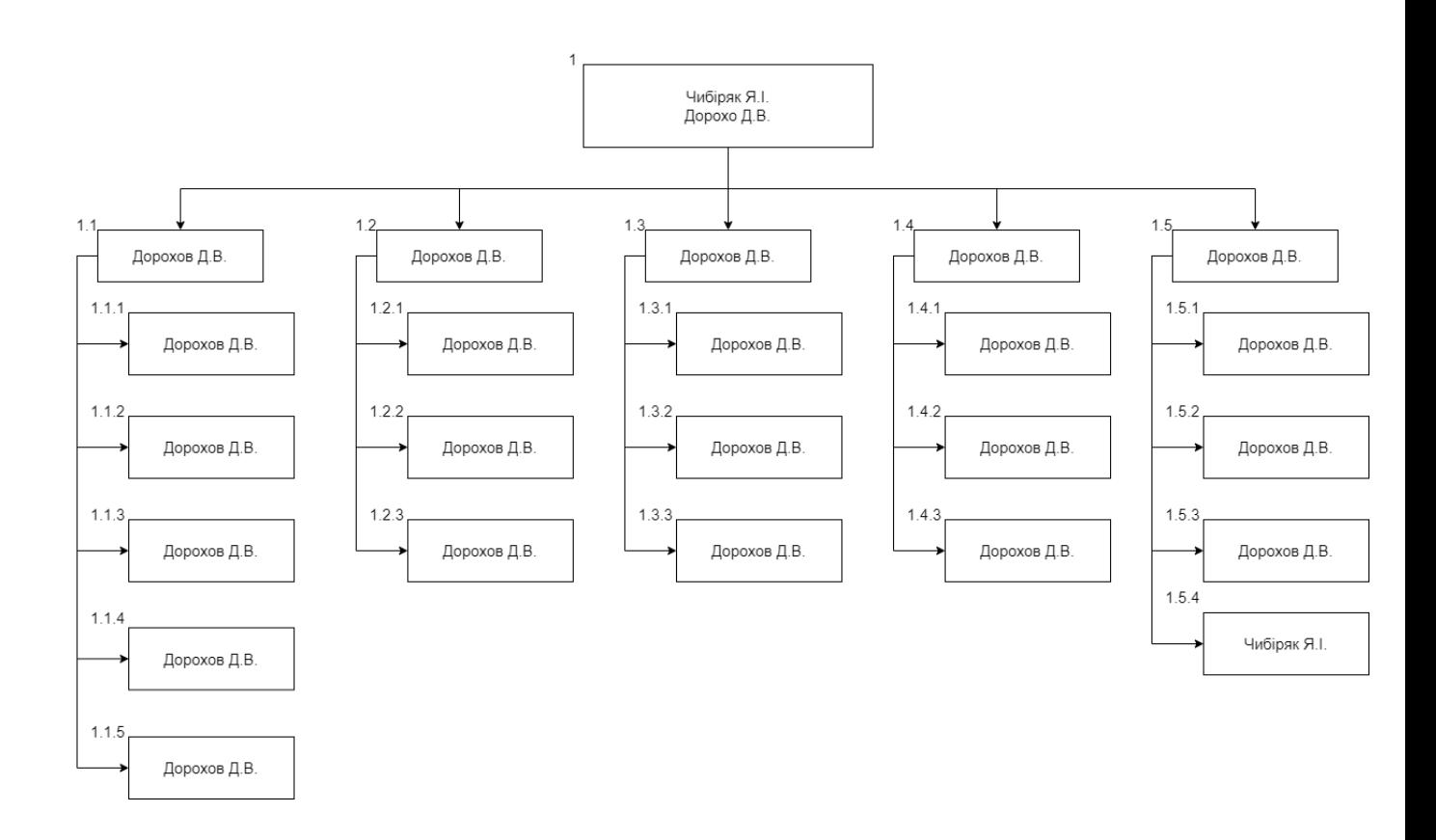

Рисунок Б.2 – ОBS-структура робіт проєкту

**Діаграма Ганта.** Для побудови календарного плану та його візуалізації було створено діаграму Ганта. За допомогою цієї діаграми можна представити всі етапи створення проєкту з відповідними задачами, взаємозв'язками між ними, часом виконання, датами виконання з урахуванням вихідних та святкових днів, а також виконавцями. Таким чином, використовуючи діаграму Ганта, можна зручно керувати процесом реалізації проєкту. Діаграма Ганта та список робіт діаграми Ганта зображені на [Рисунок Б.3Рисунок Б.4.](#page-64-0)

|                                                               |                                   |                                |                                 |                                                                         | 05 May '24     | 12 May '24   |              | 19 May '24   | 26 May '24                                                                                                    | 02 Jun '24 |
|---------------------------------------------------------------|-----------------------------------|--------------------------------|---------------------------------|-------------------------------------------------------------------------|----------------|--------------|--------------|--------------|----------------------------------------------------------------------------------------------------|------------|
| <b>Task Name</b>                                              | $\overline{\phantom{a}}$ Duration | $\overline{\phantom{a}}$ Start | $\overline{\phantom{a}}$ Finish | $\blacktriangleright$ Predecessors $\blacktriangleright$ Resource Names |                |              |              |              | T   F   S   S   M   T   W   T   F   S   S   M   T   W   T   F   S   S   M   T   W   T   F   S   S   M   T   W   T   F   S   S   M   T   W   T |            |
| Вебдодаток підтримки<br>діяльності репетитора з<br>математики | 41 days                           | Thu 02.05.24 Thu 27.06.24      |                                 | Дорохов Д.В.                                                            |                |              |              |              |                                                                                                    |            |
| <b>4 Аналіз предметної області</b>                            | 5 days                            |                                | Thu 02.05.24 Wed 08.05.24       | Дорохов Д.В.                                                            |                |              |              |              |                                                                                                    |            |
| Збір вимог                                                    | 1 day                             | Thu 02.05.24 Thu 02.05.24      |                                 | Дорохов Д.В.                                                            | Дорохов Д.В.   |              |              |              |                                                                                                    |            |
| Аналіз конкурентів                                            | 1 day                             | Fri 03.05.24                   | Fri 03.05.24 3                  | Дорохов Д.В.                                                            | В Дорохов Д.В. |              |              |              |                                                                                                    |            |
| Розробка концепції<br>проекту                                 | 1 day                             |                                | Mon 06.05.24 Mon 06.05.24 4     | Дорохов Д.В.                                                            | Дорохов Д.В.   |              |              |              |                                                                                                    |            |
| Написання технічного<br>завдання                              | 1 day                             |                                | Tue 07.05.24 Tue 07.05.24 5     | Дорохов Д.В.                                                            |                | Дорохов Д.В. |              |              |                                                                                                    |            |
| Визначення обсягу робіт                                       | 1 day                             |                                | Wed 08.05.24 Wed 08.05.24 6     | Дорохов Д.В.                                                            |                | Дорохов Д.В. |              |              |                                                                                                    |            |
| <b><i>«</i></b> Проектування проекту                          | 3 days                            |                                | Thu 09.05.24 Mon 13.05.24       | Дорохов Д.В.                                                            |                |              |              |              |                                                                                                    |            |
| Розробка архітектури<br>системи                               | 1 day                             |                                | Thu 09.05.24 Thu 09.05.24 7     | Дорохов Д.В.                                                            |                | Дорохов Д.В. |              |              |                                                                                                    |            |
| Проектування інтерфейсу<br>користувача                        | 1 day                             | Fri 10.05.24                   | Fri 10.05.24 9                  | Дорохов Д.В.                                                            |                | Дорохов Д.В. |              |              |                                                                                                    |            |
| Проектування структури<br>бази даних                          | 1 day                             |                                | Mon 13.05.24 Mon 13.05.24 10    | Дорохов Д.В.                                                            |                |              | Дорохов Д.В. |              |                                                                                                    |            |
| 4 Розробка проекту                                            | 24 days                           | Tue 14.05.24 Fri 14.06.24      |                                 | Дорохов Д.В.                                                            |                |              |              |              |                                                                                                    |            |
| Розробка бази даних                                           | 4 days                            |                                | Tue 14.05.24 Fri 17.05.24 11    | Дорохов Д.В.                                                            |                |              |              | Дорохов Д.В. |                                                                                                    |            |
| Розробка клієнтської<br>частини                               | 7 days                            |                                | Mon 20.05.24 Tue 28.05.24 13    | Дорохов Д.В.                                                            |                |              |              |              | Дорохов Д.В.                                                                                                    |            |
| Розробка серверної<br>частини                                 | 7 days                            |                                | Wed 29.05.24 Thu 06.06.24 14    | Дорохов Д.В.                                                            |                |              |              |              |                                                                                                    |            |
| Наповнення контентом                                          | 6 days                            | Fri 07.06.24                   | Fri 14.06.24 15                 | Дорохов Д.В.                                                            |                |              |              |              |                                                                                                    |            |
| <b><i>«</i></b> Тестування                                    | 6 days                            |                                | Mon 17.06.24 Mon 24.06.24       | Дорохов Д.В.                                                            |                |              |              |              |                                                                                                    |            |
| Тестування                                                    | 2 days                            |                                | Mon 17.06.24 Tue 18.06.24 16    | Дорохов Д.В.                                                            |                |              |              |              |                                                                                                    |            |

<span id="page-64-0"></span>Рисунок Б.3 – Діаграма Ганта

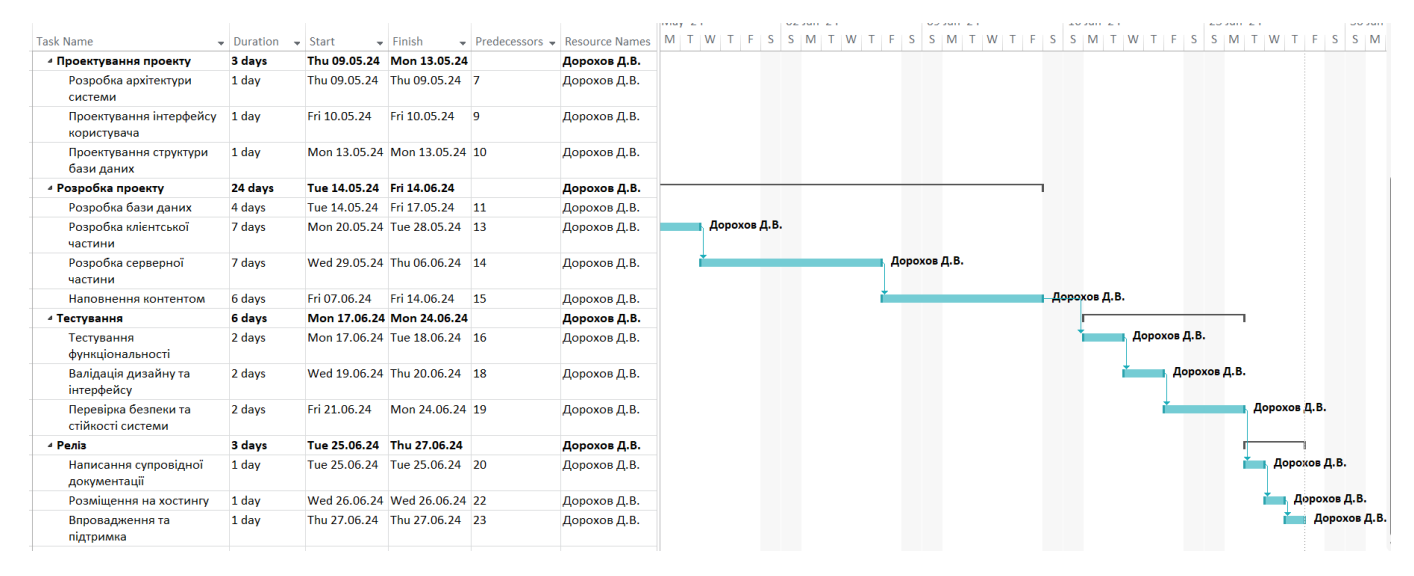

Рисунок Б.4 – Продовження діаграми Ганта

**Аналіз ризиків.** При розробці проєкту завжди варто враховувати ймовірність виникнення ризиків, що можуть відбутися на різних стадіях проєкту, адже без належного плану протидії ставиться під загрозу не лише зміщення дати завершення проєкту, а й його вихід в цілому. Тому виконаємо якісну і кількісну оцінку ризиків роботи. При якісній оцінці визначимо ризики, що потребують швидкого реагування. Така оцінка визначить ступінь важливості ризику і дозволить вибрати спосіб реагування. Кількісна оцінка ризиків буде виконана для більш повної ідентифікації ризиків та ступеня їхнього впливу на виконання проєкту. У [Таблиця Б.6](#page-68-0) знаходиться класифікація ризиків за показниками ймовірності виникнення ризику та величині втрат.

Далі виконаємо планування реагування на ризики — це розробка методів і технологій зниження негативного впливу ризиків на проєкт. Визначимо ефективність розробки реагування на проєкт, визначимо чи будуть наслідки впливу ризику на проєкт позитивними або негативним. Оцінюємо ризики за показниками, що знаходяться в Таблиця Б.3 – [Шкала оцінювання ймовірності виникнення та](#page-66-0)  [впливу ризику на виконання проєкту.](#page-66-0) На основі оцінки будуємо матрицю ймовірності виникнення ризиків та впливу ризику, що зображено в [Таблиця Б.4.](#page-66-1)

| Оцінка | Ймовірність виникнення | Вплив ризику |
|--------|------------------------|--------------|
|        | Низька                 | Низький      |
|        | Середня                | Середній     |
|        | Висока                 | Високий      |

<span id="page-66-0"></span>Таблиця Б.3 – Шкала оцінювання ймовірності виникнення та впливу ризику на виконання проєкту

<span id="page-66-1"></span>Таблиця Б.4 – Матриця ймовірності виникнення ризиків та впливу ризику

|             |                 | 3              |        |                    | $RS_5$       |  |
|-------------|-----------------|----------------|--------|--------------------|--------------|--|
|             |                 | $\overline{2}$ |        | $RS_3, RS_4, RS_7$ | $RS_2, RS_6$ |  |
| Ймовірність | виникнення<br>1 |                | $RS_1$ | $RS_8$             |              |  |
|             |                 |                |        | 2                  | 3            |  |
|             |                 | Вплив ризику   |        |                    |              |  |

– зелений колір – прийнятні ризики;

– жовтий колір – виправданні ризики;

– червоний колір – недопустимі ризики.

На підставі отриманого значення індексу ризики класифікують: за рівнем ризику, що знаходиться в [Таблиця Б.5.](#page-67-0)

| $N_2$ | Назва       | Межі              | Ризики,             | ЯК1 |
|-------|-------------|-------------------|---------------------|-----|
|       |             |                   | входять (номера)    |     |
|       | Прийнятні   | $1 \leq R \leq 2$ |                     |     |
|       | Виправдані  | $3 \leq R \leq 4$ | 3, 2, 5, 4, 6, 7, 8 |     |
| 3     | Недопустимі | $6 \leq R \leq 9$ |                     |     |

<span id="page-67-0"></span>Таблиця Б.5 – Шкала оцінювання за рівнем ризику

<span id="page-68-0"></span>

| ID     | Статус<br>ризику | Опис ризику                          | Ймовірність<br>виникнення | Вплив<br>ризику | Ранг<br>ризику | План А                                                                                                    | Тип стратегії<br>реагування | План Б                                                                                                    |
|--------|------------------|--------------------------------------|---------------------------|-----------------|----------------|----------------------------------------------------------------------------------------------------|-----------------------------|----------------------------------------------------------------------------------------------------|
| $RS_1$ | Відкритий        | Зміна вимог                          |                           | $\overline{2}$  | $\overline{2}$ | Провести детальний аналіз<br>вимог на початкових<br>етапах розробки,<br>використовувати гнучкі<br>методології                                                              | Попередження                | Провести зміну<br>технічних вимог, з<br>урахуванням<br>нових умов                                           |
| $RS_2$ | Відкритий        | Технічні<br>проблеми                 | $\overline{2}$            | $\overline{2}$  | $\overline{4}$ | Проведення тестування<br>коду та виявлення помилок<br>на ранніх етапах розробки,<br>ретельна перевірка<br>сумісності технологій та<br>інструментів перед<br>впровадженням. | Попередження                | Самостійно<br>вирішити<br>проблеми з<br>використанням<br>наявних знань та<br>ресурсів                       |
| $RS_3$ | Відкритий        | Вибір не<br>правильних<br>технологій | $\overline{2}$            | $\overline{2}$  | $\overline{4}$ | Провести дослідження<br>перед вибором технологій<br>для забезпечення їхньої<br>відповідності вимогам<br>проєкту                                                            | Пом'якшення                 | Проаналізувати<br>можливі інші<br>технології та<br>інструменти, з<br>метою їх<br>подальшого<br>використання |
| $RS_4$ | Відкритий        | Погане<br>планування                 | $\overline{2}$            | $\overline{2}$  | $\overline{4}$ | Розробка докладного та<br>реалістичного плану<br>проєкту, проведення<br>регулярних оглядів та<br>оновлень плану за потреби                                                 | Попередження                | Переробити план<br>робіт                                                                                    |

Таблиця Б.6 – Оцінка ймовірності виникнення, величини витрат та індексу ризику

# Продовження таблиці Б.7

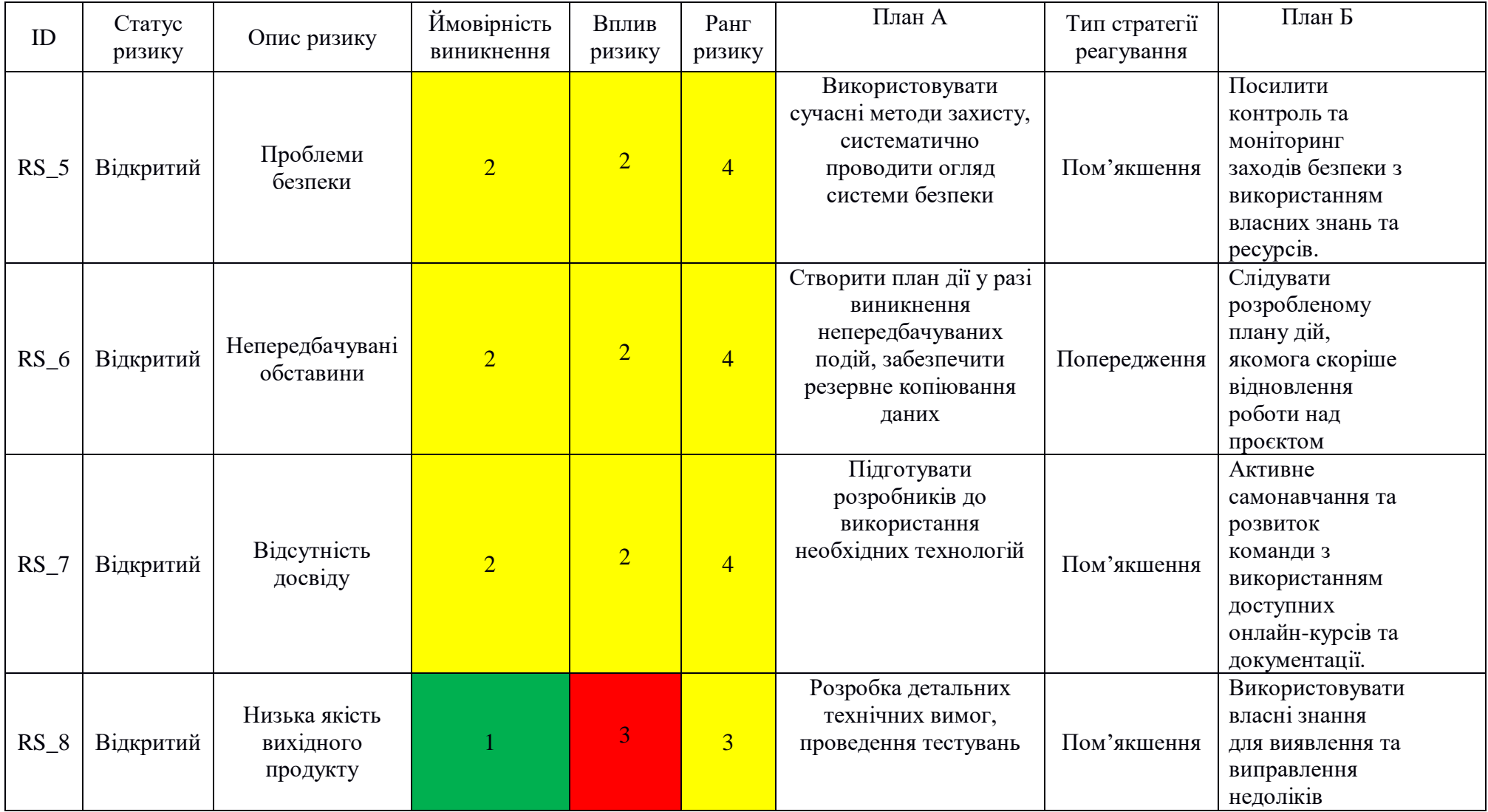

### **ДОДАТОК В**

#### **Лістинг програмного коду основних модулів вебдодатку**

#### Index.php

```
<?php
```

```
require once DIR . '/src/functions.php';
?>
<!DOCTYPE html>
<html lang="en">
<head>
     <meta charset="UTF-8">
     <meta name="viewport" content="width=device-width, initial-
scale=1.0">
     <title>MathTutor</title>
     <link rel="stylesheet" href="css/style.css">
     <link rel="shortcut icon" href="img/favicon.ico" type="image/x-
icon">
     <meta name="description" content="Сайт репетора з математики">
     <link rel="preconnect" href="https://fonts.googleapis.com">
     <link rel="preconnect" href="https://fonts.gstatic.com" 
crossorigin>
    \lambdaink
href="https://fonts.googleapis.com/css2?family=Roboto:ital,wght@0,100;
0,300;0,400;0,500;0,700;0,900;1,100;1,300;1,400;1,500;1,700;1,900&fami
ly=Rubik:ital,wght@0,300..900;1,300..900&display=swap" 
rel="stylesheet">
     <script src="https://kit.fontawesome.com/d84085bef3.js" 
crossorigin="anonymous"></script>
</head>
<body>
     <header class="header">
         <div class="container">
             <div class="header_top">
                 <div class="block">
```
 <nav class="nav"> <div class="nav\_logo"> <a href="index.php">MathTutor</a>  $\langle$  div> <div class="nav\_tutors"> <a href="tutors.php">Вчителі</a>  $\langle$  div> <?php  $if$ (\$ COOKIE['user'] == ''): ?> <div class="nav\_reg\_auto"> <a class="button" href="login.php">Увійти</a> </div> <?php else:?> <div class="nav\_account"> <a id="accountAvatar" class="accountAvatar" href="account.php"> <img class="account\_avatar" src="<?php echo \$ SESSION['avatarPath']?>" alt="">  $\langle \rangle$ a $>$  $\langle$ ul>  $\langle$ li $>\zeta$ a href="/account.php">Особистий кабінет</a></li>  $\langle$ li $>\zeta$ a href="/lesson.php">Урок</a></li> <li><a href="/shedule.php">Розклад</a></li>  $\langle$ li $>\zeta$ a href="/training.php">Навчальні матеріали</a></li>  $\langle$ li $>\zeta$ a href="/src/actions/exit.php">Вихід</a></li>

72
```
\langle/ul>
```

```
\langlediv\rangle
```
<?php endif;?>

```
\langle/nav\rangle\langle div>
```
</div>

<div class="header\_row">

<div class="header\_content">

<div class="header\_bage">Вивчай математику разом з

нами</div>

<h1 class="header\_title">MathTutor - Школа онлайн

навчання</h1>

<div class="header\_text">

```
 <p>На нашому сайті діти откримують якісні
```
знання!</p>

 $\langle$ div>

<a class="header\_button" href="tutors.php">Обрати

вчителя</a>

 $\langle$  div>

<div class="header\_img">

<img src="img/tutorheader.png" alt="">

 $\langle$ div $\rangle$ 

 $\langle$  div>

 $\langle$  div>

</header>

 <footer class="footer" id="contacts"> <div class="footer\_container"> <div class="footer\_col">

```
 <div class="footer_logo">
                      <a class="logo" href="index.php">MathTutor</a>
                 \langle div>
             \langle div>
              <div class="footer_col">
                  <h1>Час роботи</h1>
                 <p><i class="fa-regular fa-clock"></i>Пн - Пт з 10:00
до 18:00</p>
                  <p><i class="fa-regular fa-clock"></i>Сб - Нд та свята 
- вихідні</p>
             \langle div>
              <div class="footer_col">
                  <h1>Контакти</h1>
                  <p><i class="fa-solid fa-phone-volume"></i>+38 (xx) 
xxx-xx-xx</p>
                  <p><i class="fa-solid fa-phone-volume"></i>+38 (xx) 
xxx-xx-xx</p>
                  <p><i class="fa-solid fa-phone-volume"></i>+38 (xx) 
xxx-xx-xx</p>
              </div>
              <div class="footer_col">
                  <h1>Соціальні мережі</h1>
                  <div class="social_links">
                      <a href="https://www.instagram.com/"><i class="fa-
brands fa-instagram"></i></a>
                      <a href="https://uk-ua.facebook.com/"><i class="fa-
brands fa-facebook"></i></a>
                      <a href="https://web.telegram.org/"><i class="fa-
brands fa-telegram"></i></a>
                 \langle/div\rangle </div>
        \langle div\rangle
```
 </footer> </body> </html>

## login.php

<?php require once DIR . '/src/functions.php';

```
?>
```

```
<!DOCTYPE html>
<html lang="en">
<head>
     <meta charset="UTF-8">
     <meta name="viewport" content="width=device-width, initial-
scale=1.0">
     <title>MathTutor</title>
     <link rel="stylesheet" href="css/style.css">
     <link rel="shortcut icon" href="img/favicon.ico" type="image/x-
icon">
     <meta name="description" content="Сайт репетора з математики">
     <link rel="preconnect" href="https://fonts.googleapis.com">
     <link rel="preconnect" href="https://fonts.gstatic.com" 
crossorigin>
    \langlelink
href="https://fonts.googleapis.com/css2?family=Roboto:ital,wght@0,100;
0,300;0,400;0,500;0,700;0,900;1,100;1,300;1,400;1,500;1,700;1,900&fami
ly=Rubik:ital,wght@0,300..900;1,300..900&display=swap" 
rel="stylesheet">
     <script src="https://kit.fontawesome.com/d84085bef3.js" 
crossorigin="anonymous"></script>
     <script src="/src/app.js"></script>
</head>
<body>
     <header class="header">
```

```
 <div class="container">
             <div class="header_top">
                 <div class="block">
                     <nav class="nav">
                         <div class="nav_logo">
                             <a href="index.php">MathTutor</a>
                         </div>
                         <div class="nav_tutors">
                              <a href="tutors.php">Вчителі</a>
                        \langlediv\rangle <div class="nav_reg_auto">
                             <a class="button" 
href="login.php">Увійти</a>
                         </div>
                    \langle/nav\rangle\langle div>
            \langle div>
        \langle div>
         <div class="container_login">
             <div class="login">
                 <h1>Авторизація</h1>
                 <form action="src/actions/login.php" method="post" 
enctype="multipart/form-data">
                     <label for="firstname">Ім'я</label>
                     <input type="text" name="name" id="name" 
placeholder="Введіть Iм'я" <?php mErr('name'); ?>
oninput="banInp(event)">
                     <?php if(validErr('name')):?>
                        <small><?php getErrMsg('name')?></small>
                    \langle?php endif;?>
                     <label for="lastaname">Прізвище</label>
```
 <input type="text" name="surname" id="surname" placeholder="Введіть Прізвище" <?php mErr('surname'); ?> oninput="banInp(event)">

```
 <?php if(validErr('surname')):?>
    <small><?php qetErrMsq('surname')?></small>
 <?php endif;?>
```

```
 <label for="password">Пароль</label>
                     <input type="password" name="password" 
id="password" placeholder="Введіть Пароль" <?php mErr('password'); ?>>
                    <?php if(validErr('password')):?>
                        <small><?php getErrMsg('password')?></small>
                    \langle?php endif;?>
```
 <button class="login\_button" type="submit">Авторизуватись</button> <a href="registration.php">Не маєте акаунту?</a>  $\langle$ /form $\rangle$  <script src="/src/app.js"></script> <?php dieValid() ?> </div>  $\langle$  div> </header> <footer class="footer" id="contacts"> <div class="footer\_container"> <div class="footer\_col"> <div class="footer\_logo"> <a class="logo" href="index.php">MathTutor</a>  $\langle$  div> </div>

```
 <div class="footer_col">
```
 <h1>Час роботи</h1> <p><i class="fa-regular fa-clock"></i>Пн - Пт з 10:00 до 18:00</p> <p><i class="fa-regular fa-clock"></i>Сб - Нд та свята - вихідні</p>  $\langle$ div $\rangle$  <div class="footer\_col"> <h1>Контакти</h1> <p><i class="fa-solid fa-phone-volume"></i>+38 (xx) xxx-xx-xx</p> <p><i class="fa-solid fa-phone-volume"></i>+38 (xx) xxx-xx-xx</p> <p><i class="fa-solid fa-phone-volume"></i>+38 (xx) xxx-xx-xx</p> </div> <div class="footer\_col"> <h1>Соціальні мережі</h1> <div class="social\_links"> <a href="https://www.instagram.com/"><i class="fabrands fa-instagram"></i></a> <a href="https://uk-ua.facebook.com/"><i class="fabrands fa-facebook"></i></a> <a href="https://web.telegram.org/"><i class="fabrands fa-telegram"></i></a>  $\langle$ div>  $\langle$  div>  $\langle$ /div $\rangle$  </footer> </body> </html> registration.php

<?php

require once DIR . '/src/functions.php';

```
?>
```

```
<!DOCTYPE html>
<html lang="en">
<head>
     <meta charset="UTF-8">
     <meta name="viewport" content="width=device-width, initial-
scale=1.0">
     <title>MathTutor</title>
     <link rel="stylesheet" href="css/style.css">
     <link rel="shortcut icon" href="img/favicon.ico" type="image/x-
icon">
     <meta name="description" content="Сайт репетора з математики">
     <link rel="preconnect" href="https://fonts.googleapis.com">
     <link rel="preconnect" href="https://fonts.gstatic.com" 
crossorigin>
    \langlelink
href="https://fonts.googleapis.com/css2?family=Roboto:ital,wght@0,100;
0,300;0,400;0,500;0,700;0,900;1,100;1,300;1,400;1,500;1,700;1,900&fami
ly=Rubik:ital,wght@0,300..900;1,300..900&display=swap" 
rel="stylesheet">
     <script src="https://kit.fontawesome.com/d84085bef3.js" 
crossorigin="anonymous"></script>
     <script src="/src/app.js"></script>
</head>
<body>
     <header class="header">
         <div class="container">
             <div class="header_top">
                 <div class="block">
                     <nav class="nav">
                         <div class="nav_logo">
                             <a href="index.php">MathTutor</a>
```

```
 </div>
                         <div class="nav_tutors">
                             <a href="tutors.php">Вчителі</a>
                        \langle div>
                         <div class="nav_reg_auto">
                             <a class="button" 
href="login.php">Увійти</a>
                        \langle/div\rangle\langle/nav\rangle\langlediv\rangle\langlediv\rangle\langle div\rangle <div class="container_login">
             <div class="login">
                 <h1>Реєстрація</h1>
                 <form action="src/actions/register.php" method="post" 
enctype="multipart/form-data">
                     <label for="firstname">Ім'я</label>
                     <input type="text" name="name" id="name" 
placeholder="Введіть Iм'я" <?php mErr('name'); ?>
oninput="banInp(event)">
                     <?php if(validErr('name')):?>
                        <small><?php getErrMsg('name')?></small>
                     <?php endif;?>
                     <label for="lastaname">Прізвище</label>
                     <input type="text" name="surname" id="surname" 
placeholder="Введіть Прізвище" <?php mErr('surname'); ?> 
oninput="banInp(event)">
                     <?php if(validErr('surname')):?>
                        <small><?php getErrMsg('surname')?></small>
                     <?php endif;?>
```
 <label for="password">Пароль</label> <input type="password" name="password" id="password" placeholder="Введіть Пароль" <?php mErr('password'); ?>> <?php if(validErr('password')):?> <small><?php qetErrMsq('password')?></small> <?php endif;?> <label for="usertype">Тип Користувача</label> <select name="usertype" id="usertype" <?php mErr('usertype'); ?>> <option value="" disabled selected>Оберіть тип Користувача</option> <option value="student">Учень</option> <option value="tutor">Вчитель</option> </select> <?php if(validErr('usertype')):?> <small><?php getErrMsg('usertype')?></small> <?php endif;?> <div id="teacherPassword" style="display: none;"> <label for="teacher\_password">Пароль для вчителя</label> <input type="password" name="teacher\_password" id="teacher password" placeholder="Введіть пароль для вчителя" <?php mErr('usertype'); ?>> <?php if(validErr('teacher\_password')):?> <small><?php getErrMsg('teacher password')?></small> <?php endif;?>  $\langle$ /div>

 <div id="teacherClass" style="display: none;"> <label for="teacherClass">Оберіть класи</label>

 <select name="teacher\_class" id="teacher\_class" <?php mErr('teacher\_class'); ?>> <option value="" disabled selected>Оберіть класи вчителя</option> <option value="Початкові класи 1- 4">Початкові класи 1-4</option> <option value="Середні класи 5-9">Середні класи 5-9</option> <option value="Старші класи 10-11">Старші класи 10-11</option> <option value="Вища математика">Вища математика</option> </select> <?php if(validErr('teacher\_class')):?> <small><?php getErrMsg('teacher\_class')?></small>  $\langle$ ?php endif;?> </div> <div id="teacherPrice" style="display: none;"> <label for="teacherPrice">Вартість заняття</label> <input type="number" name="teacher\_price" id="teacher price" placeholder="Введіть вартість заняття" <?php mErr('teacher price'); ?>> <?php if(validErr('teacher\_price')):?> <small><?php getErrMsg('teacher price')?></small> <?php endif;?>  $\langle$ div $\rangle$  <div id="teacherDescription" style="display: none;"> <label for="teacherDescription">Додайте свій опис</label>

```
 <input type="text" name="teacher_description" 
id="teacher description" placeholder="Введіть свій опис" <?php
mErr('teacher description'); ?>>
                          <?php if(validErr('teacher_description')):?>
                              <small><?php 
getErrMsg('teacher_description')?></small>
                         \langle?php endif;?>
                     \langle div\rangle <label for="image">Фото профілю</label>
                      <input type="file" name="avatar" id="avatar" <?php
```
mErr('password'); ?>>

<?php if(validErr('avatar')):?>

<small><?php getErrMsg('avatar')?></small>

 $\langle$ ?php endif;?>

<button class="login\_button"

type="submit">Зареєструватись</button>

 <a href="login.php">Вже маєте акаунт?</a> </form> <script src="/src/app.js"></script>

<?php dieValid() ?>

 $\langle$  div>

 $\langle$  /div>

</header>

```
 <footer class="footer" id="contacts">
     <div class="footer_container">
         <div class="footer_col">
              <div class="footer_logo">
                  <a class="logo" href="index.php">MathTutor</a>
             \langle/div\rangle </div>
```

```
 <div class="footer_col">
                  <h1>Час роботи</h1>
                 <p><i class="fa-regular fa-clock"></i>Пн - Пт з 10:00
до 18:00</p>
                  <p><i class="fa-regular fa-clock"></i>Сб - Нд та свята 
- вихідні</p>
             </div>
             <div class="footer_col">
                  <h1>Контакти</h1>
                  <p><i class="fa-solid fa-phone-volume"></i>+38 (xx) 
xxx-xx-xx</p>
                 <p><i class="fa-solid fa-phone-volume"></i>+38 (xx) 
xxx-xx-xx</p>
                 <p><i class="fa-solid fa-phone-volume"></i>+38 (xx) 
xxx-xx-xx</p>
            \langle/div>
             <div class="footer_col">
                  <h1>Соціальні мережі</h1>
                  <div class="social_links">
                      <a href="https://www.instagram.com/"><i class="fa-
brands fa-instagram"></i></a>
                      <a href="https://uk-ua.facebook.com/"><i class="fa-
brands fa-facebook"></i></a>
                      <a href="https://web.telegram.org/"><i class="fa-
brands fa-telegram"></i></a>
                \langle div>
             </div>
        \langle/div\rangle </footer> 
</body>
</html>
tutors.php
<?php
```

```
 include 'src/actions/dbconnect.php';
    require once DIR . '/src/functions.php';
     $result = $mysql->query("SELECT u.id, u.name, u.surname, u.avatar, 
ti.class, ti.price, ti.description
                             FROM users u
                            JOIN teacher info ti ON u.id = ti.teacher id
                            WHERE u.user type = 'tutor'
                            GROUP BY u.id");
     if (!$result) {
        die("Помилка запиту: " . $mysqli->error);
     }
?>
<!DOCTYPE html>
<html lang="en">
<head>
     <meta charset="UTF-8">
     <meta name="viewport" content="width=device-width, initial-
scale=1.0">
     <title>MathTutor</title>
     <link rel="stylesheet" href="css/style.css">
     <link rel="shortcut icon" href="img/favicon.ico" type="image/x-
icon">
     <meta name="description" content="Сайт репетора з математики">
     <link rel="preconnect" href="https://fonts.googleapis.com">
     <link rel="preconnect" href="https://fonts.gstatic.com" 
crossorigin>
    \langlelink
href="https://fonts.googleapis.com/css2?family=Roboto:ital,wght@0,100;
0,300;0,400;0,500;0,700;0,900;1,100;1,300;1,400;1,500;1,700;1,900&fami
ly=Rubik:ital,wght@0,300..900;1,300..900&display=swap" 
rel="stylesheet">
```

```
 <script src="https://kit.fontawesome.com/d84085bef3.js" 
crossorigin="anonymous"></script>
</head>
<body>
     <header class="header">
         <div class="container">
             <div class="header_top">
                 <div class="block">
                     <nav class="nav">
                         <div class="nav_logo">
                             <a href="index.php">MathTutor</a>
                        \langlediv\rangle <div class="nav_tutors">
                             <a href="tutors.php">Вчителі</a>
                        \langlediv\rangle <?php 
                        if($ COOKIE['user'] == ''):
                        ?>
                             <div class="nav_reg_auto">
                                 <a class="button" 
href="login.php">Увійти</a>
                            \langle/div\rangle <?php else:?>
                             <div class="nav_account">
                                 <a id="accountAvatar" 
class="accountAvatar" href="account.php">
                                     <img class="account_avatar" 
src="<?php echo $ SESSION['avatarPath']?>" alt="">
\langle \ranglea>\langleul>
                                        \langleli>\zetaa
href="/account.php">Особистий кабінет</a></li>
```
 $\langle$ li $>\zeta$ a href="/lesson.php">Урок</a></li>  $\langle$ li $>\zeta$ a href="/shedule.php">Розклад</a></li>  $\langle$ li $>\zeta$ a href="/training.php">Навчальні матеріали</a></li>  $\langle$ li $>\zeta$ a href="/src/actions/exit.php">Вихід</a></li>  $\langle$ /ul $\rangle$  $\langle$ div $\rangle$ 

<?php endif;?>

 $\langle$ /nav $\rangle$  $\langle$ div $\rangle$  </div>  $\langle$  div>

```
 <div class="tutor_container">
        <h1>Вчителі</h1>
        <div class="tutors">
          \langle?php while ($row = $result->fetch assoc()): ?>
               <div class="tutor">
                   <img src="<?php echo 
htmlspecialchars($row['avatar']); ?>" alt="Фото профілю">
                   <h2><?php echo htmlspecialchars($row['name']) . ' ' 
. htmlspecialchars($row['surname']); ?></h2>
                  <p><strong>Класи:</strong> <?php echo
htmlspecialchars($row['class']); ?></p>
                   <p><strong>Вартість заняття:</strong> <?php echo 
htmlspecialchars($row['price']); ?> грн</p>
                  <p><?php echo
nl2br(htmlspecialchars($row['description'])); ?></p>
```

```
 </div>
              <?php endwhile; ?>
        \langle div>
    \langle div\rangle </header>
     <footer class="footer" id="contacts">
         <div class="footer_container">
              <div class="footer_col">
                  <div class="footer_logo">
                       <a class="logo" href="index.php">MathTutor</a>
                 \langle div>
             \langle div>
              <div class="footer_col">
                  <h1>Час роботи</h1>
                 <p><i class="fa-regular fa-clock"></i>Пн - Пт з 10:00
до 18:00</p>
                  <p><i class="fa-regular fa-clock"></i>Сб - Нд та свята 
- вихідні</p>
             \langlediv\rangle <div class="footer_col">
                  <h1>Контакти</h1>
                  <p><i class="fa-solid fa-phone-volume"></i>+38 (xx) 
xxx-xx-xx</p>
                  <p><i class="fa-solid fa-phone-volume"></i>+38 (xx) 
xxx-xx-xx</p>
                  <p><i class="fa-solid fa-phone-volume"></i>+38 (xx) 
xxx-xx-xx</p>
             \langle div>
              <div class="footer_col">
```
<h1>Соціальні мережі</h1>

```
 <div class="social_links">
                     <a href="https://www.instagram.com/"><i class="fa-
brands fa-instagram"></i></a>
                     <a href="https://uk-ua.facebook.com/"><i class="fa-
brands fa-facebook"></i></a>
                     <a href="https://web.telegram.org/"><i class="fa-
brands fa-telegram"></i></a>
                \langle div>
             </div>
        \langle div>
     </footer> 
</body>
\langle/html>
account.php
<?php 
    require once DIR . '/src/functions.php';
?>
<!DOCTYPE html>
<html lang="en">
<head>
     <meta charset="UTF-8">
     <meta name="viewport" content="width=device-width, initial-
scale=1.0">
     <title>MathTutor</title>
     <link rel="stylesheet" href="css/style.css">
     <link rel="shortcut icon" href="img/favicon.ico" type="image/x-
icon">
     <meta name="description" content="Сайт репетора з математики">
     <link rel="preconnect" href="https://fonts.googleapis.com">
     <link rel="preconnect" href="https://fonts.gstatic.com" 
crossorigin>
    \langlelink
href="https://fonts.googleapis.com/css2?family=Roboto:ital,wght@0,100;
```

```
0,300;0,400;0,500;0,700;0,900;1,100;1,300;1,400;1,500;1,700;1,900&fami
ly=Rubik:ital,wght@0,300..900;1,300..900&display=swap" 
rel="stylesheet">
     <script src="https://kit.fontawesome.com/d84085bef3.js" 
crossorigin="anonymous"></script>
</head>
<body>
     <header class="header">
         <div class="container">
             <div class="header_top">
                 <div class="block">
                     <nav class="nav">
                         <div class="nav_logo">
                             <a href="index.php">MathTutor</a>
                        \langle/div\rangle <div class="nav_tutors">
                             <a href="tutors.php">Вчителі</a>
                        \langle div>
                         <?php 
                        if(S \textrm{COOKIE}['user'] == ''):?>
                             <div class="nav_reg_auto">
                                  <a class="button" 
href="login.php">Увійти</a>
                            \langle/div>
                         <?php else:?>
                             <div class="nav_account">
                                  <a id="accountAvatar" 
class="accountAvatar" href="account.php">
                                     <img class="account_avatar" 
src="<?php echo $ SESSION['avatarPath']?>" alt="">
                                \langlea>
```
 $\langle$ li $>\zeta$ a href="/account.php">Особистий кабінет</a></li>  $\langle$ li $>\zeta$ a href="/index.html">Урок</a></li>  $\langle$ li $>\zeta$ a href="/shedule.php">Розклад</a></li>  $\langle$ li $>\zeta$ a href="/training.php">Навчальні матеріали</a></li>  $\langle$ li $>\zeta$ a href="/src/actions/exit.php">Вихід</a></li>  $\langle$ /ul>  $\langle$  div> <script> document.addEventListener('DOMContentLoaded', function() { var lessonLink = document.getElementById('1'); if (lessonLink) { lessonLink.addEventListener('click', function(event) { window.location = `lesson/lesson.php?room=1`; }); } }); </script> <?php endif;?>  $\langle$ /nav $\rangle$  $\langle$ /div>  $\langle$  div>

 $<sub>ul</sub>$ </sub>

 $\langle$  div>

```
 <div class="user_profile">
            <div class="user_info">
               <img src="<?php echo $_SESSION['avatarPath']?>" 
alt="Фото користувача">
              <h2><?php echo $ SESSION['name'] . " "
$_SESSION['surname']?></h2>
           \langle div>
            <div class="nav_buttons">
               <div class="accbutton">
                   <a href="/shedule.php"><i class="fa-regular fa-
calendar-days"></i><br>Розклад</a>
              \langle div>
               <div class="accbutton">
                   <a id="2"><i class="fa-solid fa-
chalkboard"></i><br>Урок</a>
              \langlediv> <script>
                   document.addEventListener('DOMContentLoaded', 
function() {
                     var lessonLink = document.getElementById('2');
                       if (lessonLink) {
                          lessonLink.addEventListener('click', 
function(event) {
                             window.location =`lesson/lesson.php?room=1`;
 });
 }
                   });
               </script>
```

```
 <div class="accbutton">
```

```
 <a href="/training.php"><i class="fa-brands fa-
leanpub"></i><br>Навчання</a>
                 \langle div>
             \langle div>
        \langle div\rangle </header>
     <footer class="footer" id="contacts">
         <div class="footer_container">
              <div class="footer_col">
                  <div class="footer_logo">
                      <a class="logo" href="index.php">MathTutor</a>
                 \langlediv>
              </div>
              <div class="footer_col">
                  <h1>Час роботи</h1>
                 <p><i class="fa-regular fa-clock"></i>Пн - Пт з 10:00
до 18:00</p>
                  <p><i class="fa-regular fa-clock"></i>Сб - Нд та свята 
- вихідні</p>
             \langle/div\rangle <div class="footer_col">
                  <h1>Контакти</h1>
                  <p><i class="fa-solid fa-phone-volume"></i>+38 (xx) 
xxx-xx-xx</p>
                  <p><i class="fa-solid fa-phone-volume"></i>+38 (xx) 
xxx-xx-xx</p>
                  <p><i class="fa-solid fa-phone-volume"></i>+38 (xx) 
xxx-xx-xx</p>
             \langle div>
```

```
 <div class="footer_col">
                 <h1>Соціальні мережі</h1>
                 <div class="social_links">
                      <a href="https://www.instagram.com/"><i class="fa-
brands fa-instagram"></i></a>
                      <a href="https://uk-ua.facebook.com/"><i class="fa-
brands fa-facebook"></i></a>
                      <a href="https://web.telegram.org/"><i class="fa-
brands fa-telegram"></i></a>
                \langlediv\rangle\langlediv\rangle\langle div\rangle </footer> 
</body>
</html>
lesson.php
<?php 
    require_once DIR . '/src/functions.php';
?>
<!DOCTYPE html>
<html lang="en">
<head>
<meta charset="UTF-8">
     <meta name="viewport" content="width=device-width, initial-
scale=1.0">
     <title>MathTutor</title>
     <link rel="stylesheet" href="css/style.css">
     <link rel="shortcut icon" href="img/favicon.ico" type="image/x-
icon">
     <meta name="description" content="Сайт репетора з математики">
     <link rel="preconnect" href="https://fonts.googleapis.com">
     <link rel="preconnect" href="https://fonts.gstatic.com" 
crossorigin>
```

```
\langlelink
```
href="https://fonts.googleapis.com/css2?family=Roboto:ital,wght@0,100; 0,300;0,400;0,500;0,700;0,900;1,100;1,300;1,400;1,500;1,700;1,900&fami ly=Rubik:ital,wght@0,300..900;1,300..900&display=swap" rel="stylesheet"> <script src="https://kit.fontawesome.com/d84085bef3.js" crossorigin="anonymous"></script> </head> <body> <header class="header"> <div class="container"> <div class="header\_top"> <div class="block"> <nav class="nav"> <div class="nav\_logo"> <a href="index.php">MathTutor</a>  $\langle$  div> <div class="nav\_tutors"> <a href="tutors.php">Вчителі</a> </div> <?php  $if$ (\$ COOKIE['user'] == ''): ?> <div class="nav\_reg\_auto"> <a class="button" href="login.php">Увійти</a>  $\langle$ /div $\rangle$  <?php else:?> <div class="nav\_account"> <a id="accountAvatar" class="accountAvatar" href="account.php">

 <img class="account\_avatar" src="<?php echo \$ SESSION['avatarPath']?>" alt="">  $\langle \rangle$ a $>$  $\langle u1 \rangle$  $\langle$ li $>\zeta$ a href="/account.php">Особистий кабінет</a></li>  $\langle$ li $>\zeta$ a href="/lesson.php">Урок</a></li>  $\langle$ li $>\zeta$ a href="/shedule.php">Розклад</a></li>  $\langle$ li $>\zeta$ a href="/training.php">Навчальні матеріали</a></li>  $\langle$ li $>\zeta$ a href="/src/actions/exit.php">Вихід</a></li>  $\langle$ /ul $\rangle$  </div> <?php endif;?>  $\langle$ /nav $\rangle$  $\langle$ div $\rangle$ </div>

```
\langle div>
```

```
 <div id="videos" class="videos">
             <div class="video_container">
                 <video id="localVideo" autoplay muted></video>
                 <video id="remoteVideo" autoplay></video>
             </div>
             <div class="vbutton_cont">
                 <button id="startCall">Почати дзвінок</button>
                 <button id="shareScreen">Почати демонстрацію 
екрана</button>
            \langle div>
```

```
 <script src="/lesson.js"></script>
```

```
\langle/div\rangle <div class="iframe_cont">
              <h3>Дошка заняття</h3>
              <iframe src="https://www.geogebra.org/classic" width="800" 
height="600"></iframe>
        \langlediv\rangle </header>
     <footer class="footer" id="contacts">
         <div class="footer_container">
              <div class="footer_col">
                  <div class="footer_logo">
                       <a class="logo" href="index.php">MathTutor</a>
                 \langle/div\rangle </div>
              <div class="footer_col">
                  <h1>Час роботи</h1>
                 <p><i class="fa-regular fa-clock"></i>Пн - Пт з 10:00
до 18:00</p>
                  <p><i class="fa-regular fa-clock"></i>Сб - Нд та свята 
- вихідні</p>
             \langle div>
              <div class="footer_col">
                 Контакти</h1>
                  <p><i class="fa-solid fa-phone-volume"></i>+38 (xx) 
xxx-xx-xx</p>
```
 <p><i class="fa-solid fa-phone-volume"></i>+38 (xx) xxx-xx-xx</p> <p><i class="fa-solid fa-phone-volume"></i>+38 (xx)

xxx-xx-xx</p>

 $\langle$  div>

```
 <div class="footer_col">
                   <h1>Соціальні мережі</h1>
                   <div class="social_links">
                       <a href="https://www.instagram.com/"><i class="fa-
brands fa-instagram"></i></a>
                       <a href="https://uk-ua.facebook.com/"><i class="fa-
brands fa-facebook"></i></a>
                       <a href="https://web.telegram.org/"><i class="fa-
brands fa-telegram"></i></a>
                 \langlediv\rangle\langlediv\rangle\langlediv\rangle </footer> 
</body>
</html>
```
## training.php

```
<?php 
     include 'src/actions/dbconnect.php';
    require once DIR . '/src/functions.php';
```

```
 $SectionResult = $mysql->query("SELECT * FROM `Section`");
 $SectionArr = getArr($SectionResult);
```

```
 $ThemeResult = $mysql->query("SELECT * FROM `Theme`");
$The meArr = qetArr(SThe meResult);
```

```
 $KonspektResult = $mysql->query("SELECT * FROM `Konspekt`");
 $KonspektArr = getArr($KonspektResult);
```

```
 $TrainerResult = $mysql->query("SELECT * FROM `Trainer`");
 $TrainerArr = getArr($TrainerResult);
```

```
$The meResult2 = $mysgl->query('SELECT * FROM 'Thene'");
```

```
 $SectionResult1 = $mysql->query("SELECT * FROM `Section`");
 $ThemeResult3 = $mysql->query("SELECT * FROM `Theme`");
```

```
 if (!$SectionResult || !$ThemeResult || !$KonspektResult || 
!$TrainerResult) {
```

```
 die("Помилка запиту: " . $mysqli->error);
```

```
}
```

```
?>
<!DOCTYPE html>
<html lang="en">
<head>
     <meta charset="UTF-8">
     <meta name="viewport" content="width=device-width, initial-
scale=1.0">
     <title>MathTutor</title>
     <link rel="stylesheet" href="css/style.css">
     <link rel="shortcut icon" href="img/favicon.ico" type="image/x-
icon">
     <meta name="description" content="Сайт репетора з математики">
     <link rel="preconnect" href="https://fonts.googleapis.com">
     <link rel="preconnect" href="https://fonts.gstatic.com" 
crossorigin>
    \langlelink
href="https://fonts.googleapis.com/css2?family=Roboto:ital,wght@0,100;
0,300;0,400;0,500;0,700;0,900;1,100;1,300;1,400;1,500;1,700;1,900&fami
ly=Rubik:ital,wght@0,300..900;1,300..900&display=swap" 
rel="stylesheet">
```

```
 <script src="https://kit.fontawesome.com/d84085bef3.js" 
crossorigin="anonymous"></script>
     <script src="src/app.js"></script>
</head>
<body>
     <header class="header">
         <div class="container">
             <div class="header_top">
                 <div class="block">
                     <nav class="nav">
                         <div class="nav_logo">
                             <a href="index.php">MathTutor</a>
                        \langle div>
                         <div class="nav_tutors">
                             <a href="tutors.php">Вчителі</a>
                         </div>
                         <?php 
                        if($ COOKIE['user'] == ''):
                        ?>
                             <div class="nav_reg_auto">
                                 <a class="button" 
href="login.php">Увійти</a>
                            \langle div>
                         <?php else:?>
                             <div class="nav_account">
                                 <a id="accountAvatar" 
class="accountAvatar" href="account.php">
                                     <img class="account_avatar" 
src="<?php echo $ SESSION['avatarPath']?>" alt="">
                                \langlea>
                                \langle u1 \rangle
```

```
\langleli>\zetaa
href="/account.php">Особистий кабінет</a></li>
                                                  \langleli> \langle ahref="/lesson.php">Урок</a></li>
                                                  \langleli>\zetaa
href="/shedule.php">Розклад</a></li>
                                                  \langleli>\zetaa
href="/training.php">Навчальні матеріали</a></li>
                                                  \langleli>\zetaa
href="/src/actions/exit.php">Вихід</a></li>
                                        \langleul>
```
 $\langle$  div $\rangle$ 

```
 <?php endif;?>
```
 $\langle$ /nav $\rangle$  $\langle$ /div>  $\langle$  div>

 $\langle$  div>

```
 <?php if($_COOKIE['user_type'] == 'tutor'):?>
     <div class="buttons_container">
         <button id="Section">Управління розділами</button>
         <button id="Theme">Управління темами</button>
         <button id="Conspect">Управління конспектами</button>
         <button id="Trainer">Управління тренажерами</button>
     </div>
```

```
 <div class="manage_material_container">
               <div class="act_container" id="actSection" 
style="display: none;">
```

```
 <div class="gen_cont">
```
<form action="/src/actions/addSection.php"

```
method="post">
```
 <h3>Додати розділ</h3> <label for="addSection">Введіть назву розділу</label> <input type="text" name="addSection" id="addSection" <?php mErr('addSection'); ?>> <?php if(validErr('addSection')):?> <small><?php getErrMsg('addSection')?></small> <?php endif;?> <button class="add\_Section\_button" type="submit">Додати</button> </form>  $\langle$ div $\rangle$  <div class="gen\_cont"> <form action="/src/actions/editSection.php" method="post"> <h3>Редагувати розділ</h3> <label for="edit\_sectCh">Оберіть розділ</label> <select name="edit\_sectCh" id="edit\_sectCh" <?php mErr('edit\_sectCh'); ?>> <option value="" disabled selected>Оберіть розділ</option> <?php foreach (\$SectionArr as \$row): ?> <option value="<?php echo htmlspecialchars(\$row['id']); ?>"><?php echo htmlspecialchars(\$row['title']); ?></option> <?php endforeach;?> </select> <?php if(validErr('edit\_sectCh')):?> <small><?php getErrMsg('edit\_sectCh')?></small>

<?php endif;?>

 <label for="edit\_sect">Введіть нову назву розділу</label> <input type="text" name="edit\_sect" id="edit\_sect" <?php mErr('edit\_sect'); ?>> <?php if(validErr('edit\_sect')):?> <small><?php getErrMsg('edit\_sect')?></small> <?php endif;?> <button class="edit\_sectBtn" type="submit">Редагувати</button> </form>  $\langle$ div $\rangle$  <div class="gen\_cont"> <form action="/src/actions/delSection.php" method="post"> <h3>Видалити розділ</h3> <label for="del\_sectCh">Оберіть розділ</label> <select name="del\_sectCh" id="del\_sectCh" <?php mErr('del\_sectCh'); ?>> <option value="" disabled selected>Оберіть розділ</option> <?php foreach (\$SectionArr as \$row): ?> <option value="<?php echo htmlspecialchars(\$row['id']); ?>"><?php echo htmlspecialchars(\$row['title']); ?></option> <?php endforeach;?> </select> <?php if(validErr('del\_sectCh')):?> <small><?php getErrMsg('del\_sectCh')?></small> <?php endif;?>

<button class="del\_sectBtn"

type="submit">Видалити</button> </form>

 $\langle$  div>

<script>

document.getElementById("Section").addEventListener("click", function() {  $var$  are continuous  $var$  = document.getElementById("actSection"); var cont2 = document.getElementById("actTheme"); var cont3 = document.getElementById("actConspect");  $var$   $=$ document.getElementById("actTrainer"); if (cont1.style.display === "none" ||  $cont1.style.display == "")$  { cont1.style.display = "flex"; cont2.style.display = "none"; cont3.style.display = "none"; cont4.style.display = "none"; } else { cont1.style.display = "none"; } }); </script>  $\langle$  div> <div class="act\_container" id="actTheme"

style="display: none;">

<div class="gen\_cont">

<form action="/src/actions/addTheme.php"

method="post">

 <h3>Додати тему</h3> <label for="addTheme">Введіть назву теми</label> <input type="text" name="addTheme" id="addTheme" <?php mErr('addTheme'); ?>> <?php if(validErr('addTheme')):?> <small><?php getErrMsg('addTheme')?></small>  $\langle$ ?php endif;?> <label for="addSectionCh">Оберіть розділ</label> <select name="addSectionCh" id="addSectionCh" <?php mErr('addSectionCh'); ?>> <option value="" disabled selected>Оберіть розділ</option> <?php foreach (\$SectionArr as \$row): ?> <option value="<?php echo htmlspecialchars(\$row['id']); ?>"><?php echo htmlspecialchars(\$row['title']); ?></option> <?php endforeach;?> </select> <?php if(validErr('addSectionCh')):?> <small><?php getErrMsg('addSectionCh')?></small> <?php endif;?> <button class="add\_materila\_button" type="submit">Додати</button>  $\langle$ /form $\rangle$  $\langle$ /div> <div class="gen\_cont"> <form action="/src/actions/editTheme.php" method="post">

 <h3>Редагувати тему</h3> <label for="editSectionCh">Оберіть тему</label> <select name="editSectionCh" id="editSectionCh" <?php mErr('editSectionCh'); ?>> <option value="" disabled selected>Оберіть тему</option> <?php foreach (\$ThemeArr as \$row): ?> <option value="<?php echo htmlspecialchars(\$row['id']); ?>"><?php echo htmlspecialchars(\$row['title']); ?></option> <?php endforeach;?> </select> <?php if(validErr('editSectionCh')):?> <small><?php getErrMsg('editSectionCh')?></small>  $\langle$ ?php endif;?> <label for="edit\_theme">Введіть нову назву теми</label> <input type="text" name="edit\_theme" id="edit\_theme" <?php mErr('edit\_theme'); ?>> <?php if(validErr('edit\_theme')):?> <small><?php getErrMsg('edit theme')?></small> <?php endif;?> <button class="edit\_materila\_button" type="submit">Редагувати</button>  $\langle$ /form $\rangle$  $\langle$ /div> <div class="gen\_cont"> <form action="/src/actions/delTheme.php" method="post">

 <h3>Видалити тему</h3> <label for="delThemeCh">Оберіть тему</label> <select name="delThemeCh" id="delThemeCh" <?php mErr('delThemeCh'); ?>> <option value="" disabled selected>Оберіть тему</option> <?php foreach (\$ThemeArr as \$row): ?> <option value="<?php echo htmlspecialchars(\$row['id']); ?>"><?php echo htmlspecialchars(\$row['title']); ?></option> <?php endforeach;?> </select> <?php if(validErr('delThemeCh')):?> <small><?php getErrMsg('delThemeCh')?></small>  $\langle$ ?php endif;?> <button class="del\_materila\_button" type="submit">Видалити</button> </form> </div> <script> document.getElementById("Theme").addEventListener("click", function() {  $var$  are continuous  $var$  = document.getElementById("actSection"); var cont2 = document.getElementById("actTheme"); var cont3 = document.getElementById("actConspect");  $var$   $=$ document.getElementById("actTrainer"); if (cont2.style.display === "none" ||  $cont2.style.display == "")$  {

```
 cont1.style.display = "none";
                                cont2.style.display = "flex";
                               cont3.style.display = "none";
                               cont4.style.display = "none";
                             } else {
                                cont2.style.display = "none";
 }
                         });
                    </script>
               \langle div>
                <div class="act_container" id="actConspect" 
style="display: none;">
                    <div class="gen_cont">
                        <form action="/src/actions/addConspect.php" 
method="post" enctype="multipart/form-data">
                            <h3>Додати конспект</h3>
                           <label for="addConspect">Введіть назву 
конспекту</label>
                            <input type="text" name="addConspect" 
id="addConspect" <?php mErr('addConspect'); ?>>
                            <?php if(validErr('addConspect')):?>
                               <small><?php
qetErrMsq('addConspect')?></small>
                            <?php endif;?>
                           <label for="conspectphoto">Завантажте фото 
конспекту</label>
                            <input type="file" name="conspectphoto" 
id="conspectphoto" <?php mErr('conspectphoto'); ?>>
                            <?php if(validErr('conspectphoto')):?>
                                <small><?php 
getErrMsg('conspectphoto')?></small>
                            <?php endif;?>
```
<label for="ThemeCh">Оберіть тему</label> <select name="ThemeCh" id="ThemeCh" <?php mErr('ThemeCh'); ?>> <option value="" disabled selected>Оберіть тему</option> <?php foreach (\$ThemeArr as \$row): ?> <option value="<?php echo htmlspecialchars(\$row['id']); ?>"><?php echo htmlspecialchars(\$row['title']); ?></option> <?php endforeach;?> </select> <?php if(validErr('ThemeCh')):?> <small><?php getErrMsg('ThemeCh')?></small> <?php endif;?> <button class="add\_material\_button" type="submit">Додати</button>  $\langle$  (form>  $\langle$ div $\rangle$  <div class="gen\_cont"> <form action="/src/actions/editConspect.php" method="post" enctype="multipart/form-data"> <h3>Редагувати конспект</h3> <label for="editConspectCh">Оберіть конспект</label> <select name="editConspectCh" id="editConspectCh" <?php mErr('editConspectCh'); ?>> <option value="" disabled selected>Оберіть конспект</option> <?php foreach (\$KonspektArr as \$row): ?> <option value="<?php echo htmlspecialchars(\$row['id']); ?>"><?php echo htmlspecialchars(\$row['title']); ?></option>

 <?php endforeach;?> </select> <?php if(validErr('editConspectCh')):?> <small><?php getErrMsg('editConspectCh')?></small> <?php endif;?> <label for="newNameConsp">Введіть нову назву конспекту</label> <input type="text" name="newNameConsp" id="newNameConsp" <?php mErr('newNameConsp'); ?>> <?php if(validErr('newNameConsp')):?> <small><?php getErrMsg('newNameConsp')?></small> <?php endif;?> <label for="newConspectPhoto">Завантажте нове фото конспекту</label> <input type="file" name="newConspectPhoto" id="newConspectPhoto" <?php mErr('newNameConsp'); ?>> <?php if(validErr('newConspectPhoto')):?> <small><?php getErrMsg('newConspectPhoto') ?></small> <?php endif;?> <button class="add\_material\_button" type="submit">Редагувати</button>  $\langle$ /form $\rangle$  $\langle$  div> <div class="gen\_cont"> <form action="/src/actions/delConspect.php" method="post" enctype="multipart/form-data"> <h3>Видалити конспект</h3> <label for="delConspectCh">Оберіть конспект</label>

 <select name="delConspectCh" id="delConspectCh" <?php mErr('delConspectCh'); ?>> <option value="" disabled selected>Оберіть конспект</option> <?php foreach (\$KonspektArr as \$row): ?> <option value="<?php echo htmlspecialchars(\$row['id']); ?>"><?php echo htmlspecialchars(\$row['title']); ?></option> <?php endforeach;?> </select> <?php if(validErr('delConspectCh')):?> <small><?php getErrMsg('delConspectCh')?></small> <?php endif;?> <button class="add\_material\_button" type="submit">Видалити</button> </form>  $\langle$ div $\rangle$  <script> document.getElementById("Conspect").addEventListener("click", function() {  $var$   $=$ document.getElementById("actSection"); var cont2 = document.getElementById("actTheme"); var cont3 = document.getElementById("actConspect");  $var$   $=$ document.getElementById("actTrainer"); if (cont3.style.display === "none" ||  $cont3.style$ .display === "") { cont1.style.display = "none"; cont2.style.display = "none";

```
 cont3.style.display = "flex";
                               cont4.style.display = "none";
                           } else {
                               cont3.style.display = "none";
 }
 });
                    </script>
               \langle div>
                <div class="act_container" id="actTrainer" 
style="display: none;">
                    <div class="gen_cont">
                       <form action="/src/actions/addTrainer.php" 
method="post" enctype="multipart/form-data">
                           <h3>Додати тренажер</h3>
                          <label for="title">Введіть назву 
тренажеру</label>
                           <input type="text" name="title" id="title" 
<?php mErr('title'); ?>>
                           <?php if(validErr('title')):?>
                               <small><?php 
getErrMsg('title')?></small>
                           <?php endif;?>
                           <label for="photo">Завантажте фото 
завдання</label>
                           <input type="file" name="photo" id="photo" 
<?php mErr('photo'); ?>>
                           <?php if(validErr('photo')):?>
                               <small><?php 
getErrMsg('photo')?></small>
                           <?php endif;?>
                           <label for="answer1">Введіть варіант
```
відповіді №1</label>

 <input type="text" name="answer1" id="answer1" <?php mErr('answer1'); ?>> <?php if(validErr('answer1')):?> <small><?php getErrMsg('answer1')?></small> <?php endif;?> <label for="answer2">Введіть варіант відповіді №2</label> <input type="text" name="answer2" id="answer2" <?php mErr('answer2'); ?>> <?php if(validErr('answer2')):?> <small><?php getErrMsg('answer2')?></small> <?php endif;?> <label for="answer3">Введіть варіант відповіді №3</label> <input type="text" name="answer3" id="answer3" <?php mErr('answer3'); ?>> <?php if(validErr('answer3')):?> <small><?php getErrMsg('answer3')?></small>  $\langle$ ?php endif;?> <label for="answer4">Введіть варіант відповіді №4</label> <input type="text" name="answer4" id="answer4" <?php mErr('answer4'); ?>> <?php if(validErr('answer4')):?> <small><?php getErrMsg('answer4')?></small>

<?php endif;?>

 <label for="correct\_answer">Оберіть номер правильної відповіді</label> <select name="correct\_answer" id="correct\_answer" <?php mErr('correct\_answer'); ?>> <option value="" disabled selected>Оберіть номер</option> <option value="1">1</option> <option value="2">2</option> <option value="3">3</option> <option value="4">4</option> </select> <?php if(validErr('correct\_answer')):?> <small><?php getErrMsg('correct answer')?></small> <?php endif;?> <label for="ThemeCh2">Оберіть тему</label> <select name="ThemeCh2" id="ThemeCh2" <?php mErr('ThemeCh2'); ?>> <option value="" disabled selected>Оберіть тему</option> <?php foreach(\$ThemeArr as \$row): ?> <option value="<?php echo htmlspecialchars(\$row['id']); ?>"><?php echo htmlspecialchars(\$row['title']); ?></option> <?php endforeach; ?> </select> <?php if(validErr('ThemeCh2')):?> <small><?php getErrMsg('ThemeCh2')?></small> <?php endif;?> <button class="add\_material\_button" type="submit">Додати</button> </form>  $\langle$ div $\rangle$ 

 <div class="gen\_cont"> <form action="/src/actions/editTrainer.php" method="post" enctype="multipart/form-data"> <h3>Редагувати тренажер</h3> <label for="editTrainer">Оберіть тренажер</label> <select name="editTrainer" id="editTrainer" <?php mErr('editTrainer'); ?>> <option value="" disabled selected>Оберіть тренажер</option> <?php foreach(\$TrainerArr as \$row): ?> <option value="<?php echo htmlspecialchars(\$row['id']); ?>"><?php echo htmlspecialchars(\$row['title']); ?></option> <?php endforeach; ?> </select> <?php if(validErr('editTrainer')):?> <small><?php getErrMsg('editTrainer')?></small> <?php endif;?> <label for="newTitle">Нова назва тренажеру</label> <input type="text" name="newTitle" id="newTitle" <?php mErr('newTitle'); ?>> <?php if(validErr('newTitle')):?> <small><?php getErrMsg('newTitle')?></small> <?php endif;?> <label for="newphoto">Нове фото завдання</label> <input type="file" name="newphoto" id="newphoto" <?php mErr('newphoto'); ?>>

```
 <?php if(validErr('newphoto')):?>
                                 <small><?php 
getErrMsg('newphoto')?></small>
                             <?php endif;?>
                             <label for="newanswer1">Новий варіант 
відповіді №1</label>
                             <input type="text" name="newanswer1" 
id="newanswer1" <?php mErr('newanswer1'); ?>>
                             <?php if(validErr('newanswer1')):?>
                                 <small><?php 
getErrMsg('newanswer1')?></small>
                             <?php endif;?>
                             <label for="newanswer2">Новий варіант 
відповіді №2</label>
                             <input type="text" name="newanswer2" 
id="newanswer2" <?php mErr('newanswer2'); ?>>
                             <?php if(validErr('newanswer2')):?>
                                 <small><?php 
getErrMsg('newanswer2')?></small>
                             <?php endif;?>
                             <label for="newanswer3">Новий варіант 
відповіді №3</label>
                             <input type="text" name="newanswer3" 
id="newanswer3" <?php mErr('newanswer3'); ?>>
                             <?php if(validErr('newanswer3')):?>
                                 <small><?php 
getErrMsg('newanswer3')?></small>
                             <?php endif;?>
                             <label for="newanswer4">Новий варіант 
відповіді №4</label>
```
 <input type="text" name="newanswer4" id="newanswer4" <?php mErr('newanswer3'); ?>> <?php if(validErr('newanswer3')):?> <small><?php getErrMsg('newanswer3')?></small> <?php endif;?> <label for="correct\_answer">Новий номер правильної відповіді</label> <select name="newcorrect\_answer" id="newcorrect\_answer" <?php mErr('newcorrect\_answer'); ?>> <option value="" disabled selected>Оберіть номер</option> <option value="1">1</option> <option value="2">2</option> <option value="3">3</option> <option value="4">4</option> </select> <?php if(validErr('newcorrect\_answer')):?> <small><?php getErrMsg('newcorrect answer') ?></small> <?php endif;?> <button class="add\_material\_button" type="submit">Редагувати</button> </form>  $\langle$  div> <div class="gen\_cont"> <form action="/src/actions/delTrainer.php" method="post" enctype="multipart/form-data"> <h3>Видалити тренажер</h3> <label for="delTrainer">Оберіть тренажер</label> <select name="delTrainer" id="delTrainer" <?php mErr('delTrainer'); ?>>

 <option value="" disabled selected>Оберіть тренажер</option> <?php foreach(\$TrainerArr as \$row): ?> <option value="<?php echo htmlspecialchars(\$row['id']); ?>"><?php echo htmlspecialchars(\$row['title']); ?></option> <?php endforeach; ?> </select> <?php if(validErr('delTrainer')):?> <small><?php getErrMsg('delTrainer')?></small> <?php endif;?> <button class="add\_material\_button" type="submit">Видалити</button> </form> </div> <script>

document.getElementById("Trainer").addEventListener("click", function() {

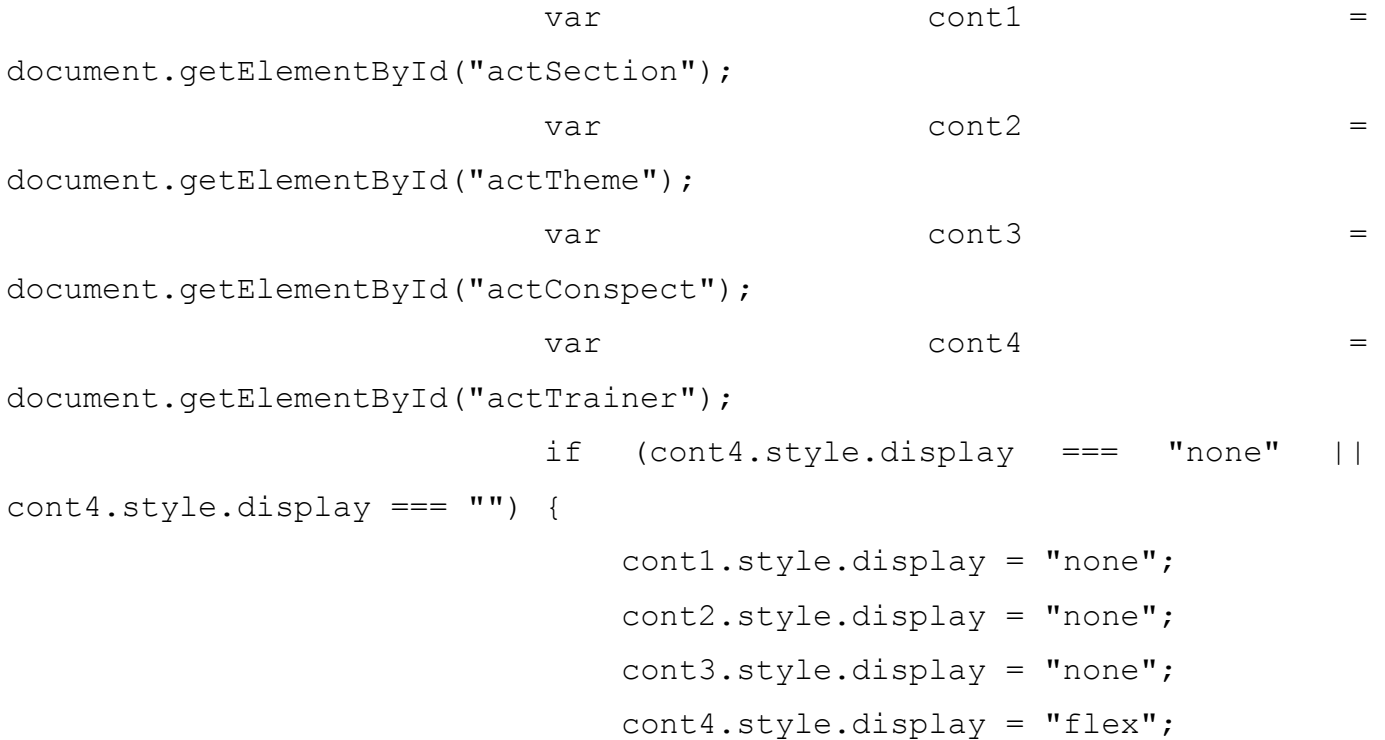

```
 } else {
                                cont4.style.display = "none";
 }
                        });
                    </script>
               \langle div>
            </div>
       \langle?php endif;?>
        <div class="learn_container">
            <?php foreach($SectionArr as $row1): ?>
                <div class="section_div">
                   <h2><br/>button class="drop_down_button"
onclick="dropDown(<?php echo $row1['id']?>)" ><?php echo 
htmlspecialchars($row1['title']); ?> <i class="fa-solid fa-chevron-
down"></i></button></h2>
                    <div class="sect_cont" id="<?php echo 
$row1['id']?>" style="display: none;">
                        <?php foreach($ThemeArr as $row2): ?>
                           \langle ? \text{php} \rangle if(\text{Srow1}['id'] ==
$row2['section_id']):?>
                                <div class="theme_div" >
                                    <h2><button 
class="drop_down_button" onclick="dropDown(<?php echo
$row2['id']?>)"><?php echo htmlspecialchars($row2['title']); ?> <i 
class="fa-solid fa-chevron-down"></i></button></h2>
                                    <div class="theme_cont" id="<?php 
echo $row2['id']?>" style="display: none;">
                                        <?php foreach($KonspektArr as 
$row3): ?>
                                           \langle ?php \quad \text{if}(\text{$row2['id'] \quad ==$row3['theme_id']): ?>
```
 $\langle \text{div}$ class="conspect\_div"> <h2><?php echo htmlspecialchars(\$row3['title']); ?></h2> <img src="<?php echo htmlspecialchars(\$row3['photo path']); ?>" alt="Фото конспекту">  $\langle$  /div>  $\langle$ ?php endif; ?> <?php endforeach; ?> <?php foreach(\$TrainerArr as \$row4): ?>  $\langle ?php \quad \text{if}(\text{$row2['id'] \quad ==$ \$row4['theme\_id']): ?>  $\langle \text{div}$ class="treiner\_div"> <h3><?php echo htmlspecialchars(\$row4['title']); ?></h3> <img src="<?php echo htmlspecialchars(\$row4['photo path']); ?>" alt="Фото Тренажеру">  $\langle \text{div}$ class="radio\_div"> where the contract of the contract of the contract of the contract of the contract of the contract of the contract of the contract of the contract of the contract of the contract of the contract of the contract of the cont type="radio" name="trainer<?php echo htmlspecialchars(\$row4['id']); ?>" value="answer1">  $\verb|$ for="<?php echo htmlspecialchars(\$row4['answer1']); ?>"><?php echo htmlspecialchars(\$row4['answer1']); ?></label>  $\langle$  /div> <div class="radio\_div">

 <input type="radio" name="trainer<?php echo htmlspecialchars(\$row4['id']); ?>" value="answer2"> <label for="<?php echo htmlspecialchars(\$row4['answer2']); ?>"><?php echo htmlspecialchars(\$row4['answer2']); ?></label>  $\langle$  /div> <div class="radio\_div"> <input type="radio" name="trainer<?php echo htmlspecialchars(\$row4['id']); ?>" value="answer3"> <label for="<?php echo htmlspecialchars(\$row4['answer3']); ?>"><?php echo htmlspecialchars(\$row4['answer3']); ?></label>  $\langle$  /div>  $\langle \text{div}$ class="radio\_div"> <input type="radio" name="trainer<?php echo htmlspecialchars(\$row4['id']); ?>" value="answer4"> <label for="<?php echo htmlspecialchars(\$row4['answer4']); ?>"><?php echo htmlspecialchars(\$row4['answer4']); ?></label>  $\langle$  /div> <input type="hidden" id="trueAns <?php echo \$row4['id']; ?>" value="answer<?php echo htmlspecialchars(\$row4['correct answer']); ?>"> <button onclick="checkAns(<?php echo \$row4['id']; ?>)">Перевірити

відповідь</button>

<div id="rez\_<?php

```
echo $row4['id']; ?>"></div>
\langle /div>
                                        \langle?php endif; ?>
                                     <?php endforeach; ?>
                                \langle div>
                              </div>
                          <?php endif;?>
                      <?php endforeach; ?>
                  \langlediv\rangle\langle div>
               <script>
                   function dropDown(id) {
                     var cont = document.getElementById(id);
                     if (cont.style.display === "none" || 
cont.style.display === "") {
                          cont.style.display = "block";
                       } else {
                          cont.style.display = "none";
 }
 }
                   function checkAns(trainerId) {
                     var correctAns =
document.getElementById('trueAns ' + trainerId).value;
                      var ch = document.getElementsByName('trainer_' 
+ trainerId);
                      var ans;
                     for (var i = 0; i < ch.length; i++) {
                          if (ch[i].checked) {
                             ans = ch[i].value;
```

```
break;
```

```
 }
 }
                      var rez = document.getElementById('rez ' +
trainerId);
                       if (ans == correctAns) {
                           rez.innerHTML = '<small style="color: 
green; ">Вірна відповідь! </small>';
                       } else {
                           rez.innerHTML = '<small style="color: 
red; ">Невірна відповідь. Спробуйте ще раз. </small>';
 }
 }
                </script>
            <?php endforeach; ?>
       \langle div>
    </header>
    <footer class="footer" id="contacts">
        <div class="footer_container">
            <div class="footer_col">
                <div class="footer_logo">
                   <a class="logo" href="index.php">MathTutor</a>
               \langle div>
           \langle div\rangle <div class="footer_col">
                <h1>Час роботи</h1>
               <p><i class="fa-regular fa-clock"></i>Пн - Пт з 10:00
до 18:00</p>
                <p><i class="fa-regular fa-clock"></i>Сб - Нд та свята 
- вихідні</p>
           \langle div>
```

```
 <div class="footer_col">
                 <h1>Контакти</h1>
                 <p><i class="fa-solid fa-phone-volume"></i>+38 (xx) 
xxx-xx-xx</p>
                 <p><i class="fa-solid fa-phone-volume"></i>+38 (xx) 
xxx-xx-xx</p>
                 <p><i class="fa-solid fa-phone-volume"></i>+38 (xx) 
xxx-xx-xx</p>
             </div>
             <div class="footer_col">
                 <h1>Соціальні мережі</h1>
                 <div class="social_links">
                      <a href="https://www.instagram.com/"><i class="fa-
brands fa-instagram"></i></a>
                      <a href="https://uk-ua.facebook.com/"><i class="fa-
brands fa-facebook"></i></a>
                      <a href="https://web.telegram.org/"><i class="fa-
brands fa-telegram"></i></a>
                \langlediv\rangle </div>
         </div>
     </footer> 
</body>
</html>
```
## shedule.php

```
<?php 
     include 'src/actions/dbconnect.php';
    require once DIR . '/src/functions.php';
```
 $$id = $SESSION['id']$ ;

```
 $chooseFormRes = $mysql->query("SELECT id, name, surname FROM 
`users` WHERE user type = 'tutor'");
     $chooseFormRes2 = $mysql->query("SELECT id, name, surname FROM 
`users` WHERE user type = 'tutor'");
     if (!$chooseFormRes) {
        die("Помилка запиту: " . $mysql->error);
     }
     $sheduleRes = $mysql->query("SELECT 
                                 s.day AS day,
                                 s.time AS time,
                                t.name AS teacher name,
                                t.surname AS teacher_surname
                             FROM 
                                 schedule s
                             JOIN 
                                users u ON s.id = u.id
                             JOIN 
                                 users t ON s.teacher = t.id
                             WHERE 
                               u.id = $id; " if (!$sheduleRes) {
         die("Помилка запиту: " . $mysql->error);
     }
?>
<!DOCTYPE html>
<html lang="en">
<head>
     <meta charset="UTF-8">
     <meta name="viewport" content="width=device-width, initial-
scale=1.0">
     <title>MathTutor</title>
```

```
 <link rel="stylesheet" href="css/style.css">
     <link rel="shortcut icon" href="img/favicon.ico" type="image/x-
icon">
     <meta name="description" content="Сайт репетора з математики">
     <link rel="preconnect" href="https://fonts.googleapis.com">
     <link rel="preconnect" href="https://fonts.gstatic.com" 
crossorigin>
    \langlelink
href="https://fonts.googleapis.com/css2?family=Roboto:ital,wght@0,100;
0,300;0,400;0,500;0,700;0,900;1,100;1,300;1,400;1,500;1,700;1,900&fami
ly=Rubik:ital,wght@0,300..900;1,300..900&display=swap" 
rel="stylesheet">
     <script src="https://kit.fontawesome.com/d84085bef3.js" 
crossorigin="anonymous"></script>
     <script src="/src/app.js"></script>
     <script>
         function setMinDate() {
            const today = new Date().toISOString().split('T')[0];
             document.getElementById('day').setAttribute('min', today);
             document.getElementById('dayChange').setAttribute('min', 
today);
             document.getElementById('newDate').setAttribute('min', 
today);
 }
         window.onload = setMinDate; 
     </script>
</head>
<body>
     <header class="header">
         <div class="container">
             <div class="header_top">
                 <div class="block">
                     <nav class="nav">
                         <div class="nav_logo">
```
 <a href="index.php">MathTutor</a> </div> <div class="nav\_tutors"> <a href="tutors.php">Вчителі</a>  $\langle$  div> <?php  $if(\$ COOKIE['user'] == '')$ : ?> <div class="nav\_reg\_auto"> <a class="button" href="login.php">Увійти</a>  $\langle$  div> <?php else:?> <div class="nav\_account"> <a id="accountAvatar" class="accountAvatar" href="account.php"> <img class="account\_avatar" src="<?php echo \$ SESSION['avatarPath']?>" alt="">  $\langle \rangle$ a $>$  $\langle$ ul>  $\langle$ li $>\zeta$ a href="/account.php">Особистий кабінет</a></li>  $\langle$ li $>\zeta$ a href="/lesson.php">Урок</a></li>  $\langle$ li $>\zeta$ a href="/shedule.php">Розклад</a></li>  $\langle$ li $>\zeta$ a href="/training.php">Навчальні матеріали</a></li>  $\langle$ li $>\zeta$ a href="/src/actions/exit.php">Вихід</a></li>  $\langle$ /ul>  $\langle$  div>

 <?php endif;?>  $\langle$ /nav $\rangle$  $\langle$  div> </div>  $\langle$  div> <div class="container2"> <?php if(\$\_COOKIE['user\_type'] == 'student'):?> <div class="container1"> <div class="container\_shedule"> <h1>Запис на онлайн урок</h1> <form action="/src/actions/sheduleadd.php" method="POST"> <label for="day">Оберіть день</label> <input type="date" id="day" name="day" onchange="corrCh(id)"> <?php if(validErr('day')):?> <small><?php getErrMsg('day')?></small>  $\langle$ ?php endif;?> <div> <label for="teacherChoose">Вчитель</label> <select name="teacherChoose" id="teacherChoose" <?php mErr('teacherChoose'); ?>> <option value="" disabled selected>Оберіть вчителя</option> <?php while (\$row = \$chooseFormRes- >fetch assoc()): ?> <option value="<?php echo htmlspecialchars(\$row['id']); ?>"><?php echo

```
htmlspecialchars($row['name']) \qquad \qquadhtmlspecialchars($row['surname']); ?></option>
                                <?php endwhile; ?>
                            </select>
                           <?php if(validErr('teacherChoose')):?>
                                <small><?php 
qetErrMsq('teacherChoose') ?></small>
                            <?php endif;?>
                        </div>
                        <div>
                            <label for="time">Час</label>
                           <select name="time" id="time" <?php 
mErr('time'); ?>>
                                <option value="" disabled 
selected>Оберіть час заняття</option>
                                <option value="10:00 - 11:00">10:00 -
11:00</option>
                                <option value="11:00 - 12:00">11:00 -
12:00</option>
                                <option value="12:00 - 13:00">12:00 -
13:00</option>
                                <option value="14:00 - 15:00">14:00 -
15:00</option>
                                <option value="15:00 - 16:00">15:00 -
16:00</option>
                                <option value="16:00 - 17:00">16:00 -
17:00</option>
                                <option value="17:00 - 18:00">17:00 -
18:00</option>
                            </select>
                           <?php if(validErr('time')):?>
                               <small><?php
getErrMsg('time')?></small>
```
<?php endif;?>

```
\langle/div\rangle <button type="submit">Записатись</button>
                          </form>
                    \langle div>
               \langle div>
                <?php endif;?>
                <div class="container1">
                     <div class="shedule_view">
                          <h1>Розклад занять</h1>
                          <table>
                               <thread>
                                   <tr>
                                   <th>День</th>
                                   <th>Вчитель</th>
                                   <th>Час</th>
                                   \langle/tr>
                               </thread>
                              <tbody>
                                    <?php while ($row = $sheduleRes-
>fetch assoc()): ?>
where the contract of the state of the state of the state of the state of the state of the state of the state of the state of the state of the state of the state of the state of the state of the state of the state of the s
                                              <td><?php echo
htmlspecialchars($row['day']); ?></td>
                                              <td><?php echo
htmlspecialchars($row['teacher_name'] . " " . $row['teacher_surname']);
?></td><td><?php echo
htmlspecialchars($row['time']); ?></td>
                                         \langle/tr>
                                    <?php endwhile; ?>
                               </tbody>
                          </table>
```

```
 <?php if($_COOKIE['user_type'] == 'student'):?> 
                   <button id="chgBtn">Перенести заняття</button>
                   <?php endif;?> 
                   <div class="change_cont" id="change_cont" 
style="display: none;">
                       <form action="/src/actions/shedulechg.php" 
method="POST">
                           <div class="label_div">
                               <label for="dayChange">День</label>
                              <label 
for="teacherChange">Вчитель</label>
                               <label for="timeChange">Час</label>
                          \langle div>
                           <div class="input_div">
                               <div class="dateinput">
                                  <input type="date" id="dayChange" 
name="dayChange" onchange="corrCh(id)">
                              \langle div\rangle<div>
                                  <select name="teacherChange" 
id="teacherChange" <?php mErr('teacherChange'); ?>>
                                      <option value="" disabled 
selected>Оберіть вчителя</option>
 <?php while ($row = 
$chooseFormRes2->fetch_assoc()): ?>
                                          <option value="<?php echo 
htmlspecialchars($row['id']); ?>"><?php echo
htmlspecialchars($row['name']) \qquad \qquad .
htmlspecialchars($row['surname']); ?></option>
                                      <?php endwhile; ?>
                                  </select>
```
 <div> <select name="timeChange" id="timeChange" <?php mErr('timeChange'); ?>> <option value="" disabled selected>Оберіть час заняття</option> <option value="10:00 - 11:00">10:00 - 11:00</option> <option value="11:00 - 12:00">11:00 - 12:00</option> <option value="12:00 - 13:00">12:00 - 13:00</option> <option value="14:00 - 15:00">14:00 - 15:00</option> <option value="15:00 - 16:00">15:00 - 16:00</option> <option value="16:00 - 17:00">16:00 - 17:00</option> <option value="17:00 - 18:00">17:00 - 18:00</option> </select>  $\langle$ div>  $\langle$  div> <div class="newdata"> <h2>Нові дані</h2>

<div class="dateinput">

 <input type="date" id="newDate" name="newDate" onchange="corrCh(id)">  $\langle$ /div $\rangle$  $\langle$ div $\rangle$ <select name="newTime" id="newTime"

<?php mErr('newTime'); ?>>

<option value="" disabled

selected>Оберіть час заняття</option>

 <option value="10:00 - 11:00">10:00 - 11:00</option> <option value="11:00 - 12:00">11:00 - 12:00</option> <option value="12:00 - 13:00">12:00 - 13:00</option> <option value="14:00 - 15:00">14:00 - 15:00</option> <option value="15:00 - 16:00">15:00 - 16:00</option> <option value="16:00 - 17:00">16:00 - 17:00</option> <option value="17:00 - 18:00">17:00 - 18:00</option>

</select>

 $\langle$ /div $\rangle$ 

 $\langle$  div>

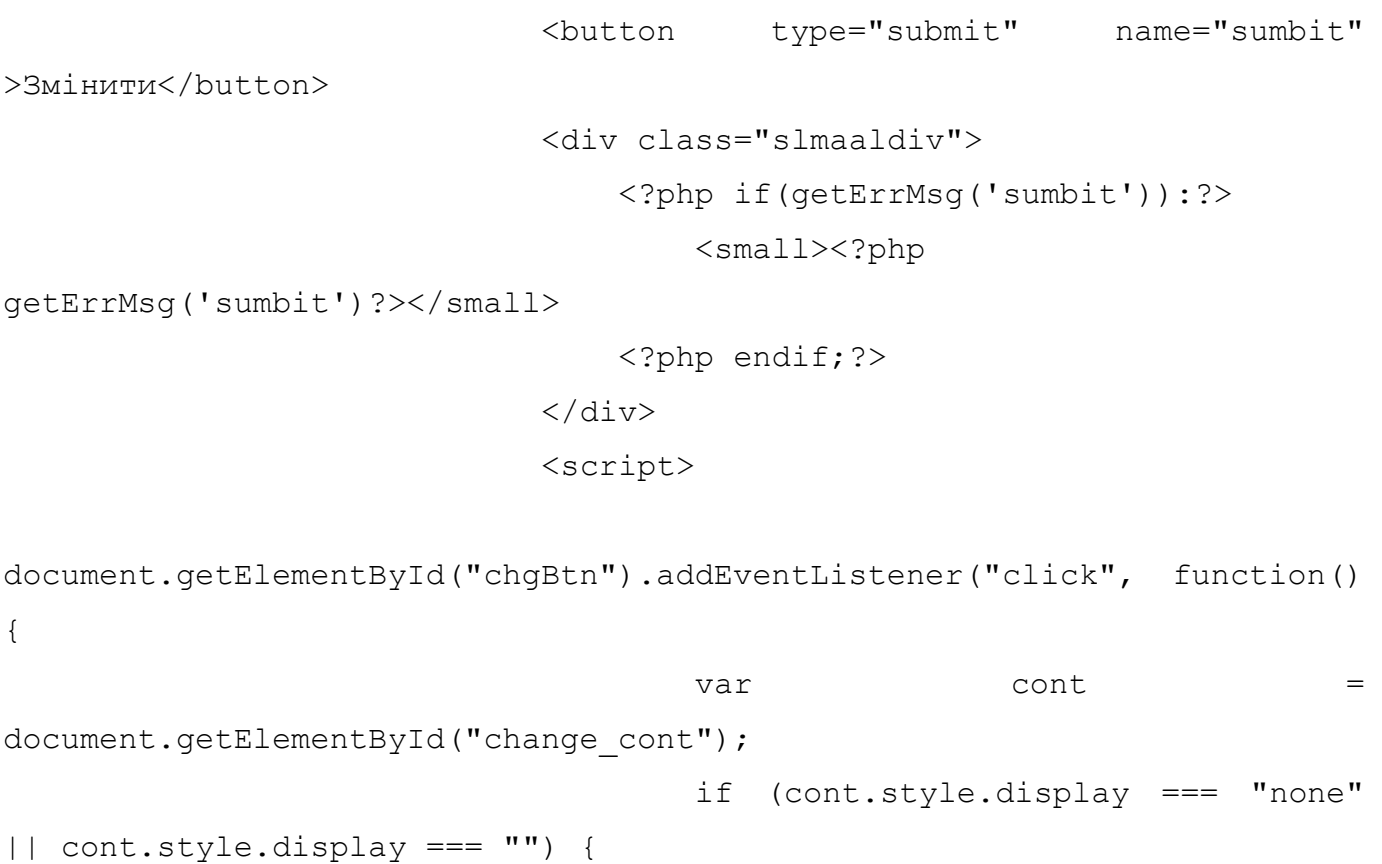

```
 cont.style.display = "block";
                                      } else {
                                          cont.style.display = "none";
 }
 });
                             </script>
                         </form>
                    \langle div>
                \langle/div\rangle\langlediv\rangle\langle div>
         <script src="/src/app.js"></script>
     </header>
     <footer class="footer" id="contacts">
         <div class="footer_container">
             <div class="footer_col">
                 <div class="footer_logo">
                     <a class="logo" href="index.php">MathTutor</a>
                \langle/div\rangle </div>
             <div class="footer_col">
                 <h1>Час роботи</h1>
                <p><i class="fa-regular fa-clock"></i>Пн - Пт з 10:00
до 18:00</p>
                 <p><i class="fa-regular fa-clock"></i>Сб - Нд та свята 
- вихідні</p>
            \langle/div\rangle <div class="footer_col">
                Контакти</h1>
                 <p><i class="fa-solid fa-phone-volume"></i>+38 (xx) 
xxx-xx-xx</p>
```

```
 <p><i class="fa-solid fa-phone-volume"></i>+38 (xx) 
xxx-xx-xx</p>
                  <p><i class="fa-solid fa-phone-volume"></i>+38 (xx) 
xxx-xx-xx</p>
            \langle div>
              <div class="footer_col">
                  <h1>Соціальні мережі</h1>
                  <div class="social_links">
                      <a href="https://www.instagram.com/"><i class="fa-
brands fa-instagram"></i></a>
                      <a href="https://uk-ua.facebook.com/"><i class="fa-
brands fa-facebook"></i></a>
                      <a href="https://web.telegram.org/"><i class="fa-
brands fa-telegram"></i></a>
                 \langle/div\rangle </div>
        \langle div>
     </footer> 
</body>
</html>
```